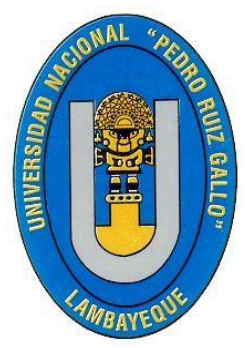

# **UNIVERSIDAD NACIONAL PEDRO RUIZ GALLO**

**FACULTAD DE CIENCIAS FÍSICAS Y MATEMÁTICAS ESCUELA PROFESIONAL DE INGENIERÍA EN COMPUTACIÓN E INFORMÁTICA**

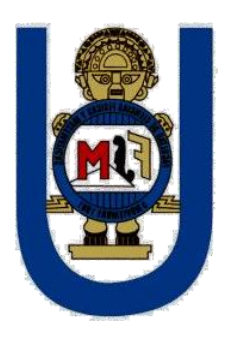

## **"Implementación de un sistema de Proximidad sobre Plataforma WIFI Para mejorar el proceso de ventas en el Centro Comercial Punto Norte - Chiclayo 2016"**

# **TESIS**

### **Presentada para obtener el Título Profesional de Ingeniero (a) en Computación e Informática**

**AUTORES:**

**Bach. Jorge Jhonatan Andre More Zeña Bach. Yanira Menkely Vitón Llatas**

**ASESOR:**

**Ing. Franklin Edinson Teran santa cruz**

**LAMBAYEQUE – PERÚ 2019**

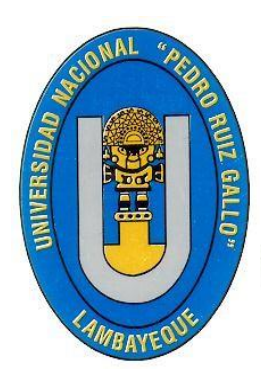

## UNIVERSIDAD NACIONAL PEDRO RUIZ GALLO

FACULTAD DE CIENCIAS FÍSICAS **Y MATEMÁTICAS** ESCUELA PROFESIONAL DE INGENIERÍA EN COMPUTACIÓN E INFORMÁTICA

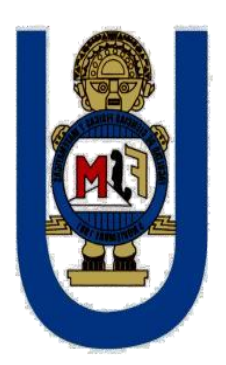

## "IMPLEMENTACIÓN DE UN SISTEMA DE PROXIMIDAD SOBRE PLATAFORMA WIFI PARA MEJORAR EL PROCESO DE VENTAS EN EL CENTRO COMERCIAL PUNTO NORTE -CHICLAYO 2016"

# **TESIS**

 $\sim$  18

PARA OPTAR EL TÍTULO PROFESIONAL DE

INGENIERO EN COMPUTACIÓN E **INFORMÁTICA** 

Ing. FRANKLIVEDINSON TERÁN CRUZ **ASESOR** 

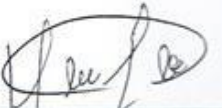

**N ANDRE MORE ZEÑA** Bach. JORGE JHONAT. **AUTOR** 

Y VITÓN LLATAS Bach. YANIRA MI **AUTOR** 

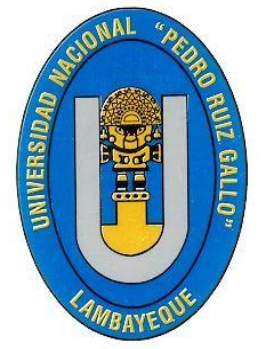

## UNIVERSIDAD NACIONAL PEDRO RUIZ GALLO

**FACULTAD DE CIENCIAS FÍSICAS** Y MATEMÁTICAS ESCUELA PROFESIONAL DE INGENIERÍA EN **COMPUTACIÓN E INFORMÁTICA** 

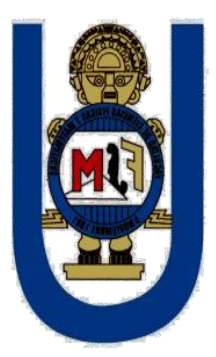

## "IMPLEMENTACIÓN DE UN SISTEMA DE PROXIMIDAD SOBRE PLATAFORMA WIFI PARA MEJORAR EL PROCESO DE VENTAS EN EL CENTRO COMERCIAL PUNTO NORTE -CHICLAYO 2016"

# **TESIS**

# PARA OPTAR EL TÍTULO PROFESIONAL DE

INGENIERO EN COMPUTACIÓN E **INFORMÁTICA** 

Ing. JANET DEL ROSARIO AQUINO LALUPÚ **PRESIDENTE** 

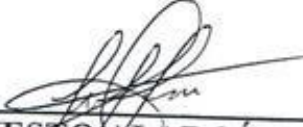

Ing. ROGER ERNESTO ALARCÓN GARCÍA **SECRETARIO** 

Ing. CONSUELO IVONNE DEL CASTILLO CASTRO **VOCAL** 

#### **AGRADECIMIENTO**

<span id="page-3-0"></span>Agradecer a **Dios**, por guiarnos a cumplir nuestros objetivos planteados.

A nuestro profesor, asesor y gran amigo, **Ing. Terán Santa Cruz Franklin Edinson** por su gran apoyo, colaboración y con el proceso y desarrollo del presente trabajo de investigación.

A nuestros **docentes de la Escuela Profesional de Ingeniería en Computación e Informática** que con su conocimiento y paciencia, contribuyeron con nuestra formación académica.

A la **Universidad Nacional Pedro Ruiz Gallo, la facultad de Ciencias Físicas y Matemáticas**, y en especial a la **Escuela de Computación e Informática,** que sigue formando profesionales competentes con el desarrollo de la humanidad.

Un agradecimiento especial a los jurados que nos dieron el apoyo y las pautas para avanzar en este proyecto.

Al **Centro comercial Punto Norte**, que nos brindó el apoyo y la información necesaria para desarrollar este proyecto.

#### **DEDICATORIA**

Este trabajo se lo dedico a mis padres Liliana Zeña y Jorge More, a mi hermana Milagros, a mi Talia, mi madrina Elena Zeña, mis grandes abuelos y a toda mi amada familia que me apoyo siempre, y se mantuvo conmigo en este largo camino de aprendizaje dándome ideas de cómo mejorar, quiero que sepan que todo este esfuerzo dado y los logros obtenidos siempre son para ustedes.

#### **Jorge Jhonatan Andre More Zeña**

Este trabajo se lo dedico a mi madre, abuelos y tíos, quienes son los modelos a seguir más grandes que tengo, me apoyaron en lo emocional y de la misma manera en todo el transcurso de mi formación profesional, teniendo confianza de mi capacidad para lograr esta meta. También agradecer a las personas cercanas que me incentivaron y fueron la fuerza para perseverar y cumplir mis objetivos.

#### **Yanira Menkely Vitón Llatas**

#### **INTRODUCCIÓN**

<span id="page-5-0"></span>En la actualidad, la mayoría de las personas lleva consigo sus teléfonos celulares y demás dispositivos móviles a todas partes, esto debido a la gran demanda de movilidad que requiere la vida diaria junto con la necesidad de mantenerse siempre en contacto.

A su vez, el avance de las Tecnologías de la Información y las Comunicaciones (TIC) ha dado lugar al desarrollo de nuevas, y más sofisticadas, herramientas de comunicación, las cuales no solo han impactado en el comportamiento de los usuarios, sino también, en los procesos de negocio llevados a cabo por las organizaciones. De esta manera, los medios digitales asumieron un papel preponderante resultado de la creación de nuevos canales de comunicación y la generación de escenarios alternativos para el consumo de publicidad.

Las técnicas de marketing para cualquier empresa que se desee plantear competentemente frente a otras firmas, sea cual sea el mercado en el que se desenvuelvan, ha dejado de ser una opción para convertirse en una necesidad.

Es exactamente en ese campo en donde se intentará ahondar durante este estudio, planteando la idea de un sistema de proximidad sobre plataforma wifi, como una herramienta potencial para distribuir masivamente información de interés hacia clientes potenciales dentro de un rango de alcance determinado.

Las posibilidades de capturar clientes se ven incrementadas exponencialmente al aplicar una campaña publicitaria de proximidad, que sin tener una tediosa suscripción los clientes seguirán unos sencillos pasos para brindarle el servicio de wifi, estos a su vez podrán conocer información de su interés como por ejemplo: las promociones que actualmente están vigentes, un volante digital que anuncie algunos descuentos especiales, etc.

6

Se ha escrito esta tesis con la finalidad de poder transmitir al lector los conceptos necesarios para comprender e interpretar como la tecnología y el marketing permite el desarrollo de nuevas plataformas de difusión de contenidos publicitarios.

#### **RESUMEN**

<span id="page-7-0"></span>El presente proyecto se enfoca en el desarrollo de un sistema de proximidad sobre plataforma wifi el cual se basa en el desarrollo de campañas de marketing basadas en la aplicación de SMS publicitarios enviados a los propietarios de dispositivos móviles o algún otro dispositivo con conexión wifi teniendo como fin comunicar promociones e incentivando a generar la compra.

En el primer capítulo, se presenta información general de la empresa en la cual se propone implementar la propuesta del sistema de proximidad.

En el segundo capítulo, se detalla la problemática encontrada en el lugar de desarrollo, esta misma gira entorno a una deficiencia en su proceso de venta, todo ello debido a que actualmente no tiene implementada alguna estrategia de marketing que permitan mejorar el escenario actual.

En el tercer capítulo, se presenta el marco teórico a raíz de la problemática analizada, además se muestra la descripción del alcance que se tendrá con el sistema de proximidad propuesta, variable independiente y dependiente.

En el cuarto capítulo, se muestra de forma detallada el proceso de desarrollo de la propuesta, se describe la estructura general del sistema de proximidad, así como también la configuración en cada proceso. Adicional a eso se presentaron resultados de las pruebas realizadas en dispositivo móvil.

Finalmente, en el quinto capítulo se muestra el cronograma de trabajo realizado para el presente sistema y los recursos utilizados en su desarrollo.

#### **ABSTRACT**

<span id="page-8-0"></span>This project focuses on the development of a Wi-Fi platform proximity system which is based on the development of marketing campaigns based on the application of advertising SMS sent to owners of mobile devices or some other device with Wi-Fi connection. To communicate promotions and incentivize to generate the purchase.

In the first chapter, general information of the company is presented in which it is proposed to implement the proposal of the proximity system.

In the second chapter, it details the problems found in the place of development, this same tour around a deficiency in its sales process, all due to the fact that currently has not implemented any marketing strategy to improve the current scenario.

In the third chapter, the theoretical framework is presented as a result of the analyzed problem, in addition the description of the scope that will be had with the proposed proximity system, independent and dependent variable is shown.

In the fourth chapter, the development process of the proposal is shown in detail, the general structure of the proximity system is described, as well asthe configuration in each process. In addition, results of the tests carried out on the mobile device were presented.

Finally, the fifth chapter shows the work schedule for the present system and the resources used in its development.

## <span id="page-9-0"></span>**INDICE**

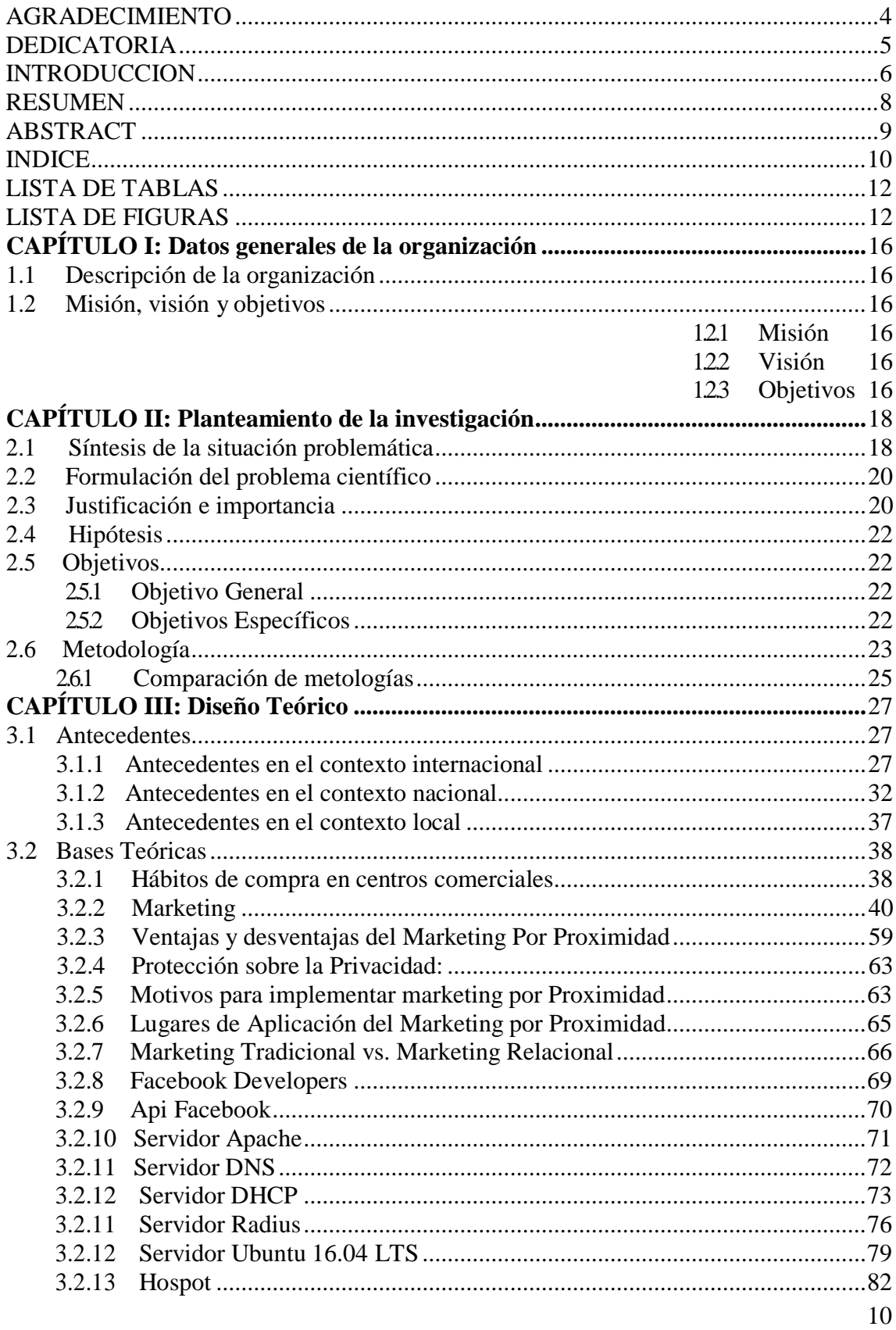

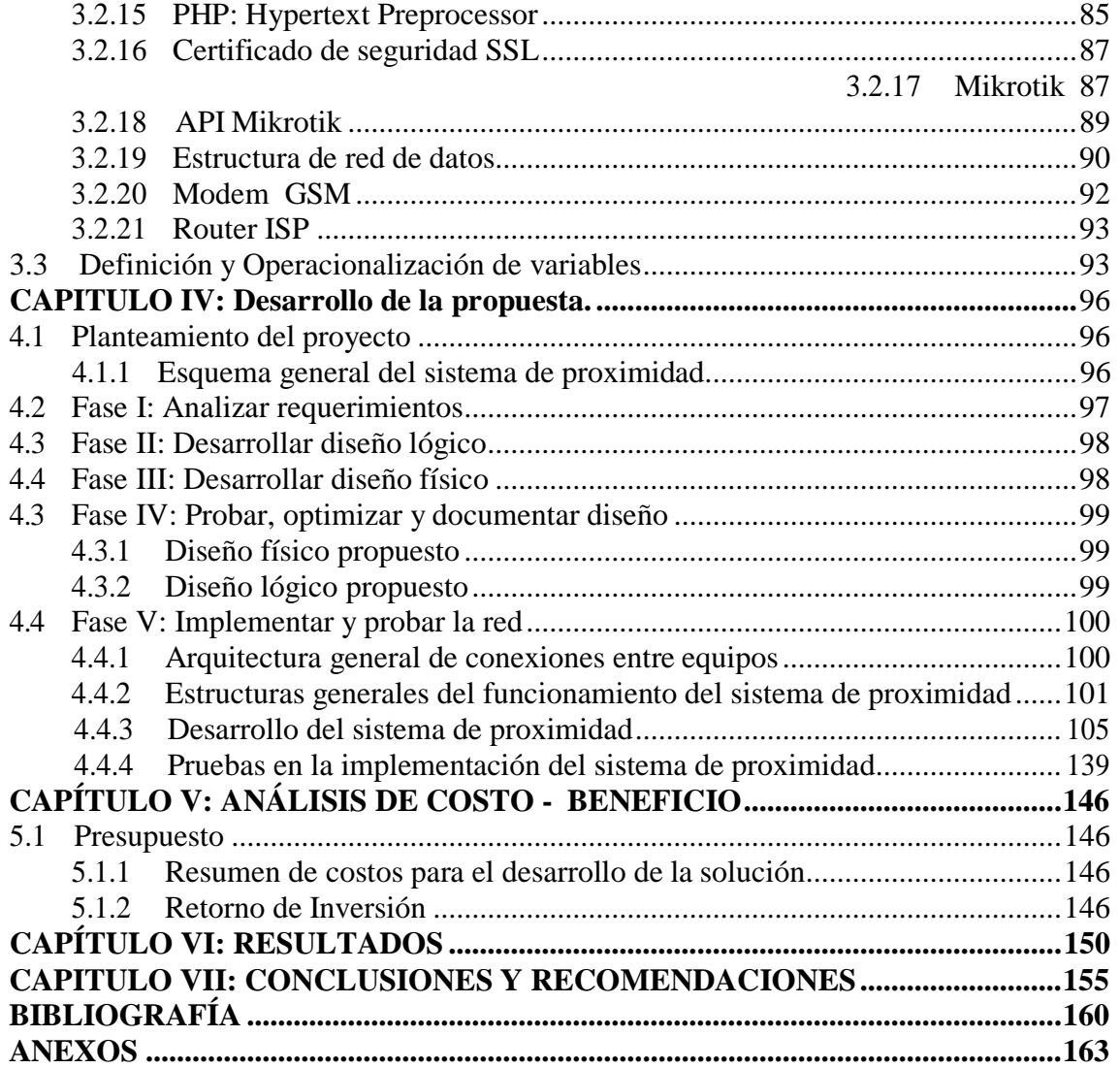

### **LISTA DE TABLAS**

<span id="page-11-0"></span>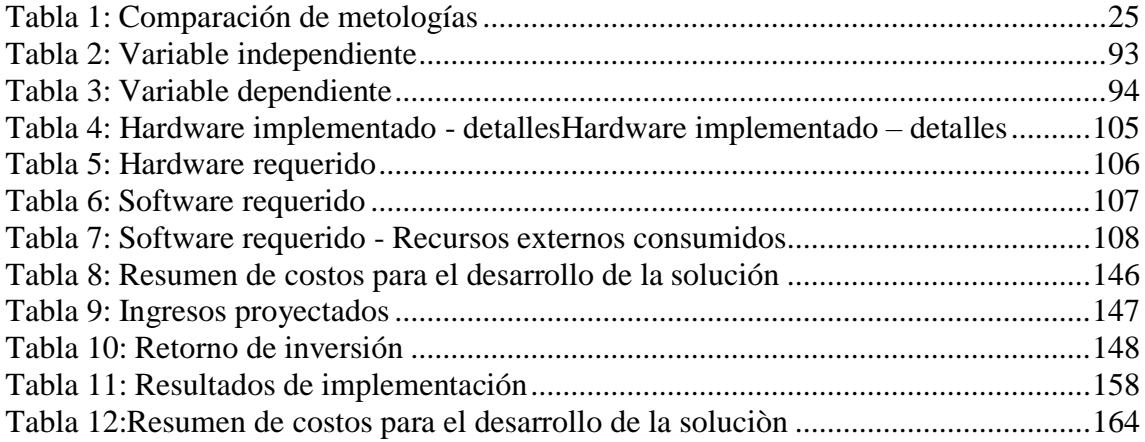

## **LISTA DE FIGURAS**

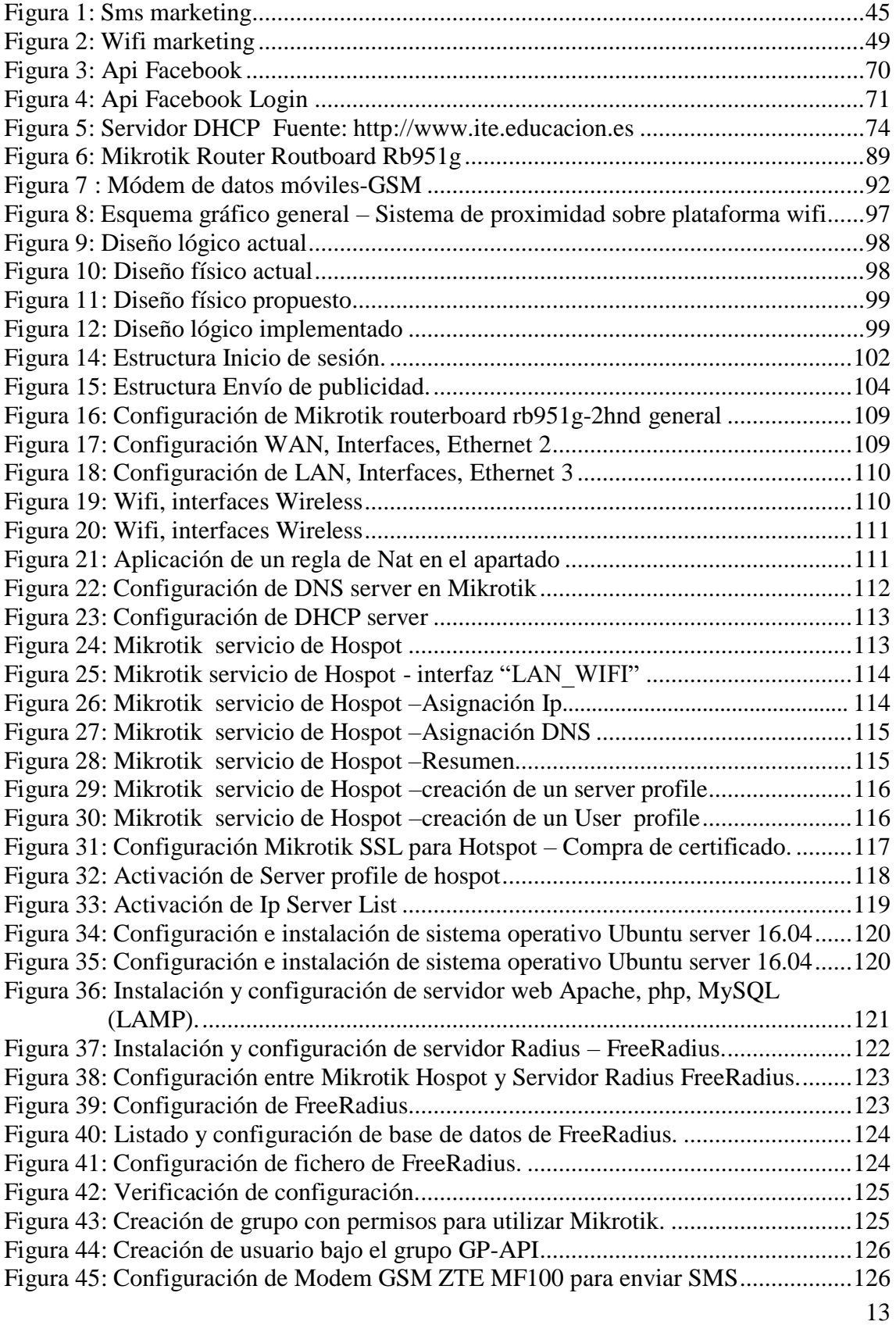

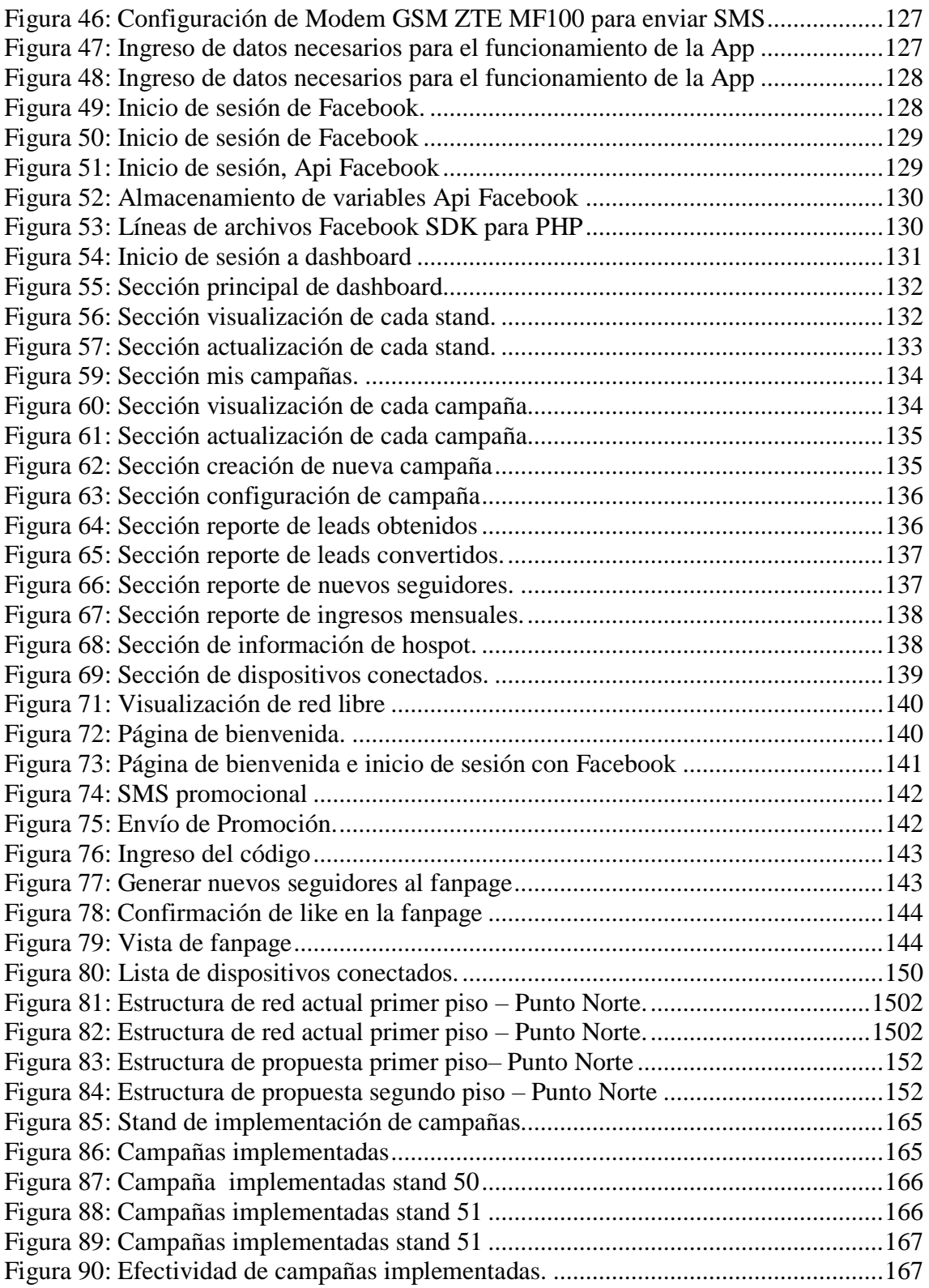

# **CAPÍTULO I:**

# **DATOS GENERALES DE LA ORGANIZACIÓN**

### **CAPÍTULO I: DATOS GENERALES DE LA**

### **ORGANIZACIÓN**

#### <span id="page-15-1"></span><span id="page-15-0"></span>**1.1 Descripción de la organización**

Nombre Comercial: CENTRO COMERCIAL PUNTO NORTE.

Domicilio: AV. BALTA 989, CHICLAYO.

#### <span id="page-15-3"></span><span id="page-15-2"></span>**1.2 Misión, visión y objetivos**

#### **1.2.1 Misión**

Centro Punto Norte, tiene como objetivo ofrecer a sus clientes una gran experiencia de compra basada en un ambiente agradable y una amplia oferta de productos.

#### <span id="page-15-4"></span>**1.2.2 Visión**

Ser la mejor opción de compras en la región Lambayeque, brindándoles una propuesta comercial completa enmarcada en un ambiente seguro, confiable y respaldado siempre por un equipo multidisciplinario, con altos estándares de calidad y servicio.

#### <span id="page-15-5"></span>**1.2.3 Objetivos**

- Potencializar la actividad comercial con la implementación de nuevas líneas de negocio.
- Perfeccionar la experiencia positiva de clientes y visitantes a través de un trabajo eficiente que garantice seguridad, comodidad, orden y satisfacción.

# **CAPÍTULO II:**

# **PROBLEMÁTICA DE LA INVESTIGACIÓN**

#### <span id="page-17-0"></span>**CAPÍTULO II: PLANTEAMIENTO DE LA INVESTIGACIÓN**

#### <span id="page-17-1"></span>**2.1 Síntesis de la situación problemática**

En la actualidad, el mercado de la publicidad está en una evolución constante, todo ello debido al Internet y al consecuente cambio de hábitos en la compra de los consumidores.

Este crecimiento que se experimenta, trae consigo nuevos horizontes en el desarrollo del marketing dentro de las empresas, muchas de ellas hoy en día, son conscientes que el objetivo no solo es anunciar su producto o servicio, sino, adicionalmente, potenciar la cercanía con cada uno de sus clientes. Actualmente, empresas representativas a nivel mundial como, Google, PayPal, Netflix, Apple y Amazon han llegado al punto en el que su existencia es gracias a inversiones en marketing a través de la tecnología, las redes sociales, pagos electrónicos y muchos más elementos de la era digital que han llevado a los consumidores, estar mucho más cerca de cada una de ellas.

Hoy en día, varias empresas están invirtiendo en marketing digital, dentro del cual, existe una gran variedad de técnicas, una de ellas, es poder establecer un contacto más cercano con el cliente llegando a un nivel personalizado empleando la tecnología marketing de proximidad desarrollado sobre la plataforma wifi; esta herramienta aprovecha la conexión de un usuario a esta tecnología, con el fin de realizar marketing y aumentar ventas. Actualmente, una de las organizaciones que está manejando de manera exitosa esta herramienta es SOWIFI, quien en la actualidad se encuentra como primer y gran proveedor a nivel mundial, contando con más de 28 000 clientes.

De este modo en el Perú, el uso de esta herramienta no es ajena; distintas empresas han surgido en estos últimos años como proveedoras de este servicio, siendo su implementación con gran éxito en varias campañas publicitarias, como es el caso de los paneles wifi que implementó en el año 2015 la empresa de publicidad exterior Punto Visual.

Si bien, esta herramienta de marketing ya se muestra como una estrategia muy innovadora para grandes empresas dentro de sus planes de marketing en la ciudad de Lima, hoy en día, en nuestra ciudad no se ha optado aún porsu implementación.

Ante los casos de éxito que ha conllevado esta tecnología a nivel mundial y nacional, surge como una gran oportunidad el implementar este proyecto en la empresa Centro Comercial Punto Norte.

El Centro Comercial Punto Norte es una empresa conformada por 70 stands, la mayoría de ellas dedicadas al negocio de ropa y accesorios para ambos géneros. A lo largo de sus 6 años de incursionar en el mercado, los medios utilizados para la difusión de su marca, en un principio, fueron los tradicionales, como la TV, radio y publicidad impresa. Hoy en día, la inversión en estos medios de publicidad ya no es muy rentable; por lo cual se decidió a mediados del 2018, enfocarse en el desarrollo de estrategias digitales, siendo una de las principales herramientas, las redes sociales.

Si bien el Centro Comercial Punto Norte al iniciar en redes sociales (Facebook y twitter) genera presencia en internet; actualmente cada una de ellas viene experimentando algunas deficiencias como: Menor alcance estimado en cada estrategia desarrollada, el número de fans no presenta aumento y existe un escaso tráfico por parte de los seguidores. Todo este escenario trae consigo una

19

repercusión en cuanto a las visitas al local, debido a que el medio principal por el cual se difunde la empresa es por las redes sociales.

Frente a esta situación, se propone implementar un sistema de proximidad sobre plataforma wifi, acondicionando su infraestructura de red wifi con la configuración e implementación de servidores dedicados hacia esa tecnología. Todo este desarrollo tiene como finalidad difundir a más potenciales clientes las redes sociales de la empresa y adicionalmente obtener una base de datos con las características principales que comparte cada usuario en el perfil de sus redes sociales, consiguiendo así un conocimiento más detallado sobre el público al cual va dirigido el Centro Comercial Punto Norte consiguiendo generar mayores estrategias que promuevan el aumento de ventas.

Es por tal razón, que el presente trabajo de investigación busca explotar los beneficios que ofrece esta tecnología de sistema de marketing de proximidad , logrando así, crear una ventaja competitiva dentro del plan de marketing en el Centro Comercial Punto Norte, ubicada en la ciudad de Chiclayo.

#### <span id="page-19-0"></span>**2.2 Formulación del problema científico**

¿Cómo se puede mejorar el proceso de venta en el Centro Comercial Punto Norte mediante la aplicación de marketing de proximidad?

#### <span id="page-19-1"></span>**2.3 Justificación e importancia**

El avance tecnológico que experimentamos hoy en día obliga a las empresas mantenerse a la par; frente a ello no solo las formas de publicidad van cambiando, si no que el consumidor se ha vuelto cada día más exigente y por lo mismo las organizaciones deben adaptarse a cada uno de ellos.

Hoy en día, en el Perú, según las estadísticas el 33% de la población pertenecen a una red social, dentro de los cuales los internautas de 8 a 70 años del Perú urbano, su captación llegan al 83% de dicho segmento.

Dentro de los mencionados obtenemos que el usuario de lasredes sociales tiene un promedio de 26 años, de ambos sexos, soltero y estudia o trabaja. Frente a estos factores, el Centro Comercial Punto Norte muestra como público objetivo a jóvenes en edades de 18 – 28 años, los cuales en su mayoría son mujeres.

Con la implementación del sistema de proximidad sobre plataforma wifi en el Centro Comercial Punto Norte, se pretende potenciar la cercanía entre cada uno de sus clientes mediante la conexión a la red wifi, todo ello con el objetivo de generar una interacción en tiempo real, ofreciéndoles promociones o descuentos que brinde en aquel momento alguno de los stands.

Por otro lado la implementación de esta tecnología busca generar tráfico en la red social, ya que los paquetes de información enviados en cada conexión estarán ligados a la red social con la que el público objetivo muestre mayor interacción. Además el sistema, recogerá gran información de cada de los usuarios que se conectaron, lo cual, permitirá al Centro Comercial Punto Norte, analizarlos ya sea mediante, edad, género o número de veces que visitaron el establecimiento y aplicarlos en cada estrategia nueva, logrando ser efectiva debido a que estará dirigida a un segmento específico, obteniendo mayor captación y aumento de ventas.

#### <span id="page-21-0"></span>**2.4 Hipótesis**

La implementación de un sistema de proximidad sobre plataforma WI-FI, permitirá generar estrategias de marketing digital para mejorar el proceso de ventas en el centro comercial "Punto Norte".

#### <span id="page-21-2"></span><span id="page-21-1"></span>**2.5 Objetivos**

#### **2.5.1 Objetivo General**

Analizar y desarrollar un sistema de proximidad sobre plataforma wifi para mejorar el proceso de ventas en el Centro Comercial Punto Norte.

#### <span id="page-21-3"></span>**2.5.2 Objetivos Específicos**

- Identificar el público objetivo al cual va dirigido el mensaje de publicidad.
- Analizar la infraestructura de la red inalámbrica del Centro Comercial Punto Norte y reestructurarla a la nueva plataforma de proximidad wifi.
- Adquirir el equipamiento necesario que cumpla con la nueva infraestructura de red wifi diseñada para la empresa.
- Configurar los equipos adquiridos de acuerdo a las políticas de publicidad de la empresa
- Implementar un módulo backend que permita enviar las campañas de publicidad y generar reportes de los datos adquiridos.
- Evaluar la mejora en el proceso de ventas a través del envío de publicidad automática a equipos móviles.

#### <span id="page-22-0"></span>**2.6 Metodología**

La **Metodología Top-Down** también se usa muchísimo en otras disciplinas como el desarrollo o la gestión de proyectos. En resumen, para aplicarlo a redes sería primero analizar los **requerimientos puntuales** para que en base a estos seleccionar los **protocolos y la topología** de red a utilizar, luego seleccionar los equipos para iniciar las fases de documentación e implementación de la propuesta para llegar a la ejecución, monitoreo y optimización de la red propuesta en un ciclo que no tiene final. (Saavedra, 2017).

#### **Fase 1: Analizar Requerimientos**

- Analizar metas del negocio
- Analizar metas técnicas
- Analizar red existente
- Analizar tráfico existente

#### **Fase 2: Desarrollar Diseño Lógico**

- Diseñar topología de red
- Diseñar modelos de direccionamiento y hostnames
- Seleccionar protocolos para Switching y Routing
- Desarrollar estrategias de seguridad
- Desarrollar estrategias de administración de red

#### **Fase 3: Desarrollar Diseño Físico**

- Seleccionar tecnologías y dispositivos para redes de campus
- Seleccionar tecnologías y dispositivos para redes empresariales

#### **Fase 4: Probar, optimizar y documentar diseño**

- Probar el diseño de red
- Optimizar el diseño de red
- Documentar el diseño

#### **Fase 5: Implementar y probar la red**

- Realizar cronograma de implementación
- Implementación del diseño de red (final)
- Realizar pila de pruebas

#### **Fase 6: Monitorear y Optimizar la Red**

- Operación de la red en producción
- Monitoreo de la red
- Optimización de la red

#### <span id="page-24-0"></span>**2.6.1 Comparación de metolodogías**

| <b>MOTEDOLOGIA TOP-DONW</b><br><b>NETWORK DESING</b>                                                   | METODOLOGÍA DEL<br><b>DESARROLLO CON CISCO</b>                                                                                       |
|----------------------------------------------------------------------------------------------------|----------------------------------------------------------------------------------------------------|
| Metodología enfocada en asociar los<br>procesos del negocio a la tecnología<br>disponible              | Alto presupuesto para equipos<br>cisco                                                                                               |
| Analiza metas y procesos del negocio<br>a nivel de redes e infraestructura                             | Recabar información antes de la<br>primera reunión                                                                                   |
| Determina el comportamiento de las<br>aplicaciones y proceso que deben de<br>llevar en funciona la red | Se suele usar para proyectos<br>robustos                                                                                             |
| Fases que permiten documentar e<br>implementar lo detallado en la<br>documentación                     | Reuniones constantes con los<br>clientes para definir puntos de<br>implementación de la red, el cual<br>puede demorar en el proyecto |

Tabla 1: Comparación de metologías

<span id="page-24-1"></span>Analizando la comparativa se decidió usar la metodología Top-Donw network desing , para fines prácticos y rápidos de la implementación de red en la cual se centra más en poner operativa una red a través de procesos ya definidos y poder llevar diagramas detallados de cómo quedarían la infraestructura de red

# **CAPÍTULO III: DISEÑO TEÓRICO**

### **CAPÍTULO III: DISEÑO TEÓRICO**

#### <span id="page-26-2"></span><span id="page-26-1"></span><span id="page-26-0"></span>**3.1 Antecedentes**

#### **3.1.1 Antecedentes en el contexto internacional**

#### **Antecedente 1:**

ROMERO MONSERRATE GEARGE A. (2014). SOLUCIÓN DE MARKETING INTERACTIVO DE PROXIMIDAD BASADO EN TECNOLOGÍAS DE CAMPO CERCANO (TESIS DE TITULACIÓN). ESCUELA TÉCNICA SUPERIOR DE INGENIEROS INDUSTRIALES Y DE TELECOMUNICACIÓN, UNIVERSIDAD DE CANTABRIA, ESPAÑA.

- Se brindó una solución de marketing interactivo utilizando tecnologías que den sensación de cercanía y que permitan interactuar con el usuario.
- Se ofreció la posibilidad de conectarse a una red wifi gratuita dejando libre la posibilidad de agregar enlaces con promociones sin depender de la conectividad que tenga disponible el cliente.

#### **Antecedente 2:**

CASILLAS PASTUÑA P.E, GALLARDO ARIAS I.G (2016). IMPLEMENTACIÓN Y CONFIGURACIÓN DE UN SERVIDOR CAUTIVO UTILIZANDO HERRAMIENTAS DE SOFTWARE LIBRE (LINUX) PARA MEJORAR EL ACCESO A LA RED INALÁMBRICA EN EL LABORATORIO DE REDES DE LA CARRERA DE INGENIERÍA EN INFORMÁTICA Y SISTEMAS COMPUTACIONALES DE LA UNIVERSIDAD TÉCNICA DE COTOPAXI DURANTE EL PERIODO 2015 (TESIS DE TITULACIÓN). ESCUELA TÉCNICA DE COTOPAXI, LATACUNGA, ECUADOR.

- Se implementó un Servidor Cautivo en el laboratorio de Redes de la Carrera de Ingeniería en Informática y Sistemas Computacionales; mediante el uso de Centos, el cual permite un mejor control en el acceso a la red inalámbrica.
- Se desarrolló una interfaz amigable para que el usuario pueda registrarse y poder acceder a uso del internet mediante el empleo de un registro que permita al usuario ingresar al internet.
- Se contribuyó de forma eficaz a la carrera de Ingeniería de Informática y Sistemas computacionales en el acceso a la red inalámbrica.

#### **Antecedente 3:**

VILLEGAS QUINAPALLO A.A (2012). DESARROLLO DE UN SISTEMA DE PROXIMIDAD DE PUBLICIDAD. (TESIS DE TITULACIÓN). ESCUELA POLITÉCNICA NACIONAL, QUITO, ECUADOR.

- Se desarrolló un software que permite el envío de archivos de publicidad cumpliendo con las especificaciones definidas en el protocolo para trasferencia de archivos de la tecnología Bluetooth.
- Se contribuyó a mejorar las campañas de marketing y comunicación que realizan las organizaciones mediante un método novedoso y gratuito de envío de mensajes multimedia al público de su proximidad.
- Se comprobó que la metodología ágil de desarrollo de software Scrum, valora más el software que funciona que la documentación exhaustiva lo que marcó los límites para redactar exclusivamente lo que aporta valor directo al producto.
- Se concluyó que el producto de software obtenido permite transmitir de forma paralela hasta siete archivos por vez a los dispositivos con tecnología bluetooth en el área de cobertura del dispositivo emisor lo que permite entregar los archivos con información o publicidad en menor tiempo.

#### **Antecedente 4:**

FLORIDO BENÍTEZ L. (2015). ANÁLISIS DE LOS EFECTOS DEL MARKETING MÓVIL EN LA SATISFACCIÓN DEL USUARIO DE LAS INFRAESTRUCTURAS AEROPORTUARIAS. (TESIS DOCTORAL). UNIVERSIDAD DE MÁLAGA, MÁLAGA, ESPAÑA**.**

- Se analizó los efectos de la implementación del Mobile marketing sobre el nivel de satisfacción, tanto de los pasajeros como de los clientes que visitan las infraestructuras aeroportuarias.
- Se revisó y comprobó la influencia de la implementación del mobile marketing sobre los niveles de satisfacción del pasajero, constatando la necesidad de integrar en los aeropuertos esta herramienta en sus planes estratégicos de marketing, ya que aporta multitud de ventajas al binomio empresa-usuario.
- Se analizó la experiencia del cliente sobre la imagen emitida, jugando un importante rol en la satisfacción y retención de los mismos.

#### **Antecedente 5:**

LÓPEZ LOGACHO J.E (2013). ANÁLISIS Y DISEÑO DE UN MODELO DE IMPLEMENTACIÓN DE UNA RED MESH CON CALIDAD DE SERVICIO, RUTEO Y SEGURIDADES, MEDIANTE EL USO DE EQUIPOS MIKROTIK, TOMANDO COMO REFERENCIA LA RED INALÁMBRICA DE LA UNIVERSIDAD POLITÉCNICA SALESIANA, SEDE QUITO, CAMPUS SUR.(TESIS DE TITULACIÓN). UNIVERSIDAD POLITÉCNICA SALESIANA SEDE QUITO, QUITO, ECUADOR.

- Se analizó que al utilizar una arquitectura en malla en una red inalámbrica, se genera una solución que permite aprovechar la red WIFI sin licencia para ampliar el alcance de las redes de banda ancha, y así mismo proporcionar diferentes servicios y varias aplicaciones en condiciones seguras.
- Se probó el protocolo VRRP con respecto respecto a los proveedores y dando servicio de internet, con este protocolo usando los equipos Mikrotik con el cual se tuvo un favorable uso y desempeño obteniendo confiabilidad evitando la perdida de servicio de internet si este fallara alguno de los equipos.

#### <span id="page-31-0"></span>**3.1.2 Antecedentes en el contexto nacional**

#### **Antecedente 1:**

ARMAS CALDERÓN C. (2013). IMPLEMENTACIÓN DE UNA RED WIRELESS DE ACCESO LIBRE A INTERNET USANDO VLAN PARA EL CAMPAMENTO ANDOAS DE LA CORPORACIÓN PLUSPETROL. (TESIS DE TITULACIÓN). UNIVERSIDAD CATÓLICA LOS ÁNGELES DE CHIMBOTE, PERÚ.

- Se Implementó una red inalámbrica en los departamentos de Pluspetrol principalmente en zona de oficinas con acceso a la red corporativa así como de una red de internet para contratistas aislada de la red Corporativa Pluspetrol.
- Se implementó la seguridad para la independencia de ambas redes a través de VLANs en el Switch de Principal y los switches de Distribución. Todos los equipos involucrados deben soportar estándar IEEE 802.1Q
- Se analizó el acceso a internet a través de un portal cautivo y definiendo que la red no debe ser ruteada ni accesible desde la red corporativa (SSID PP\_Public).

#### **Antecedente 2:**

SANTA MARÍA BECERRA F. J. (2012).BUENAS PRÁCTICAS PARA AUDITAR REDES INALÁMBRICAS APLICADAS A LAS EMPRESAS DEL RUBRO HOTELERO DE LA CIUDAD DE CHICLAYO. (TESIS DE TITULACIÓN). UNIVERSIDAD CATÓLICA SANTO TORIBIO DE MOGROVEJO, LAMBAYEQUE, PERÚ.

- Se aplicó las buenas prácticas al hotel en estudio, logrando hacer un análisis de las redes inalámbricas actuales, encontrando una sobre posición de canales en un 36% y en el mismo canal un 15% de los canales en el espectro de emisión e insuficiente ancho de banda, en la cual dieron sugerencias y controles que permitieron reducirla a un 10% cada una de ellas permitiendo mejorar la disponibilidad, confiabilidad e integridad de la información.
- Se analizó las metodologías manuales y buenas prácticas nacionales e internacionales, tales como; ISO 27001, ISO 27002, NAGU, Metodología para administrar redes, seguridad en redes inalámbricas, con las cuales se pudo identificar 8 buenas prácticas para así obtener finalmente 13 buenas prácticas agrupadas en tres dominios: Diseño, administración y seguridad, haciendo posible aplicar y lograr mayor eficiencia y eficacia en el proceso de auditoría de las redes inalámbricas en el rubro hotelero.

#### **Antecedente 3:**

BRAVO VALERO L. C. (2015). MODELO DIAGNÓSTICO Y ANÁLISIS DE LA RED LAN PARA LA MEJORA DEL RENDIMIENTO Y SEGURIDAD EN LA RED DE SALUD VALLE DEL MANTARO MEDIANTE LA METODOLOGÍA CISCO. (TESIS DE TITULACIÓN). UNIVERSIDAD NACIONAL DEL CENTRO DEL PERÚ, HUANCAYO, PERÚ.

- Se propuso y se diseñó una red basado en la metodología CISCO, el mismo que incluye la creación de VLANs por unidades y políticas de seguridad, de esta manera se cumplen con los requerimientos para la mejora del nivel rendimiento y seguridad.
- se comprobó que se puede simular escenarios prácticos y funcionales sin la necesidad de grandes costos de valor utilizando el sistema operativo Mikrotik RouterOS, permitiendo el desarrollo y configuración de los requerimientos encontrados y resulto sencillo su instalación, administración, y uso en las PC habituales.
- La realizó pruebas a la red en máquinas virtuales, logrando ser totalmente funcional y obteniendo la disminución de tráfico de red, de un 59.840% a 18.126%.
- Se concluyó que el diseño de infraestructura de la red LAN y su implementación real, permitirá solucionar la problemática en cuanto a rendimiento y seguridad en la Red de Salud Valle del Mantaro, brindando disponibilidad total para los 93 usuarios y garantizando un correcto desempeño de las aplicaciones que se ejecuten sobre la red.

#### **Antecedente 4:**

CHACALTANA CARRILLO J. A. (2017). DISEÑO DE UN SERVIDOR BROADCAST UTILIZANDO TECNOLOGÍA WI-FI Y BLUETOOTH PARA DISPOSITIVOS ANDROID. (TESIS DE TITULACIÓN). UNIVERSIDAD PERUANA DE CIENCIAS APLICADAS, LIMA, PERÚ.

Conclusiones:

- Se analizó y se con concluyó que para transmitir una imagen utilizando tecnología Wi-Fi fue de 2.27 segundos y se obtuvo como distancia de separación entre el emisor y el receptor una distancia de 43.08 m a una potencia de recepción de -70 dBm. Lo cual prueba que a distancias considerables con obstáculos como paredes y pisos no es ideal realizar transmisiones, mientras que lo recomendable es realizarlos en espacios libres.
- Se analizó que la sensibilidad de los receptores de los equipos celulares durante la prueba de transmisión de publicidad por medio del punto de acceso Wi-Fi son distintas. Este resultado es notable en las pruebas con 8 y 12 dispositivos, mientras que en un dispositivo OWS300 Nextel las tasas de transferencia medidas son de 15.4 Mbit/s y 9.31 Mbits/s, respectivamente, las tasas medidas en un Samsung Core Prime son de 20 Mbits/s y 12.41 Mbits/s.
- Se concluyó que el tiempo total de procesamiento de datos teórico obtenido según la tecnología Wi-Fi de 150 Mbps fue de 28.22 ms, mientras que en la prueba de transmisión hacia los dispositivos se

35

obtuvo un tiempo de espera se obtuvo 38.5165 ms. Lo cual significa que el tiempo en el que se realizan otros procesos, como procesamiento de datos por el servidor, es de 10.29 ms.

• Se concluyó que la interferencia entre las tecnologías Bluetooth y Wi-Fi no sucede, a pesar que trabajan en la misma banda de los 2.4 GHz, es debido a los saltos de frecuencia que realiza la tecnología Bluetooth para localizar un canal que no interfiriera con la banda Wi-Fi para transmitir información.
## **3.1.3 Antecedentes en el contexto local**

## **Antecedente 1:**

SIALER SUYÓN D. H. (2015).PLAN DE MARKETING PARA MEJORAR LA GESTIÓN DEL ÁREA COMERCIAL EN LA EMPRESA DE EVENTOS SOCIALES JUAN GABRIEL MARKETING – BTL - EVENTOS (TESIS DE TITULACIÓN). UNIVERSIDAD NACIONAL PEDRO RUIZ GALLO, LAMBAYEQUE – PERÚ, PERÚ. Conclusiones:

- Se estudió diferentes estrategias de marketing digital.
- Se definió la herramienta más adecuada marketing digital para el desarrollo de un plan objetivo y de resultados definidos.
- Se especificó los análisis y métricas de los medios sociales.

#### **3.2 Bases Teóricas**

#### **3.2.1 Hábitos de compra en centros comerciales**

Más de un millón de dispositivos suelen conectarse a la red gratuita que ofrecen los [centros comerciales m](http://elcomercio.pe/noticias/centros-comerciales-514391)ás importantes de la capital, generando más de 6'400.000 millones de sesiones, indica un informe desarrollado por **WIGO**, empresa proveedora de inalámbrico. El informe analizó los gustos y preferencias de los usuarios que navegaron en la red de cinco centros comerciales de Lima: Mega Plaza, Jockey Plaza, Larcomar, Minka y Boulevard de Asia. (Diario El Comercio, 2015)

Entre los datos recabados, se detectó que el 50% de personas conectadas tiene entre 18 y 25 años, mientras que el 28% tiene de 26 a 35 años. Asimismo, el 56% son hombres y 44% mujeres. El estudio también indica que la mayor cantidad de usuarios conectados en estos **centros comerciales** ocurre entre 6pm y 8pm, con un tiempo de permanencia es en promedio 11 minutos. Pero estas cifras pueden cambiar dependiendo del local. Por ejemplo: en el Jockey Plaza el 30% de los visitantes se conecta entre 2pm y 4pm, siendo la zona de mayor conexión el food court. (Diario El Comercio, 2015)

### **¿En que gastan su tiempo las personas?**

Navegar en la web es la actividad preferida dentro de los **centros comerciales** (48%), seguido por la reproducción de

contenido en [streaming \(](http://elcomercio.pe/noticias/streaming-82940)39%), mensajería (10%), transferencia de archivos (2%) y otros (1%).Dentro de la navegación web, se observa la gran preferencia de los usuarios por utilizar [Facebook,](http://elcomercio.pe/noticias/facebook-514822) mostrando así la necesidad de las personas de mantenerse conectadas con sus círculos sociales. Además, en los últimos cinco meses se ha identificado un crecimiento de 52% a 60% en el acceso a esta red social. Si hablamos del streaming, los usuarios tienen como favorito a la reproducción de videos (96%), teniendo como líder al portal YouTube. Por otro lado, los servicios de música, como Spotify no tiene todavía una gran acogida, llegando a alcanzar sólo un 4%.Un dato interesante es que del porcentaje que suele pasar su tiempo en servicios de mensajería móvil, el 99% de ellos utiliza WhatsApp, información que sigue consolidando a esta App como una de las preferidas por los peruanos. No obstante, Instagram lidera la subcategoría de compartir imágenes también con un 99%. (Diario El Comercio, 2015)

### **Las App revelación**

promedio del 76%. (Diario El Comercio, 2015) Parece que los usuarios peruanos cada vez están confiando más en los servicios móviles para conocer posibles parejas, ya que la App Tinder ha incrementado su uso dentro de los centros comerciales, especialmente en Larcomar y Boulevard de Asia. Snapchat, también ha evidenciado un amplio crecimiento, con un incremento del 23% dentro de los servicios de mensajería de video. Aunque su categoría no es muy empleada todavía, Dropbox mantiene el liderazgo en la transferencia de archivos con un

Según Mendoza Jenkin Indicó que el tiempo de permanencia de una persona en un centro comercial fluctúa entre una hora y media a dos horas al día. (Rpp Noticias, 2012)

## **3.2.2 Marketing**

La contribución del AMA define el marketing como: "El marketing es la actividad, el conjunto de instituciones y los procesos para crear, comunicar, entregar e intercambiar ofertas que tienen valor para los clientes, los clientes, los socios y la sociedad en general" (Asociación Americana de Marketing, 2013)*.*

Como objetivos del marketing Peter Drucker indica: Conocer y entender tan bien al consumidor que los productos o servicios ajusten perfectamente a sus necesidades y se vendan solos. En una situación ideal, el marketing haría que los consumidores estuviesen dispuestos a comprar, y entonces solo habría que hacerles llegar los productos o servicios*.* (Gestiopolis, 2016)*.*

# *3.2.2.1 Marketing digital*

Es un tipo de marketing cuya función es mantener conectada a la empresa u organización con sus segmentos de mercado y clientes, mediante los medios digitales que estén disponibles, con la finalidad de comunicarse fluidamente con ellos, brindarles servicios y realizar actividades de venta.

Funciones

- Estar visible y disponible en un determinado lugar.
- Brindar datos, información y/o noticias de interés.
- Recepcionar lo que el público objetivo y clientes tengas para decir.
- Conectar a las personas que son parte del público objetivo o que son clientes, entre sí.
	- Ofrecer una experiencia positiva, beneficiosa y en lo posible, memorable. (Thompson, 2015).

## **Herramientas del marketing digital.**

Dada la gran cobertura que tiene el internet, las herramientas más útiles son aquellas que son parte de ésta gran red interconectada. Se destacan los siguientes:

- Sitios web.
- Blogs.
- Redes sociales (Facebook, Google, Twitter, YouTube, entre otros).
- Buscadores (Como Google, Bing, Yahoo!).
- Correo electrónico.
- Juegos en línea (para ordenadores, dispositivos móviles y consolas de videojuegos).
- Aplicaciones para dispositivos móviles (Apps).
- Mensajes a dispositivos móviles (SMS).
- Anuncios en distintos formatos (banners, de texto u otros).
- Distribución digital de software, videos audio, libros digitales (Thompson, 2015).

### **Redes sociales**

Las redes sociales en internet son aplicaciones web que favorecen el contacto entre individuos. Estas personas pueden conocer previamente o hacerlo a través de la red.

Tipos de redes sociales

- *Redes sociales genéricas:* Son las más numerosas y conocidas. Las más extendidas son Facebook, Instagram,  $Google + y Twitter$ .
- *Redes profesionales:* Sus miembros están relacionados laboralmente. Pueden servir para conectar compañeros o para la búsqueda de trabajo. Las más conocidas son LinkedIn, Xing y Viadeo.
- *Redes sociales verticales o temáticas:* Están basadas en un tema concreto. Pueden relacionar personas con los mismos hobbies, la misma actividad o el mismo rol. Las más famosas son Flickr, Pinterest y YouTube. (FotoNostra, 2016).

## *3.2.2.2 SMS Marketing*

El SMS Marketing se refiere al envío de mensajes de texto o SMS, ya sea como campañas o mensajes transaccionales, con el fin de lograr un objetivo de marketing. Los SMS se utilizan principalmente para comunicar ofertas, actualizaciones y alertas urgentes a aquellas personas

que han decidido previamente recibir este tipo de mensajes por parte de una empresa.

La mensajería de texto es una línea de comunicación muy efectiva y directa con el cliente. Sin embargo, hay muchas reglas que debes tener en cuenta al planificar tu estrategia de marketing por SMS. El primero, y el más importante, es recibir permiso de tus contactos para enviarles mensajes SMS. Los SMS tienen una tasa de apertura extremadamente alta, pero esto no te ayudará si se envía mensajes a personas que no quieren recibirlos. Además, la aceptación por parte de los clientes (también llamado opt-in) es un requisito legal en la mayoría de los países.

El SMS es uno de los canales de comercialización más útiles por varias razones:

- La omnipresencia de los Smartphones: los SMS son una excelente forma de llegar directamente a los consumidores. Al incluir un enlace en el texto, puede impulsar las visitas a su comercio online.
- Completa la estrategia con e-mail marketing: aunque el correo electrónico y el marketing por SMS tienen diferencias en la implementación de su estrategia, funcionan mejor en conjunto. Puedes usar SMS para comunicar información más urgente, mientras que el correo electrónico puede usarse para contenido más extenso.
- Altas tasas de apertura: las tasas de apertura de SMS son mayores en comparación con el correo electrónico. El 90% de los SMS son leídos en los 3 minutos posteriores a la recepción. Esto hace que los SMS sean muy útiles para brindar información urgente con una alta tasa de éxito.
- Ideal para mercados emergentes: si tu empresa está tratando de operar en países donde los datos son caros y el wi-fi no es tan común, los SMS son un canal mucho mejor para comunicar información.

### **Tipos de SMS enviados**

- **Campañas**: los mensajes de campaña son los mensajes de texto masivos "de uno a muchos". Por lo general, se utilizan para comunicar promociones (cupones, ventas, etc.) o información general (detalles de un evento, actualizaciones, alertas meteorológicas, etc.). (Figura 1)
- **Transaccional**: los mensajes transaccionales son mensajes "de uno a uno" que se desencadenan por un determinado evento o comportamiento. Un ejemplo de esto sería una confirmación de pedido o notificación de envío para una compra de comercio electrónico. Estos mensajes comunican información relevante y oportuna a un individuo.

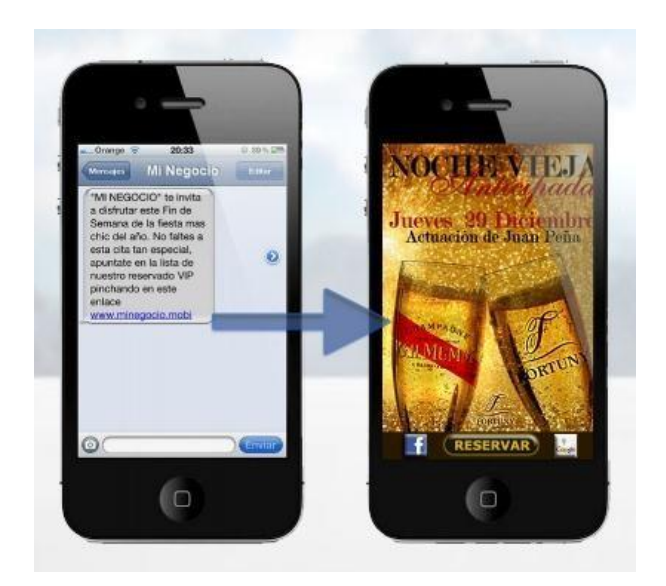

Figura 1: Sms marketing

# *3.2.2.3 Marketing de proximidad*

Se trata de una forma de hacer marketing que se caracteriza por potenciar la cercanía entre el cliente y el anunciante, por emplear técnicas de comunicación rápidas y personalizar en base al target y ubicación del cliente en el propio momento de anunciarse.

La ventaja del marketing de proximidad respecto a otras formas de hacer marketing es que obtiene una mayor eficacia por su impacto directo en la audiencia a la que se dirige. La posibilidad de segmentar según la posición física del anuncio o del anunciante, permite que todas las personas que se acerquen a ese entorno sean potenciales clientes a los que se puede dirigir la acción de marketing de proximidad.(Antevenio, 2016)*.*

El Marketing de Proximidad es una estrategia de comunicación que permite distribuir contenidos digitales – previo consentimiento por parte de las personas - a los dispositivos móviles que cuenten con

tecnología wifi y estén ubicados dentro del radio de acción de los puntos de acceso del sistema.

**Estrategia de Comunicación:** Son las variables del marketing que una organización puede combinar para promocionar, comercializar y posicionar sus productos o servicios en el mercado. De esta manera, las organizaciones deberán elegir, en virtud de sus objetivos, la estrategia más conveniente según sus necesidades.

**Consentimiento por parte de las personas:** el envío de información o mensajes publicitarios debe ser consentido previamente por el usuario, a diferencia de otras estrategias que revisten carácter intrusivo, lo cual podría generar un rechazo por parte de las personas hacia la metodología de distribución, y por sobre todo, hacia la marca. Tal como se mencionará posteriormente, un incorrecto uso de característica podría derivar en una desventaja al momento de implementar Marketing por Proximidad.

**Dispositivos móviles con Tecnología wifi:** En la actualidad la mayoría de los dispositivos móviles utilizados por las personas poseen tecnología wifi, siendo el caso más significativo el teléfono celular, dispositivo electrónico por excelencia dado el nivel de penetración en el mercado del mismo.

**Ubicados dentro del radio de acción de los puntos de acceso del sistema:** Toda comunicación a los dispositivos móviles se realiza a

través un punto de acceso (Access point), desde donde se envían mensajes a una distancia que va entre los 10 y los 100 metros de alcance. A su vez, los receptores de los mensajes pueden convertirse en emisores, gracias a la viralidad que permite la tecnología wifi entre los dispositivos móviles sin que tengan que encontrarse físicamente dentro de la zona de cobertura del Access point.

## **Tecnologías del marketing de proximidad**

## • **Marketing de Geolocalización**

El marketing de geolocalización engloba las acciones de marketing que se realizan teniendo en cuenta la ubicación precisa del usuario, proporcionada por su dispositivo móvil, ya sea un teléfono inteligente o una tableta. Los principales canales de actuación son las web móviles y las aplicaciones con geolocalización. En ambos casos el usuario debe autorizar que se conozca su posición exacta, pero es un trámite habitual al que no suele haber oposición, en la mayoría de las ocasiones por obviar las condiciones de uso de la aplicación. No obstante, conviene premiar al usuario con algún incentivo por conceder acceso a un dato privado, reforzando así positivamente la imagen de la marca y creando la percepción de la relación provechosa entre cliente y marca.

Al conocer la posición del usuario, resulta factible presenta ofertas personalizadas, más precisas y adaptadas a su contexto,

47

acordes al momento, la situación geográfica y el ámbito de actuación. Así será mucho más sencillo añadir atractivo a la comunicación que se realiza con el cliente. (Romero Monserrate, 2014, pág. 12).

## • **Marketing de proximidad vía wifi**

El marketing wifi permite comunicar con un mensaje, vídeos, conexiones con tus redes sociales o con un contenido web específico, directamente a los clientes actuales o potenciales, que se encuentren en un radio de acción relativamente cercano alrededor del punto de la emisión wifi o bluetooth. (Figura 02).

El marketing wifi tiene ventajas, ya que es directo, personal, rápido, interactivo y tiene muy bajo coste. El listado de acciones que se puede ofrecer mediante el marketing wifi es prácticamente ilimitado (cualquier cosa relacionada con productos y servicios, promociones, ofertas, descuentos o información relacionada con la actividad empresarial). Adicionalmente también existe la posibilidad de ofrecer portales cautivos (HotSpot local) para difundir o permitir únicamente el acceso a información propia, entre ellas la tienda virtual, etc. (Romero Monserrate, 2014, pág. 13).

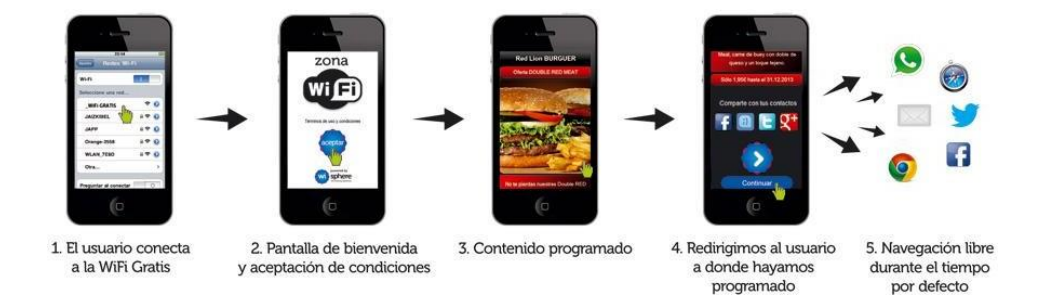

Figura 2: Wifi marketing

## • **Marketing Bluetooth**

El marketing bluetooth, se ha utilizado ampliamente para la distribución de contenidos como parte del marketing de proximidad y dentro de las campañas de marketing móvil.

Los emisores bluetooth se utilizan para difundir contenidos móviles. Estos emisores incluyen un software que permite controlarlos remotamente para configurar y gestionar los contenidos a publicar. Adicionalmente incluyen herramientas para obtener las estadísticas de descargas de cada contenido.

En una campaña con marketing bluetooth no basta con situar el emisor bluetooth en el lugar seleccionado y que se comience a difundir los contenidos. Hay que diseñar de forma adecuada la campaña publicitaria, teniendo en cuenta el entorno (abierto o cerrado) a la hora de ubicar los emisores, así como adaptar los tipos y formatos de los contenidos a diferentes dispositivos móviles. De esta forma se logra un mayor impacto de la campaña de marketing bluetooth. (Romero Monserrate, 2014, pág. 13).

#### • **Marketing con Códigos QR**

Un código QR permite conectar el mundo offline (un cartel, una etiqueta de un producto, etc.) con el mundo online (una web móvil, una aplicación, etc.) accediendo a contenido adicional desde un teléfono móvil inteligente o Smartphone. Existen muchas aplicaciones para leer códigos QR que permiten que cualquier teléfono con cámara pueda sanearlo. (Romero Monserrate, 2014, pág. 14).

### • **Marketing Viral**

El marketing viral es una estrategia que, mediante procesos de auto replicación – similares a los procesos de propagación de un virus informático – como puede ser el "boca a boca" o "word to mouth", pretende aprovechar las relaciones (o contactos) que tienen los usuarios para alcanzar una alta difusión del mensaje comunicado. Este tipo de marketing es utilizado comúnmente cuando las empresas desean difundir un nuevo producto o servicio, o incrementar rápidamente el conocimiento de la marca generando una cobertura mediática elevada a partir de la creación de contenidos originales que sean dignos de compartir con otras personas. Hoy en día, Redes Sociales como Facebook, MySpace, Twitter, Linkedin y Sonico entre otras, se han convertido en los principales medios a través de los cuales se llevan a cabo numerosas cantidades de campañas de marketing viral. Asimismo, la telefonía celular es otro de los canales utilizados para lograr la viralidad de un mensaje, dada

la posibilidad que brindan estos dispositivos para compartir con una gran cantidad de personas información en forma rápida y sencilla. Este tipo de campañas de marketing ofrecen un ahorro de costos notable para la empresa debido a los efectos de red que las nuevas tecnologías han logrado, ya que los usuarios destinatarios del mensaje son, a su vez, aquellos que se encargarán de replicar el contenido recibido a su grupo de contactos a través de distintos medios de transmisión (correo electrónico, mensaje de texto, bluetooth, blog, redes sociales, sitios web, etc.).

## • **Marketing Dinámico**

El Marketing Dinámico consiste en un conjunto de tecnologías y aplicaciones informáticas en red que permiten emitir mensajes multimedia a fin de comunicarse de una manera dinámica e innovadora con el público objetivo. En el Marketing Dinámico, el audio, el vídeo y las imágenes convergen de forma natural en un mismo entorno, convirtiéndose en un nuevo canal de comunicación basado en soluciones multimedia, que permite la gestión, distribución y publicación de contenidos digitales a todos los puntos de venta de manera diferenciada y personalizada (según el perfil de clientes, localización, concurrencias y franjas horarias) y a través de múltiples soportes como pantallas de plasma, TFT, Internet, teléfonos móviles Esta estrategia no es sólo un nuevo instrumento para el mercado, es una realidad indispensable para atraer al

51

consumidor ya que brinda un escenario creado a medida de cada cliente.

#### • **Marketing On Line**

La revolución generada a partir de la masificación de Internet, y en particular el surgimiento de lo que se ha denominado Web 2.0, ha introducido nuevas tendencias en los modelos de marketing existentes, permitiendo a usuarios y consumidores establecer un diálogo bidireccional con las empresas. Este fenómeno social modificó la manera en que las organizaciones se comunican con los actores que forman parte de su cadena de valor, sean estos: clientes, socios, accionistas, proveedores o empleados.

El Marketing On Line, es considerado como la realización de todas las tareas y actividades ya sean internas o externas que pueden llevarse a cabo a través de las nuevas tecnologías para la comercialización de productos y servicios, como así también, la fidelización y mejora en las relaciones con los clientes. Generalmente, este tipo de estrategia hace uso de las herramientas de marketing que Internet ofrece, como ser: portales, blogs, wikis, contenidos procedentes de otras fuentes, contenidos multimedia, redes sociales, entre otros; llegando con mensajes comerciales personalizados a una gran variedad de usuarios. A su vez, el marketing on line es una de las principales estrategias a las que las empresas recurren para complementar y en algunos casos hasta reemplazar. Los medios de comunicación tradicionales o más media,

ya que ofrece la posibilidad de difundir sus mensajes publicitarios en forma segmentada, y a grupos de consumidores determinados como resultado una acción de marketing concreta y específica. Respecto a los contenidos publicitarios, el marketing on line comprende, por ejemplo, anuncios contextuales en las páginas de resultados de los buscadores (motores de búsqueda), anuncios en banners, anuncios multimedia, publicidad en redes sociales, anuncios patrocinados, anuncios clasificados en línea, redes de publicidad web y marketing por correo electrónico. Entre las principales ventajas que ofrece la publicidad on line se puede mencionar la inmediatez en la publicación de contenidos sin limitación alguna según la ubicación geográfica o momento del día; y la eficiencia de la inversión por parte de los anunciantes - dado que este tipo de campañas permite la personalización de los anuncios, incluyendo el contenido y los sitios web de publicación; y el método de pago, asociado por lo general con el comportamiento y respuesta de la audiencia.

# *3.2.2.4 Marketing Qualified Lead (MQL)*

Las siglas MQL quieren decir Marketing Qualified Lead. Esta es la nomenclatura que utilizamos en Inbound Marketing para llamar a los leads cualificados. Los MQL son uno de los 3 tipos de leads que se pueden encontrar en el Inbound Marketing, junto con los leads (registros).

#### • **TYP**

Una **thank you page**, también llamada página de agradecimiento, es la página donde aterriza un usuario web tras haber rellenado un formulario para descargarse una oferta (guía, ebook, infografía,…), solicitar una consulta o demostración, o suscribirse a algún servicio. Este tipo de páginas ayudan al usuario a conocer cuáles son los siguientes pasos.

## • **MQL a través de la TYP**

El recorrido más habitual que suelen hacer los usuarios para convertirse en leads es descargar algún contenido a través de una landing page bien cuidada y estructurada. Pues bien, una vez se ha descargado el contenido, lo ideal es llevar al usuario a una TYP, lo que se conoce como la página de agradecimiento o [Thank You](https://www.inboundcycle.com/blog-de-inbound-marketing/usar-thank-you-pages-llevar-post-conversion-otro-nivel) [Page.L](https://www.inboundcycle.com/blog-de-inbound-marketing/usar-thank-you-pages-llevar-post-conversion-otro-nivel)as TYP suelen ser un buen punto de inflexión para que los leads pasen a ser MQL. ¿Cómo? A través de su optimización. En muchas ocasiones la TYP suele ser la gran olvidada en detrimento de las landing pages. Mientras estas últimas reciben mucha atención en cuanto a diseño, contenido y optimización, las TYP suelen ser vistas como una página de agradecimiento que no puede aportar mucho más ni al cliente ni a la empresa, cuando esto no es así. Además de ser una página de agradecimiento, las TYP son una oportunidad más para seguir interactuando con el usuario y por este motivo hay que

aprovecharla. Para ello se deben tener en cuenta una serie de buenas prácticas:

- El primero de ellos es tratar a la TYP como si fuera una landing, es decir, prestar la misma atención a la hora de diseñarla igual que hacemos con las landing. Hay que ir con cuidado en este punto, ya que no hablamos de duplicar la landing ni mucho menos. Hay que dotar a la TYP de una identidad propia que la diferencia de la landing para evitar que los usuarios que lleguen hasta ella sean conscientes de que está en otra página diferente.
- Cuidar el diseño. Un diseño limpio, atractivo y acorde con el cliente ayudará a que este permanezca mástiempo en ella y sea más proclive a que interactúe más con la empresa.
- Si el diseño es importante, el contenido no podía ser menos. Debe ser sencillo de leer, con información clara que incite al usuario a seguir leyendo y a pedir más información si la precisa.
- Añadir un formulario dentro de las Thank You Pages es una buena opción para hacer que el cliente pase a la fase MOFU si quiere solicitar más información.
- Muy relacionado con el punto anterior, se puede ofrecer algún producto, servicio o contenido extra (dependiendo de en qué fase se encuentre el cliente) para hacer que madure másrápido a través del funnel.

#### • **Lead nurturing para conseguir MQL**

Dentro del Inbound marketing, una de las partes más importantes es nutrir a los contactos de manera que estos puedan ir madurando a través del funnel de [marketing,](https://www.inboundcycle.com/blog-de-inbound-marketing/bid/140951/funnel-o-embudo-de-marketing-tu-empresa-dispone-de-uno) lo que se conoce como la fase del [lead](https://www.inboundcycle.com/lead-nurturing-o-maduracion-de-leads) [nurturing.](https://www.inboundcycle.com/lead-nurturing-o-maduracion-de-leads) Dicho de otra manera, una vez se consigue un lead hay que trabajar en él y acompañarlo a través de todo el proceso de venta de tal manera que pueda ir pasando de un estadio a otro hasta alcanzar el nivel de cliente. Para ello es importante desarrollar un buen lead nurturing con una buena estrategia.

Este punto es el que más hay que desarrollar y trabajar, y al que más tiempo hay que dedicar si se quiere conseguir un buen número de MQL. El problema es que, en muchas ocasiones, se consigue una gran cantidad de leads que no llegan a pasar al siguiente nivel. Para que esto no suceda hay que trabajar en una estrategia de emails que ayude a nutrir de información a los leads, siendo de emails más genéricos a otros más cerca de la oferta comercial, y aprovechar dichos emails para poner CTA y enlaces a las landing BOFU donde pueden hacerse MQL. Estos emails deben ser interesantes y atractivos para el cliente en sí, y tienen que estar bien pensados tanto en el diseño como en el contenido para poder realizar su cometido.

## • **Checkbox de "Interesados en información"**

56 La tercera opción que tenemos para conseguir que los leads pasen a ser MQL es añadir un checkbox de "Interesado en información" en

el mismo formulario de descarga de la landing page. Un claro ejemplo del uso de checkbox en el sector de la educación es añadir una que diga "Estoy interesado en formación", de tal manera que el usuario manifiesta de forma directa su interés en los productos y servicios formativos de la empresa, y esta pueda realizarle el envío de la información pertinente.

Con esto lo que se va a conseguir es detectar de manera directa qué usuarios están interesados en dar un paso más en el funnel, de tal modo que en los emails que envíes posteriormente podrás añadir una oferta BOFU para que puedas acabar cerrando como MQL. Estos emails tienen que ser ms planos, más de tú a tú y demostrando una vertiente más comercial, ya que conoces, de antemano, el interés del usuario.

#### • **Leads**

57 Un lead es un usuario que ha entregado sus datos a una empresa y que, como consecuencia, pasa a ser un registro de su base de datos con el que la organización puede interactuar. Para ello también es necesario que esta persona haya aceptado la política de privacidad de la compañía. Normalmente, los leads se generan a través de contenidos de valor que pueden descargarse a través de un formulario, que puede estar incrustado en una landing page, página web, artículo de un blog, campaña de Facebook Lead Ads, etc. Se suele considerar lead a un usuario que se encuentra en una fase inicial

del ciclo de compra, pero aún existe una fase previa que no se debe menospreciar: los suscriptores.

Los suscriptores son aquellos usuarios que únicamente han proporcionado su correo electrónico (u otro dato de contacto) y han aceptado recibir los contenidos que publica una empresa (a través de una newsletter, por ejemplo), y a los que se puede ofrecer de forma indirecta contenidos descargables para que transformen en leads. Cuando un usuario es considerado lead, se puede incluir dentro de distintas categorías en función de:

- Simil[itud al buyer](https://www.inboundcycle.com/buyer-persona) persona.
- Fase d[el proceso de compra e](https://www.inboundcycle.com/proceso-de-compra-que-es-y-como-funciona)n la que se encuentra.
- Engagement que tiene con la marca.

## **Tipos de leads**

**- Lead**: usuario que se ha descargado alguno de los contenidos de la compañía, ha facilitado su información básica (como mínimo el email) y ha aceptado la política de privacidad. Suele encontrarse en el estadio inicial del proceso de compra, por lo que aún está alejado de la transacción final. Equivaldría a un lead frío.

**-Lead cualificado para marketing o Marketing Qualified**  Lead (MQL): son aquellos leads que se encuentran en una fase más avanzada del ciclo de compra, que encajan con el buyer

persona de la empresa y que han demostrado, en repetidas ocasiones, interés en sus contenidos.

Normalmente se les destapa pidiéndoles más información en los formularios. Esta información sirve para descubrir si realmente son una oportunidad de negocio valiosa o no. En caso de que sí, se les considera lead cualificado para marketing.

**-Lead cualificado para la venta** o **Sales Qualified Lead (SQL):** se trata de MQL que están en la fase más avanzada del proceso de compra y, por lo tanto, ya están listos para la compra. Son personas que, generalmente, han ido avanzando en el embudo de marketing y que responden a una oferta mucho más cercana al producto o servicio que la empresa ofrece (por ejemplo, una demostración, un trial, una llamada telefónica comercial...). También suelen ser los leads que han descargado más contenidos o más contenidos avanzados y, como consecuencia, la organización dispone de más información de ellos.

## **3.2.3 Ventajas y desventajas del Marketing Por Proximidad**

## *3.2.3.1 Ventajas*

- **Baja Inversión:** el Marketing por Proximidad permite a las empresas realizar compañas de marketing directo y personalizado a bajo costo en comparación con otros medios de publicidad ya que el envío de mensajes desde un dispositivo Bluetooth es gratuito, tanto para el

emisor como para el receptor. Por lo tanto, los costos que deberán considerarse corresponden a la adquisición e instalación de los equipos emisores y al software y servicio de gestión de contenidos.

- **Complementariedad**: el Marketing por Proximidad puede ser utilizado como soporte complementario potenciador de campañas offline, incluyendo esta estrategia en el mix de marketing de las campañas publicitarias.
- **Contenidos Personalizados:** Bluetooth actúa como canal de distribución de contenidos multimedia personalizados, no intrusivos, siendo el propio usuario quien habilita / deshabilita la característica Bluetooth de su dispositivo móvil y decide aceptar la recepción del mensaje. Además, el software de gestión de campañas publicitarias utilizado por la mayoría de los dispositivos, puede ser configurado en tiempo real, a través de Internet, a fin que las empresas puedan adaptar en forma rápida y sencilla el contenido de la campaña según la zona geográfica, público objetivo o situación.
- **Efecto Inmediato:** las actividades de marketing llevadas a cabo a través de esta estrategia ofrecen una rápida medición, pudiendo adaptar los mensajes a las Página | 40 necesidades puntuales y en base a los resultados obtenidos. Por ejemplo, configurar los puntos de acceso para que se distribuya una oferta de último momento aprovechando una mayor concurrencia de usuarios en las inmediaciones.
- **Flexibilidad de Contenidos:** la actualización de los mensajes y su flexibilidad son dos de los elementos claves de la tecnología Bluetooth. Las posibilidades que ofrecen los mensajes son múltiples, pudiendo integrar imágenes, vídeos, aplicaciones interactivas y música entre otros, sin costo adicional.
- **Fuente de Ingresos**: las organizaciones pueden incluir en sus contenidos opciones que generen al consumidor la posibilidad de adquirir productos y/o servicios, convirtiéndose este canal en una fuente de ingresos adicional.
- **Interactividad**: Bluetooth habilita a las empresas a interactuar con los usuarios, reforzando la calidad del impacto, potenciando la imagen de la marca y fidelizando a los clientes
- **Segmentación**: el Marketing por Proximidad permite acotar el público objetivo, dependiendo del momento en que se realice la campaña y dónde la misma sea implementada.
- **Ubicuidad y Conveniencia:** el dispositivo móvil es un dispositivo que los usuarios llevan consigo permanentemente, de manera tal que las empresas pueden acceder a ellos en cualquier momento y lugar.
- **Viralidad del Mensaje:** cuando un contenido es transmitido a los consumidores éste quedará en el dispositivo móvil pudiendo los usuarios -si lo consideran interesante u atractivo – intercambiarlos con otras personas que no se encuentren físicamente dentro de la zona de cobertura, ampliando así la difusión del mensaje entre su círculo de relaciones.

## *3.2.3.2 Desventajas*

- **Privacidad**: uno de los principales problemas que podría presentar el Marketing por Proximidad consiste en la privacidad sobre los usuarios. Si bien – tal como se mencionó anteriormente - el sistema cumple con la norma de requerir habilitación al usuario para el envío de información, la recepción de dicho mensaje (pedido de habilitación) podría ser considerada como una invasión a la privacidad, en forma análoga a lo sucedido con el envío de correos electrónicos no deseado (SPAM28). Cabe resaltar que la "invasión" sobre un celular puede ser considerada una ofensa grave, tanto en términos legales como de imagen de marca.
- **Habilidad del Usuario:** este punto hace referencia a la capacidad por parte de los usuarios para habilitar, o configurar, la tecnología Bluetooth en sus dispositivos móviles. Ante estos casos, y a fin de mitigar ésta desventaja, es común observar cómo las empresas refuerzan sus campañas de Marketing por Proximidad con publicidad gráfica que indica a los usuarios la existencia de contenido digital por Bluetooth en la zona, e invitando a los mismos a encender – en caso que no se encuentre habilitada – la opción en sus dispositivos.
- **Originalidad de los Contenidos:** si bien la customización de contenidos es una ventajas que presenta esta estrategia, si la misma no es aprovechada y adaptada al perfil del usuario que se pretende alcanzar puede generarse un efecto inverso al deseado, motivando al usuario a desactivar la opción de Bluetooth de su dispositivo móvil y

rechazar cualquier tipo de invitación posterior. Las empresas deberán estar atentas a los contenidos distribuidos y la periodicidad de distribución de los mismos.

## **3.2.4 Protección sobre la Privacidad:**

La vigente Ley de Protección de Datos Personales – Ley 29733 tiene por objeto garantizar el derecho fundamental de las personas a la protección de su privacidad, para lo cual prescribe que el tratamiento de sus datos personales sea proporcional y seguro, de acuerdo con finalidades consentidas por tales personas o habilitadas por ley, previniendo así que tales datos sean objeto de tráfico y/o uso ilícito.

Esta legislación establece obligaciones sobre las empresas para que aseguren un adecuado tratamiento de los datos personales de sus clientes, proveedores, trabajadores y otras personas vinculadas a su actividad. Asimismo, esta legislación y su reglamentación reconocen los derechos de las personas a quienes pertenecen dichos datos. (Diario Gestion, 2017)

## **3.2.5 Motivos para implementar marketing por Proximidad**

**Disminución en la Efectividad de los Medios Publicitarios Tradicionales:** La fuerte penetración de la banda ancha y de los dispositivos móviles son el principal impulsor del crecimiento de la inversión publicitaria no tradicional. Asimismo, la necesidad por comprender a un consumidor cada día más informado, exigente y "desleal" - en comparación con otras décadas, y como resultado del acceso a la información - , hace que las empresas deban replantear su plan de marketing, asignando en forma equitativa los presupuestos de publicidad entre los canales de comunicación tradicionales y los nuevos medios de difusión.

**Saturación de Contenidos Publicitarios:** Diariamente los medios de publicidad tradicionales abordan a las personas en distintos lugares, como ser, la calle, tiendas, trabajos e incluso, en sus propios hogares. Está comprobado que una persona percibe, por día, un promedio de 3.000 impactos publicitarios provenientes de publicada tradicional, pudiendo ascender dicha cifra a más de 5.000 anuncios dependiendo del lugar donde se encuentren. Una persona promedio es capaz de retener solamente un pequeño porcentaje de ese total, por lo que sería dificultoso que la misma sea capaz de recordar alguno de los anuncios. Esta situación pone de manifiesto el final de las estrategias de marketing que tienen como objetivo generar impactos masivos sin control, presenciando un cambio de paradigma que va de lo cuantitativo a lo cualitativo. Ya no se trata de generar más impactos sino de lograr que éstos sean de mejor calidad y puedan permanecer más tiempo en la mente de los consumidores.

**El dispositivo móvil como Canal de Ventas:** En la actualidad los consumidores llevan a cabo un proceso de "investigación de mercado" previa decisión de compra. Para ello, herramientas como Internet, las Redes Sociales, los Blogs y los grupos de discusión cumplen un papel preponderante a fin de obtener información, recomendaciones,

sugerencias, comparaciones de precios y características técnicas sobre el producto o servicio que desean adquirir. Una vez finalizado este proceso, es probable que el usuario decida comprar lo que busca a través del mismo medio de comunicación. Por tal motivo, las empresas deben brindar a los consumidores la posibilidad de adquirir lo que desean en forma inmediata y en el lugar en donde se ha producido el contacto publicitario con el usuario.

## **3.2.6 Lugares de Aplicación del Marketing por Proximidad**

La mayoría de empresas que tienen puntos de ventas deben implementar una estrategia de marketing de proximidad, si desean que más clientes potenciales lleguen a sus negocios. (Mejía Llano, 2017)

Estas son algunas acciones recomendaciones según el tipo de servicio o producto:

- **Hoteles**: pueden informar a los huéspedes sobre eventos y promociones en el sitio o pueden ofrecer para inscribirlos en programas de fidelización o recompensas.
- **Restaurantes**: pueden enviar menús especiales o los especiales diarios, cupones, ofertas de programas de fidelización, o quizás enviar preguntas de trivia u otros juegos para ayudarles a pasar el tiempo mientras esperan a que la mesa esté lista.
- proximidad a sus inquilinos mediante la elaboración de un paquete **Centros comerciales:** pueden ofrecer un beneficio de marketing de

de cupones u ofrecer un descuento en cualquier centro comercial minorista.

- **Centros de viaje:** como aeropuertos y centros de transporte público, pueden proporcionar mapas o anuncios gráficos que se pueden vender a los destinos turísticos locales.
- **Entes públicos:** pueden proporcionar importantes anuncios de servicio público o información de eventos o programas que se estén desarrollando en cierto barrio o localidad.

### **3.2.7 Marketing Tradicional vs. Marketing Relacional**

El Marketing tradicional surgió allá por el siglo XVII con la invención de la imprenta, a partir de acciones hechas por las personas para producir en masa y divulgar información. Este tipo de [marketing](https://rockcontent.com/es/blog/que-es-mercadotecnia/) busca principalmente el aumento de ventas a partir de estrategias de comunicación masiva.

Parte de lo que conocemos como marketing tradicional lo vivimos en nuestro día a día, cuando vemos cómo las marcas llegan a nosotros a través de **vallas publicitarias, prensa, televisión y radio.**

El marketing digital por su parte, enfoca sus estrategias en un sentido de mayor relacionamiento con el cliente. Tiene su base en Internet como canal de comunicación, permite que las personas lleguen a la empresa a través de buscadores, además de crear interacción con los usuarios y sus experiencias.

66

Las formas más conocidas de marketing digital que tenemos hoy, son los anuncios que vemos en redes como **[Youtube,](https://rockcontent.com/es/blog/youtube-y-marketing/) Instagram o Facebook**, también cuando visitamos algún sitio web y nos sale un montón de ofertas relacionadas al producto que estamos viendo y el marketing de [contenidos.](https://rockcontent.com/es/blog/marketing-de-contenidos/)

## **Ventajas**

### **Marketing tradicional**

- Tiene un poder de alcance innegable. El número de personas que alcanzan la televisión, radio y prensa, sin duda, es su gran potencial.
- **Es totalmente enfocado al producto** hablando de sus características y beneficios.
- Es independiente de la existencia de internet, lo podemos vivenciar con solo ir a un centro comercial.

## **Marketing digital**

- **Su alcance está creciendo cada vez más** debido al acceso que tienen las personas a internet y plataformas digitales: cada vez es más grande y mejor.
- Está siempre cambiando: No es lo mismo ver la página de Google hace 5 años que hoy, la experiencia al ver los anuncios ha mejorado.
- Se centra en el usuario del producto o servicio a promocionar, en conocer al cliente y saber de sus intereses y necesidades.
- Los resultados de sus estrategias son fáciles de medir, el acceso a la información reunida es ilimitado.
- Puedes hacerlo tú mismo sin la aprobación de terceros basta con aprender cómo funcionan las herramientas como [Google](https://rockcontent.com/es/blog/facebook-ads-o-google-adwords/) [Ads o Facebook](https://rockcontent.com/es/blog/facebook-ads-o-google-adwords/) Ads.

## **Desventajas**

## **Marketing tradicional**

- **Requiere una inversión mayor.** Este tipo de marketing por el nivel de alcance tiene un costo elevado. Muestra de ello son los comerciales del super bowl en Estados Unidos, sus cifras rondan los millones de dólares.
- **No es fácil medir su impacto**. Una vez realizada la inversión, no hay cómo medir el impacto de esta para la marca, pues no se puede acceder automáticamente a datos que permitan hacer este estudio.
- **Casi siempre dependerá de la aprobación de empresas terceras** que están dedicadas a la publicidad de medios masivos. No depende solo de ti sino de la aprobación de más personas sobre su contenido.

### **Marketing digital**

- Si tu enfoque es la publicidad masiva puede que no tengas el resultado que alcanza el marketing digital, pues este **depende demasiado de la interacción de los usuarios con lo digital.**
- Requiere el uso de plataformas digitales y de acceso a internet. (rock conten, 2018)

### **3.2.8 Facebook Developers**

El SDK de Facebook para PHP es una biblioteca con potentes funciones que permiten a los desarrolladores de PHP integrar fácilmente el inicio de sesión de Facebook y hacer solicitudes a la API de gráficos. También juega bien con el SDK de Facebook JavaScript para dar al usuario de aplicaciones para usuario la mejor experiencia de usuario posible. Pero no termina ahí, el SDK de Facebook para PHP facilita la carga de fotos y videos y envía peticiones por lotes a la API de gráficos, entre otras cosas. Y SDK para PHP tiene muchos puntos de extensibilidad dando a los desarrolladores de PHP control total de cómo el SDK para PHP interactúa con su entorno de alojamiento específico y el marco web.

Ya sea que esté desarrollando un sitio web con inicio de sesión en Facebook, creando una aplicación de Facebook Canvas o una pestaña de página, el SDK de Facebook para PHP hará todo el trabajo pesado para que sea lo más fácil posible integrarse profundamente en la plataforma de Facebook. (Facebook For Developers, 2017).

### **3.2.9 Api Facebook**

API por sus iniciales Application Programming Interfaces, es un apartado netamente producido por Facebook, que permite a los programadores la interacción y la creación de aplicaciones con la plataforma de Facebook, dando solución a los distintos requerimientos, este es el caso de lo planteado en este escenario, se utilizara para promover el tráfico en esta red social, y así poder llegar a un mayor público objetivo. (Figura 03)

A su vez se podrá utilizar Facebook con la integración API, para realizar un inicio de sesión mucho más cómodo para el visitante, ya que se tiene planeado que solo con un botón y otorgando unos datos extra a inicio de sesión, este visitante podrá acceder a la navegación total, dichos datos rescatados con esta plataforma se almacenaran en una base de datos para después ser utilizados en la publicidad de marketing que será enviada. (Figura 4).

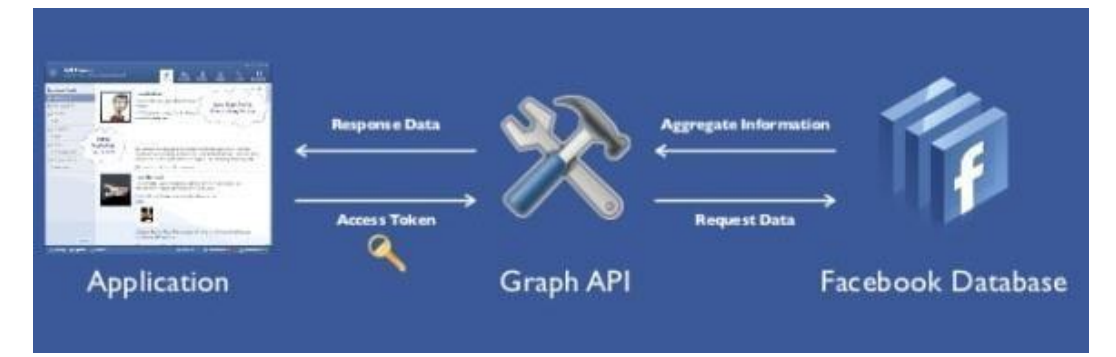

Figura 3: Api Facebook

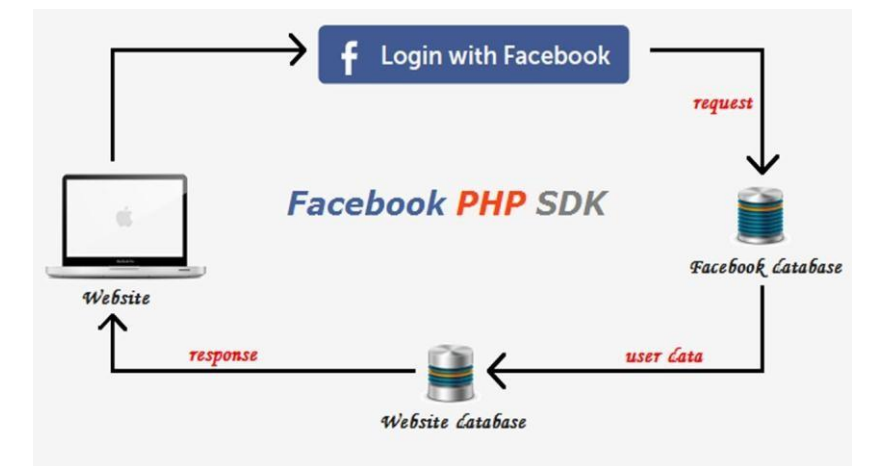

Figura 4: Api Facebook Login

## **3.2.10 Servidor Apache**

Apache es posiblemente el servidor Web más utilizado en el mundo. Sus orígenes se remontan a 1995. Por esa época NCSA (National Center for Super Computing Applicationes) creó un servidor Web que se convirtió en el más usado. Cuando se abandona el proyecto de NCSA, los propios usuarios del mismo crearon un foro para poder compartir parches e información respecto al servidor. El servidor Apache se crea, entonces, a partir del código fuente del servidor de NCSA. La primera versión del servidor Apache surgió en Abril de 1995. Apache es un servidor flexible y simple que se ejecuta en varias plataformas: Linux, UNIX, Windows 95/98/NT/XP/2000. La instalación necesaria depende del sistema operativo. Todas las distribuciones Linux cuentan con un servidor Apache integrado en la propia distribución por lo cual solamente hay que seleccionar la opción de instalar el servidor para que éste quede instalado y funcionando. (Instalación y Configuración de Servicios Intranet / Extranet / Internet , pág. 5).

#### **3.2.11 Servidor DNS**

Un servidor DNS (Domain Name System - Sistema de nombres de dominio) es un servidor que traduce nombres de dominio a IPs y viceversa. En las redes TCP/IP, cada PC dispone de una dirección IP para poder comunicarse con el resto de PCs. Es equivalente a las redes de telefonía en las que cada teléfono dispone de un número de teléfono que le identifica y le permite comunicarse con el resto de teléfonos.

Un servidor DNS es un servidor que permite averiguar la IP de un PC a partir de su nombre. Para ello, el servidor DNS dispone de una base de datos en la cual se almacenan todas las direcciones IP y todos los nombres de los PCs pertenecientes a su dominio.

No existe una base de datos única donde se almacenan todas las IPs existentes en el mundo, sino que cada servidor almacena las IPs correspondientes a su dominio. Los servidores DNS están dispuestos jerárquicamente de forma que cuando nuestro servidor más inmediato no puede atender nuestra petición, éste la traslada al DNS superior.

En el proceso de resolución de un nombre, hay que tener en cuenta que los servidores DNS funcionan frecuentemente como clientes DNS, consultando a otros servidores para resolver completamente un nombre consultado.
### **3.2.12 Servidor DHCP**

El protocolo de configuración dinámica de host (DHCP, Dynamic Host Configuration Protocol) es un estándar TCP/IP diseñado para simplificar la administración de la configuración IP de los equipos de nuestra red.

Si disponemos de un servidor DHCP, la configuración IP de los PCs puede hacerse de forma automática, evitando así la necesidad de tener que realizar manualmente uno por uno la configuración TCP/IP de cada equipo. Un servidor DHCP es un servidor que recibe peticiones de clientes solicitando una configuración de red IP. El servidor responderá a dichas peticiones proporcionando los parámetros que permitan a los clientes auto configurarse. Para que un PC solicite la configuración a un servidor, en la configuración de red de los PCs hay que seleccionar la opción 'Obtener dirección IP automáticamente'. El servidor proporcionará al cliente al menos los siguientes parámetros:

- Dirección IP
- Máscara de subred

Opcionalmente, el servidor DHCP podrá proporcionar otros parámetros de configuración tales como:

- Puerta de enlace
- Servidores DNS

y evita conflictos de direcciones repetidas. Utiliza un modelo cliente-El servidor DHCP proporciona una configuración de red TCP/IP segura servidor en el que el servidor DHCP mantiene una administración centralizada de las direcciones IP utilizadas en la red. Los clientes podrán solicitar al servidor una dirección IP y así poder integrarse en la red. (Figura 5).

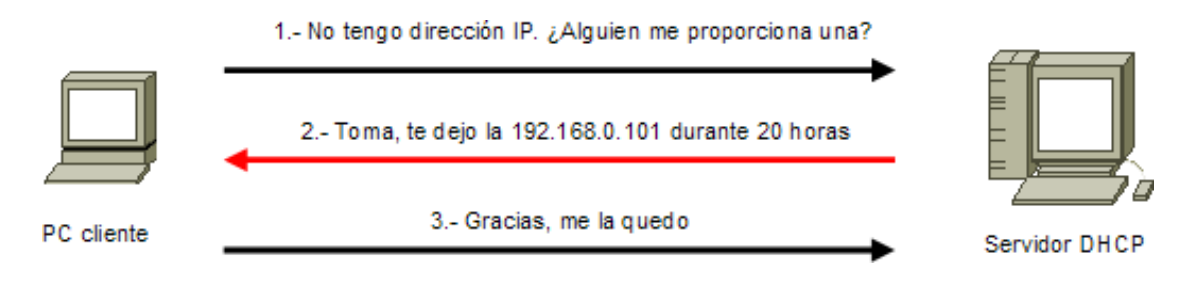

Figura 5: Servidor DHCP Fu[ente: http://www.ite.educacion.es](http://www.ite.educacion.es/)

### **Funcionamiento de una petición DHCP**

El servidor solo asigna direcciones dentro de un rango prefijado. Si por error hemos configurado manualmente una IP estática perteneciente al rango gestionado por nuestro servidor DHCP, podría ocurrir que dicha dirección sea asignada dinámicamente a otro PC, provocándose un conflicto de IP. En ese caso el cliente solicitará y comprobará, otra dirección IP, hasta que obtenga una dirección IP que no esté asignada actualmente a ningún otro equipo de nuestra red.

La primera vez que seleccionamos en un PC que su configuración IP se determine por DHCP, éste pasará a convertirse en un cliente DHCP e intentará localizar un servidor DHCP para obtener una configuración desde el mismo. Si no encuentra ningún servidor DHCP, el cliente no podrá disponer de dirección IP y por lo tanto no podrá comunicarse con la red. Si

el cliente encuentra un servidor DHCP, éste le proporcionará, para un periodo predeterminado, una configuración IP que le permitirá comunicarse con la red. Cuando haya transcurrido el 50% del periodo, el cliente solicitará una renovación del mismo.

Cuando arrancamos de nuevo un PC cuya configuración IP se determina por DHCP, pueden darse dos situaciones:

- Si la concesión de alquiler de licencia ha caducado, el cliente solicitará una nueva licencia al servidor DHCP (la asignación del servidor podría o no, coincidir con la anterior).
- Si la concesión de alquiler no ha caducado en el momento del inicio, el cliente intentará renovar su concesión en el servidor DHCP, es decir, que le sea asignada la misma dirección IP.

Antes de comenzar con los procesos de instalación y configuración de nuestro servidor DHCP, vamos a definir algunos términos que utilizaremos a lo largo de dicho proceso.

- Ámbito servidor DHCP: Un ámbito es un agrupamiento administrativo de equipos o clientes de una subred que utilizan el servicio DHCP.
- Rango servidor DHCP: Un rango de DHCP está definido por un grupo de direcciones IP en una subred determinada, como por ejemplo de 192.168.0.1 a 192.168.0.254, que el servidor DHCP puede conceder a los clientes.
- Concesión o alquiler de direcciones: es un período de tiempo que los servidores DHCP especifican, durante el cual un equipo cliente puede utilizar una dirección IP asignada.
- Reserva de direcciones IP: Consiste en reservar algunas direcciones IP para asignárselas siempre a los mismos PCs clientes de forma que cada uno siempre reciba la misma dirección IP. Se suele utilizar para asignar a servidores o PCs concretos la misma dirección siempre. Es similar a configurar una dirección IP estática pero de forma automática desde el servidor DHCP. En el servidor se asocian direcciones MAC a direcciones IP. Es una opción muy interesante para asignar a ciertos PCs (servidores, impresoras de red, PCs.) siempre la misma IP.

### **3.2.11 Servidor Radius**

Un servidor Radius gestiona el acceso a las redes. Se utiliza principalmente por proveedores de servicios de internet para gestionar acceso a Internet a sus clientes. El nombre Radius es en realidad un acrónimo de "Remote Authentication Dial In User Service" (Dial de autenticación remoto para acceso a servicios).

Para los autores las funciones de un servidor Radius se resumen con las siglas "AAA" que significan: Autenticación, Autorización y Anotación. Los hacedores de servidores no reciben conexiones directas de los clientes sino que interactúan con las aplicaciones del cliente en otros equipos de la red. El primer contacto del cliente es con el servidor de acceso remoto. El RAS actúa como una puerta de entrada al servidor. Antes de admitir al usuario a la red, se comunica con el servidor Radius para comprobar que el nombre de usuario y la contraseña presentada por el usuario sean correctos. El procedimiento de autenticar puede incluir en comprobar la dirección de red del usuario para verificar si se trata de los detalles esperados para ese usuario. (Byron Cooper, 2016).

### *3.2.11.1 FreeRadius*

FreeRadius es el servidor RADIUS de código abierto más popular y ampliamente implementado en el mundo. Sirve de base para múltiples ofertas comerciales, y proporciona la autenticación, autorización, y la contabilidad (AAA) de muchas empresas Fortune 500 y Tier 1 ISP. También es ampliamente utilizado por el (Ie, eduroam, el servicio mundial de acceso itinerante desarrollado para la comunidad internacional Comunidad de investigación y educación, utiliza elsoftware FreeRadius).

FreeRadius se inició en agosto de 1999 por Alan DeKok y Miquel van Smoorenburg. Miquel tenía previamente escrito el software de servidor

Cistron RADIUS, que había sido ampliamente adoptado el servidor Livingston ya no estaba en servicio. FreeRadius fue desarrollado usando un diseño modular, para Fomentar una participación más activa de la comunidad. (Networkradius, 2014).

### **Características:**

• FreeRadius admite más tipos de autenticación que cualquier otro servidor de código abierto. Por ejemplo, FreeRadius es el único

servidor RADIUS de código abierto que admite la autenticación extensible Protocolo (PAE).

• es también el único servidor RADIUS de código abierto que admite servidores virtuales. El uso de Servidores significa que las implementaciones complejas son simplificadas y los costos de mantenimiento y mantenimiento continuos. Para los administradores de red se reducen considerablemente; por lo tanto, la capacidad de FreeRADIUS para soportar servidores virtuales La versión 2.0.0 agregó soporte para alojamiento virtual, IPv6, VMPS y un nuevo lenguaje de políticas que simplifica muchas configuraciones complejas. (Networkradius, 2014).

### **Herramientas de administración de FreeRadius**

Estas son algunas de las herramientas más usadas:

**DaloRADIUS:** una aplicación de gestión basada en web destinada a gestionar puntos de acceso y despliegues de ISP. Con fácil interfaz de gestión de usuarios, informes gráficos bastante, la contabilidad, también el motor de facturación e integra con Google Maps para geolocalización. (Daloradius, 2007).

**Dialup Admin:** una poderosa interfaz web escrita en PHP viene con FreeRadius para administrar usuarios de radio. Dialup Admin admite a los usuarios en SQL (MySQL o PostgreSQL son compatibles) o en LDAP. Ya no está en desarrollo activo. (Freeradius, 2016).

**FreeRadius:** aplicación de administración basada en web. El objetivo principal es proporcionar a los servidores de radio o administrador de puntos de acceso una sencilla aplicación de gestión basada en web. FreeRadius debe configurarse para usar MySQL como backend. (Freeradius, 2016).

### **3.2.12 Servidor Ubuntu 16.04 LTS**

Ubuntu es una distribución Linux que ofrece un sistema operativo predominantemente enfocado a ordenadores de escritorio aunque también proporciona soporte para servidores. Basada en Debian GNU/Linux, Ubuntu concentra su objetivo en la facilidad de uso, la libertad en la restricción de uso, los lanzamientos regulares (cada 6 meses) y la facilidad en la instalación. Ubuntu es patrocinado por Canonical Ltd., una empresa privada fundada y financiada por el empresario sudafricano Mark Shuttleworth.

El nombre de la distribución proviene del concepto zulú y xhosa de *ubuntu*, que significa "humanidad hacia otros" o "yo soy porque nosotros somos". Ubuntu es un movimiento sudafricano encabezado por el obispo Desmond Tutu, quien ganó el Premio Nobel de la Paz en 1984 por sus luchas en contra del *Apartheid* en Sudáfrica. El sudafricano Mark Shuttleworth, mecenas del proyecto, se encontraba muy familiarizado con la corriente. Tras ver similitudes entre los ideales de los proyectos GNU, Debian y en general con el movimiento del software libre, decidió

79

aprovechar la ocasión para difundir los ideales de *Ubuntu*. El eslogan de Ubuntu – "Linux para seres humanos" (en inglés "Linux for Human Beings") – resume una de sus metas principales: hacer de Linux un sistema operativo más accesible y fácil de usar.

### **Ubuntu 16.04 LTS**

### **Características generales**

- La mayoría está actualizado a GNOME 3.18.
- GLib se ha actualizado a la versión 2.48, lo que es el equivalente de GNOME 3.20.
- GNOME Software sustituye al Centro de Software de Ubuntu. Ahora es todo mucho más fluido y encontramos paquetes que no había disponibles antes, como Kodi o MAME. Sin duda, han eliminado uno de los puntos más negativos de Ubuntu 15.10 y versiones anteriores.
- Todas las aplicaciones y bibliotecas por defecto han sido portadas a WebKit 2.
- GNOME Calendar se han incluido por defecto.
- Empathy y Brasero ya no están instalados por defecto (menos bloatware).
- Chromium ha sido actualizado a la versión 48.
- Firefox ha sido actualizado a la versión 45.
- Las búsquedas web del Dash están desactivadas por defecto.
- Mejorado el soporte HiDPI.
- Añadido soporte para más lenguajes por defecto.
- libvirt se ha actualizado a la versión 1.3.1
- qemu se ha actualizado a la versión 2.5.
- Open vSwitch 2.5.0 (LTS).
- Última versión RC estable de Ceph Jewel.
- El servidor web Nginx llega a la versión 1.9.15.
- LXD 2.0.
- docker 1.10.
- PHP 7.0.
- MySQL 5.7.

**Ubuntu 16.04 LTS** incluye también un nuevo formato de aplicaciones: los **paquetes snap**. Los paquetes snap se podrán instalar como alternativa a los paquetes .deb. La ventaja de los snap es que los usuarios recibiremos las actualizaciones en el mismo día en el que estén disponibles y no tengamos que esperar a que los desarrolladores se lo envíen a Canonical y Canonical los suba a sus repositorios, lo que puede tardar días y puede ser peligroso si la actualización incluye un parche de seguridad.

#### **3.2.13 Hospot**

Un **Hotspot** es un punto de acceso a Internet a través de una red de área local inalámbrica mediante el uso de un router conectado a un proveedor de servicios de Internet. Los Hotspots suelen utilizar la tecnología WiFi. **Usos**

Los usuarios pueden utilizar un ordenador portátil, teléfono WiFi, o cualquier otro dispositivo portátil adecuado para acceder mediante una conexión inalámbrica (WiFi por lo general). De los cientos de millones de ordenadores portátiles, PDAs, tablets y teléfonos móviles vendidos durante los últimos años, la mayoría incluye la función WiFi. Para los sitios que tienen acceso a Internet de banda ancha, y quieren ofrecer acceso inalámbrico a internet, es tan simple como comprar uno de nuestros Hotspots y conectarlo a la conexión de Internet. Existen dispositivos que combinan la funcionalidad de punto de acceso WiFi y router en un mismo aparato. (Wisphere, 2016)

### **Ventajas**

La atracción de nuevos clientes y su fidelización es uno de los principales beneficios que se pueden obtener de la instalación de puntos calientes en los negocios. Este sistema de red inalámbrica permite a las empresas configurar su propia publicidad en torno al perfil de las personas que se conectan a su wifi.

Disponer de un punto caliente en tu establecimiento te reportará:

Mejor imagen y mayor notoriedad dentro de tu sector.

- Ventaja competitiva frente al resto de empresas de tu mismo rango.
- Disponer de una base de datos mucho más fiable y completa.
- Poder orientar tus acciones de marketing hacia tus clientes potenciales.
- Aparecer como local recomendado en plataformas tan importantes como TripAdvisor.
- Obtener más seguidores en las redes sociales gracias a las recomendaciones de tus propios clientes.
- Conocer la localización exacta de los usuarios.

La geolocalización es sumamente importante para empresas como centros comerciales o aeropuertos. ¿Por qué? Porque ubica a la persona exactamente en un punto dentro del área de cobertura. Así, se puede saber qué tiendas son las más frecuentadas por los usuarios, por ejemplo.Con el mínimo esfuerzo dispondrás de una potente herramienta de marketing estratégico con la que podrás recopilar una gran cantidad de información útil. Y es que también podrás pedir a los usuarios que dejen su opinión acerca de cómo ha sido su experiencia dentro de tu local. Nada como saber de primera mano que es lo que mejorar y qué otros aspectos necesitas potenciar. (Wibox, 2018).

### **3.2.14 MySQL**

*Sánchez (2004) en su obra MySQL guía rápida afirma lo siguiente:*

MySQL es un sistema gestor de bases de datos. Pero la virtud fundamental y la clave de su éxito es que se trata de un sistema de libre distribución y de código abierto. Esa es también la base del funcionamiento del sistema Linux, por eso MySQL se distribuye fundamentalmente para Linux, aunque también hay versiones para Windows.

Existen cuatro versiones de MySQL:

- Estándar. Incluye el motor estándar y la posibilidad de usar bases de datos InnoDB. Todo el potencial de MySQL, pero sin soporte completo para utilizar transacciones.
- Max. Para usuarios que quieran MySQL con herramientas de prueba para realizar opciones avanzadas de base de datos
- Pro. Versión comercial del MySQL estándar
- Classic. Igual que la estándar pero no dispone de soporte para InnoDB. (Sánchez , 2004, pág. 2)

### **Ventajas:**

- MySQL software es Open Source.
- Velocidad al realizar las operaciones, lo que le hace uno de los gestores con mejor rendimiento.
- Bajo costo en requerimientos para la elaboración de bases de datos, ya que debido a su bajo consumo puede ser ejecutado en una máquina con escasos recursos sin ningún problema.
- Facilidad de configuración e instalación
- Soporta gran variedad de Sistemas Operativos
- Baja probabilidad de corromper datos, incluso si los errores no se producen en el propio gestor, sino en el sistema en el que está.
- Su conectividad, velocidad, y seguridad hacen de MySQL Server altamente apropiado para acceder bases de datos en Internet
- El software MySQL usa la licencia GPL.

### **Desventajas.**

- Un gran porcentaje de las utilidades de MySQL no están documentadas.
- No es intuitivo, como otros programas (ACCESS). (Superinformacionweb, 2014).

### **3.2.15 PHP: Hypertext Preprocessor**

El lenguaje PHP (cuyo nombre es acrónimo de PHP: Hipertext Preprocessor) es un lenguaje interpretado con una sintaxis similar a la de C++ o JAVA. Aunque el lenguaje se puede usar para realizar cualquier tipo de programa, es en la generación dinámica de páginas web donde ha alcanzado su máxima popularidad. En concreto, suele incluirse incrustado en páginas HTML (o XHTML), siendo el servidor web el encargado de ejecutarlo. (Duarte & Montero Pérez, 2017).

### **PHP frente a otros lenguajes**

Para seleccionar un lenguaje de Script las cuatro grandes características que debe cumplir son: Velocidad, estabilidad, seguridad y simplicidad.

- **Velocidad**: No sólo la velocidad de ejecución, la cual es importante, sino además no crear demoras en la máquina. Por esta razón no debe requerir demasiados recursos de sistema. PHP se integra muy bien junto a otro software, especialmente bajo ambientes Unix, cuando se configura como módulo de Apache, está listo para ser utilizado.
- **Estabilidad:** La velocidad no sirve de mucho si el sistema se cae cada cierta cantidad de ejecuciones. Ninguna aplicación es 100% libre de bugs, pero teniendo de respaldo una increíble comunidad de programadores y usuarios es mucho más difícil para lo bugs sobrevivir. PHP utiliza su propio sistema de administración de recursos y dispone de un sofisticado método de manejo de variables, conformando un sistema robusto y estable.
- **Seguridad:** El sistema debe poseer protecciones contra ataques. PHP provee diferentes niveles de seguridad, estos pueden ser configurados desde el archivo .ini.
- **Simplicidad:** Se les debe permitir a los programadores generar código productivamente en el menor tiempo posible. (Vásquez Mariño , 2008, pág. 13).

### **3.2.16 Certificado de seguridad SSL**

SSL (Secure Sockets Layer o capa de conexión segura) es un estándar de seguridad global que permite la transferencia de datos cifrados entre un navegador y un servidor web. Es utilizado por millones1 de empresas e individuos en línea a fin de disminuir el riesgo de robo y manipulación de información confidencial (como números de tarjetas de crédito, nombres de usuario, contraseñas, correos electrónicos, etc.) por parte de hackers y ladrones de identidades. Básicamente, la capa SSL permite que dos partes tengan una "conversación" privada. Para establecer esta conexión segura, se instala en un servidor web un certificado SSL (también llamado "certificado digital") que cumple dos funciones:

- Autenticar la identidad del sitio web, garantizando a los visitantes que no están en un sitio falso.
- Cifrar la información transmitida.

### **3.2.17 Mikrotik**

MIKROTIK PERU es una empresa peruana que se constituye legalmente en el 2010 ante la demanda de atender a empresas y corporaciones. MIKROTIK está integrada por profesionales capacitados y con una vasta experiencia en el área de seguridad perimetral de la información y redes. La línea de hardware de Mikrotik incluye la línea Routerboard y sus accesorios, tarjetas mini PCI para proveer la interface inalámbrica al Routerboard y también [sistemas](http://wifi.cablesyredes.com.ar/html/sistemas.html)

[integrados l](http://wifi.cablesyredes.com.ar/html/sistemas.html)istos para instalar un enlace punto a punto, WISP y WDS (Wireless Distribution System). Mikrotik RouterOS es un sistema operativo basado en el kernel de Linux 2.6 usado en el hardware de los Mikrotik Routerboard que es la división de hardware de la marca Mikrotik. Se caracteriza por poseer su propio S.O de fácil configuración. Estos dispositivos poseen la ventaja de tener una relación costo /beneficio muy alta. (Mikrotik, 2017).

### **Beneficios Soluciones Mikrotik**

Soluciones Mikrotik Como Balanceo de 2 o más Servicios de Internet (De diferentes proveedores) Como enlace de contingencia o Backup. Mikrotik Trabaja con varios Tipos de balanceo dependiendo del grado de complejidad de la red. Pueden ser PCC como Recursivo.

Mediante las soluciones Mikrotik se consigue:

- **Maximizar la experiencia del usuario**: Las conexiones se enrutan por todas las salidas de Internet en simultáneo para asegurar la mejor performance de la red.
- **Alta disponibilidad**, lo que permite la redundancia de las líneas de Internet, de tal manera que en el caso que alguna de ellas caiga, el trafico sea asumido en su totalidad por la conexión que aún sigue active. (Mikrotik, 2017).

### **Mikrotik RB951G-2HnD**

El RB951G-2HnD es un punto de acceso inalámbrico SOHO Gigabit AP con una nueva generación de CPU Atheros y más potencia de procesamiento. Cuenta con cinco puertos Gigabit Ethernet, un puerto USB 2.0 y un punto de acceso inalámbrico 802.11b / g / n de 2.4GHz 1000mW de alta potencia con antenas incorporadas. En comparación con el modelo anterior RB751G-2HnD, tiene una CPU más potente de 600Mhz (en lugar de 400Mhz), más RAM - 128MB en lugar de 64MB, mismo factor de forma y precio. El dispositivo es muy pequeño y se verá bien en cualquier hogar u oficina, agujeros de anclaje de montaje en la pared se proporcionan. (Figura 06). El paquete contiene RouterBoard 951G-2HnD en una caja de plástico y adaptador de corriente. (Mikrotik, 2017).

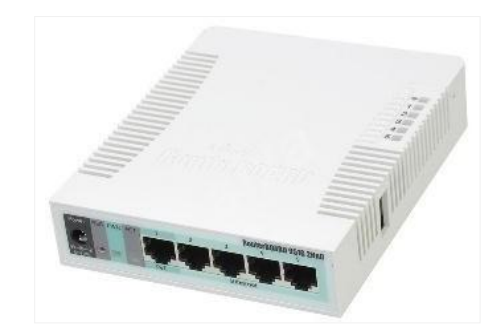

Figura 6: Mikrotik Router Routboard Rb951g

### **3.2.18 API Mikrotik**

89 Aplicación Programable Interface (API) permite a los usuarios crear soluciones de software a medida para comunicarse con RouterOS para reunir información, ajustar la configuración y gestión de router. APIsigue de cerca la sintaxis de la interfaz de línea de comandos (CLI). Puede ser

utilizado para crear herramientas traducidos o configuración personalizados para ayudar a la facilidad de uso y gestión de routers corriendo con RouterOS.

### **Funcionamiento de API**

Un API funciona enviándole cadenas de instrucciones al servidor, este las procesa y nos devuelve el resultado, un ejemplo seria cuando en la terminal de winbox escribimos un comando y este nos devuelve la respuesta en la pantalla. Las instrucciones ya están almacenadas en el servidor y las instrucciones de este. Un muy buen ejemplo del uso de API es la de Facebook y como algunos web masters utilizan este API para que la gente inicie sesión en sus páginas web por medio de Facebook y crean un perfil en esa página con los datos que tienes en Facebook incluso la foto de perfil.

### **3.2.19 Estructura de red de datos**

Es un conjunto de equipos informáticos conectados entre sí por medio de dispositivos físicos que envían y reciben impulsos eléctricos, ondas electromagnéticas o cualquier otro medio para el transporte de datos para compartir información y recursos.

### **Red LAN**

Es la interconexión de varias computadoras y periféricos. Su extensión está limitada físicamente a un edificio o a un entorno de 200 metros, con repetidores podría llegar a la distancia de un campo de 1 kilómetro. Su

aplicación más extendida es la interconexión de computadoras personales y estaciones de trabajo en oficinas u otros.

### **Gateway**

Con el objetivo de acceder a una red exterior desde una red local (LAN), se configuran puertas de enlace o Gateway, los cuales son normalmente equipos de computación preparados para tal fin. De este modo se conectam mediante protocolos y arquitecturas disímiles, diversas redes informáticas formadas por todo tipo de hardware y software.

Las operaciones realizadas por el Gateway para brindar acceso a una red externa tienen que ver en su mayoría con Network Address Translation (NAT), traducciones de direcciones de red. De este modo el enmascaramiento de IP, o IP Masquerading es la técnica que se emplea normalmente para dar acceso a la red de redes a las computadoras de la red local, compartiendo una misma IP externa proveniente de la misma conexión a Internet. Visto de este modo un Gateway es en definitiva un ruteador o router que conecta dosredes entre sí. En la mayoría de los casos la dirección empleada es 192.168.0.1 o 192.168.1.1, con rangos predefinidos, como por ejemplo 172.x.x.x, 192.x.x.x, reservando o englobando redes locales.

### **Red WAN**

También llamada red de área amplia, es un tipo de red de computadoras capaz de cubrir distancias desde unos 100 hasta unos 1000 km, proveyendo de servicio a un país o un continente. Un ejemplo de este tipo

91

de redes sería RedIRIS, Internet o cualquier red en la cual no estén en un mismo edificio todos sus miembros (sobre la distancia hay discusión posible).

### **3.2.20 Modem GSM**

Un módem GSM es un tipo especializado de módem que acepta una tarjeta SIM y funciona mediante una suscripción a un operador móvil, al igual que un teléfono móvil. Desde la perspectiva del operador móvil, un módem GSM se parece a un teléfono móvil. (Figura 07)

Cuando un módem GSM está conectado a una computadora, esto permite que la computadora use el módem GSM para comunicarse a través de la red móvil. Si bien estos módems GSM se usan con más frecuencia para proporcionar conectividad a internet móvil, muchos de ellos también pueden usarse para enviar y recibir mensajes SMS y MMS.

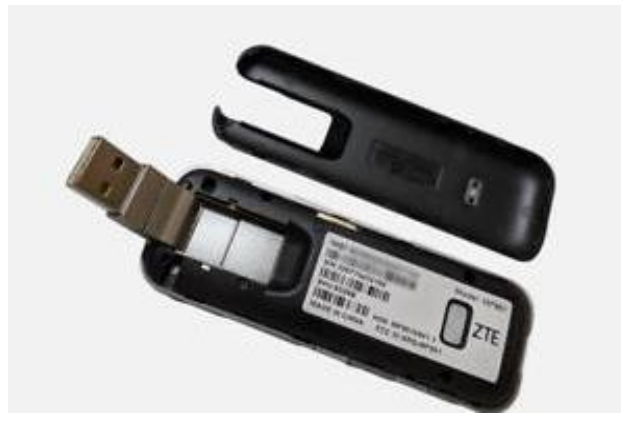

Figura 7 : Módem de datos móviles-GSM

### **3.2.21 Router ISP**

ISP son las siglas en inglés de *Internet Service Provider* –en español: Proveedor de servicios en Internet o PSI–, que es un término usado para referirse a empresas que proveen de conexión a Internet a sus clientes, tanto residenciales como corporativos.

Muchos ISP ofrecen servicios relacionados, como son: correo electrónico, alojamiento de páginas web, registro de [dominios,](https://www.aboutespanol.com/que-es-un-dominio-de-internet-157862) FTP, entre otros. El medio en que un ISP se conecta a Internet varía para cada proveedor. Pudiera usarse una conexión mediante fibra óptica, mediante cable o DSL.

### **3.3 Definición y Operacionalización de variables**

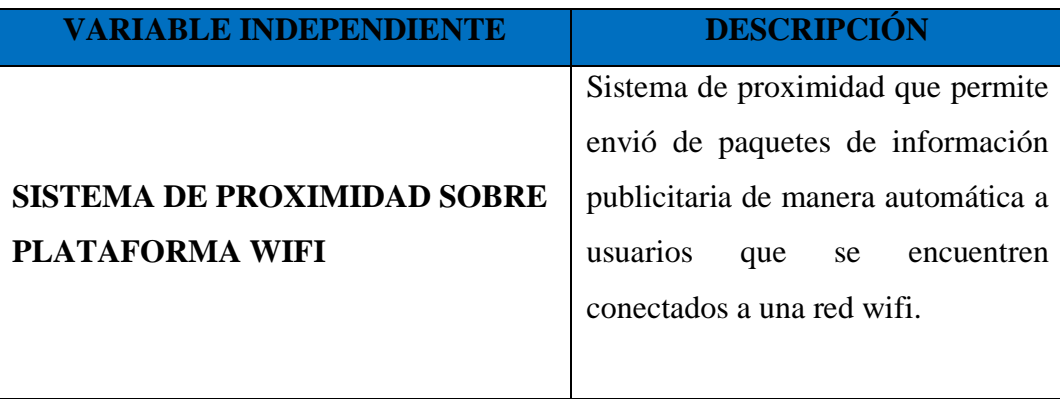

Tabla 2: Variable independiente

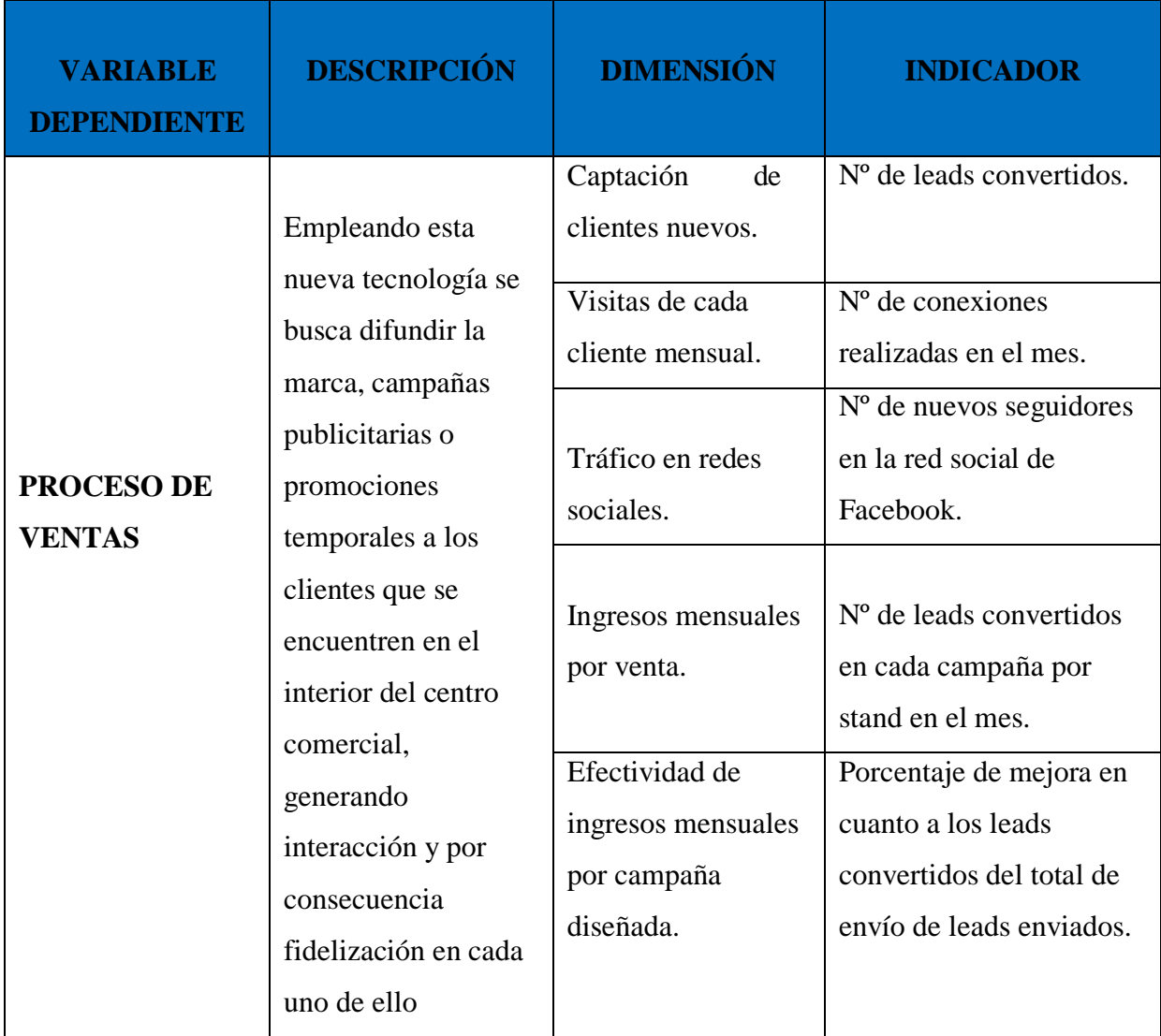

Tabla 3: Variable dependiente

# **CAPÍTULO IV:**

# **DESARROLLO DE LA PROPUESTA**

## **CAPÍTULO IV: DESARROLLO DE LA PROPUESTA.**

### **4.1 Planteamiento del proyecto**

Este proyecto tiene como fin ofrecer una herramienta que permita mejorar las ventas mensuales en el centro comercial "Punto Norte", teniendo como medios dentro del marketing digital a las redes sociales. El proyecto está basado en la implementación de un sistema de proximidad, el cual consiste en el envío de material multimedia automático a los dispositivos portátiles de los clientes que llegan al establecimiento, este envío es activado una vez conectado el usuario a la red de wifi gratuita. El desarrollo de este proyecto permitirá obtener una base de datos de los distintos usuarios que elijan conectarse a la red wifi, adicional a ello permitirá generar tener una conexión más cerca con cada uno de ellos y por consecuente generarles una intención de compra (conversiones).

### **4.1.1 Esquema general del sistema de proximidad.**

La propuesta del sistema de proximidad sobre plataforma wifi está basado en los siguientes pasos, graficados en la *figura 07*:

- Iniciamos con la visita del visitante al establecimiento y la solicitud de conexión a la red wifi libre.
- Posterior a ello el visitando selecciona la red wifi indicada y recibe de manera automática una página de bienvenida amigable en la cual se le solicita el ingreso de su número y logueo al Facebook a cambio de recibir promociones posteriormente.
- Una vez brindada la información solicitada, el visitante obtiene

navegación libre.

- Durante el periodo de 30 minutos posteriores a la solicitud de conexión, el visitante recibe un SMS publicitario, en el cual se le invitará a conocer las promociones activas.
- Una vez ingresado a la página de aterrizaje el visitante tendrá la posibilidad de elegir con cual promoción quedarse y poder hacerla efectiva en el stand al cual corresponde. (Figura 8)

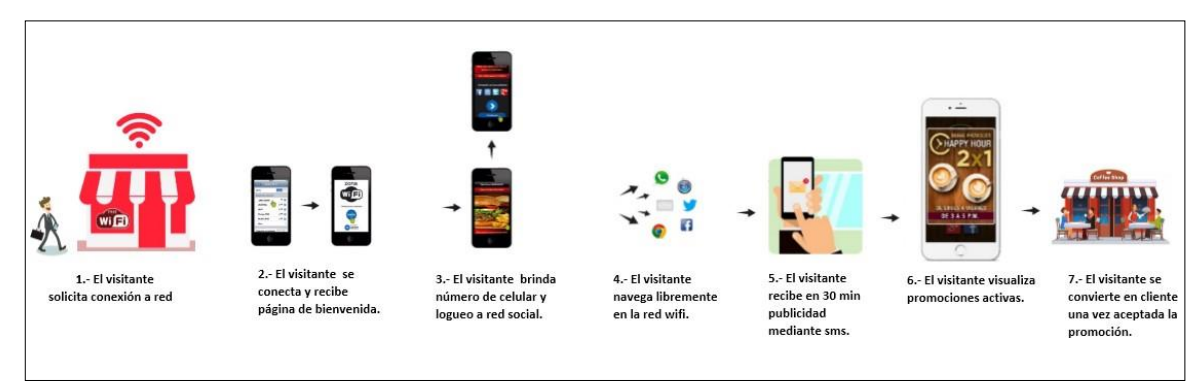

Figura 8: Esquema gráfico general – Sistema de proximidad sobre plataforma wifi

### **4.2 Fase I: Analizar requerimientos 4.2.1 Analizar la red existente**

Actualmente en el Centro Comercial Punto Norte cuenta con una infraestructura de red básica, contando con un proveedor de Internet que distribuye este servicio entre las áreas administrativas del centro comercial.

### **4.3 Fase II: Desarrollar diseño lógico**

## *4.3.1 Diseño lógico actual*

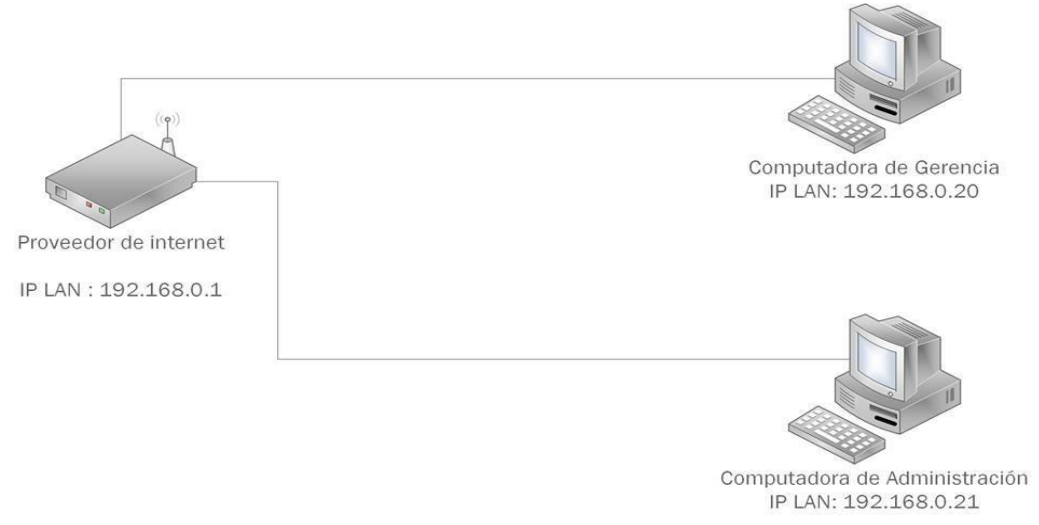

Figura 9: Diseño lógico actual

### **4.4 Fase III: Desarrollar diseño físico**

### **4.4.1 Diseño físico actual**

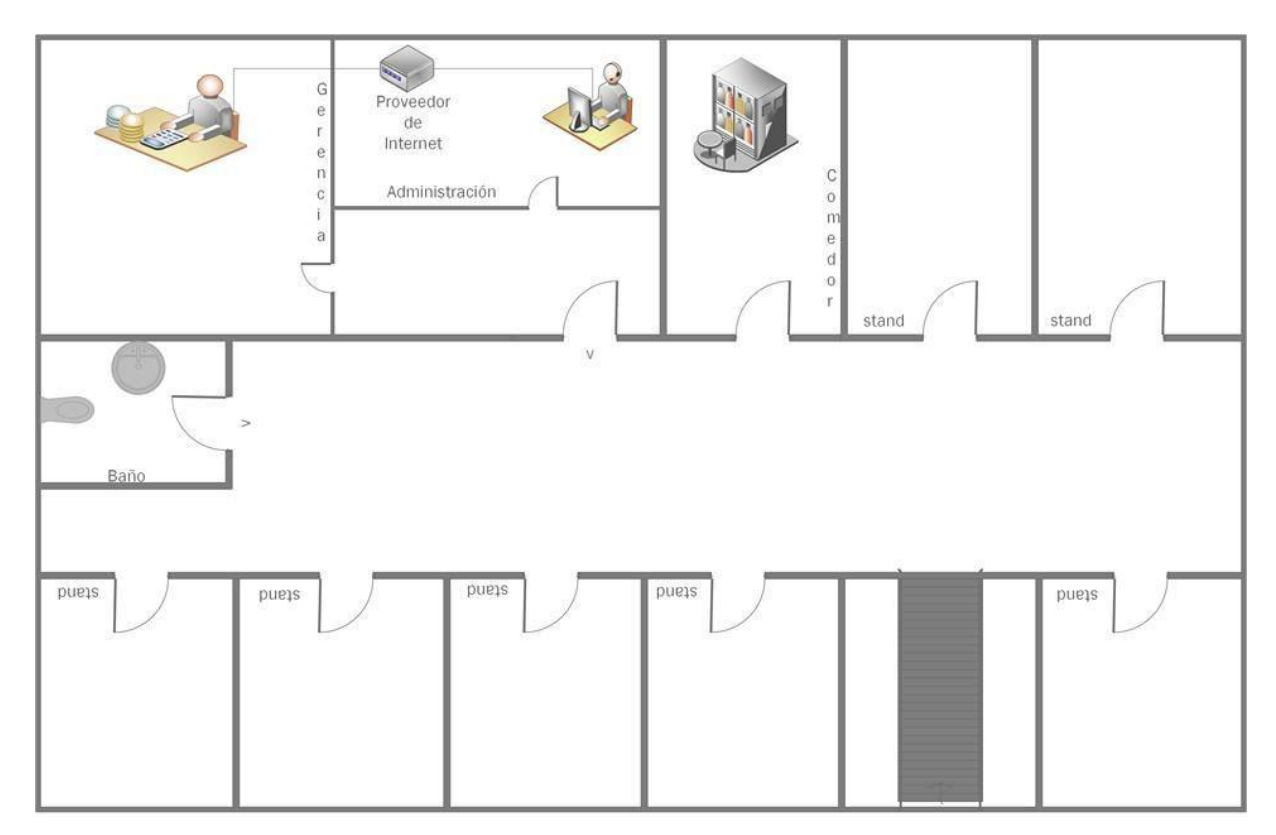

Figura 10: Diseño físico actual

## **4.3 Fase IV: Probar, optimizar y documentar diseño**

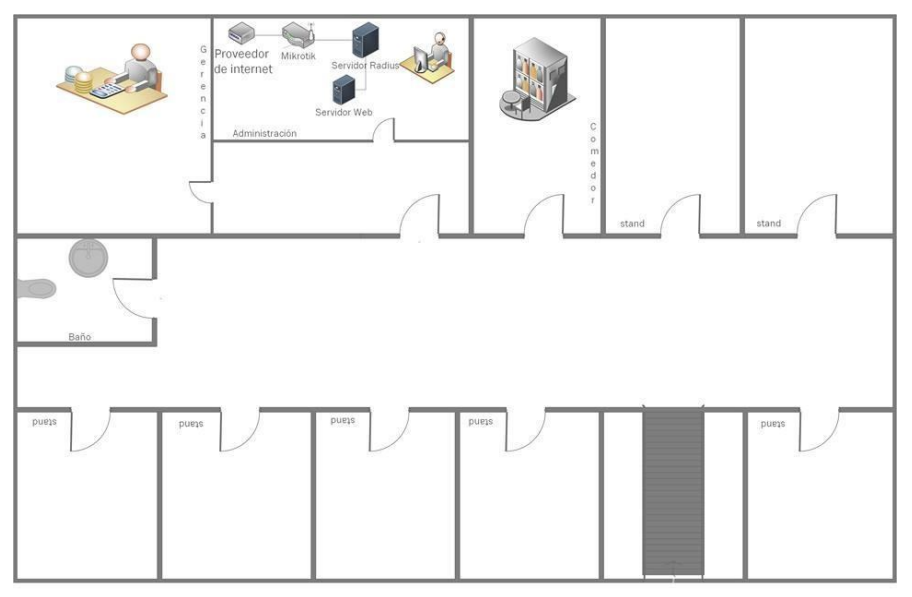

## **4.3.1 Diseño físico propuesto**

Figura 11: Diseño físico propuesto

## **4.3.2 Diseño lógico propuesto**

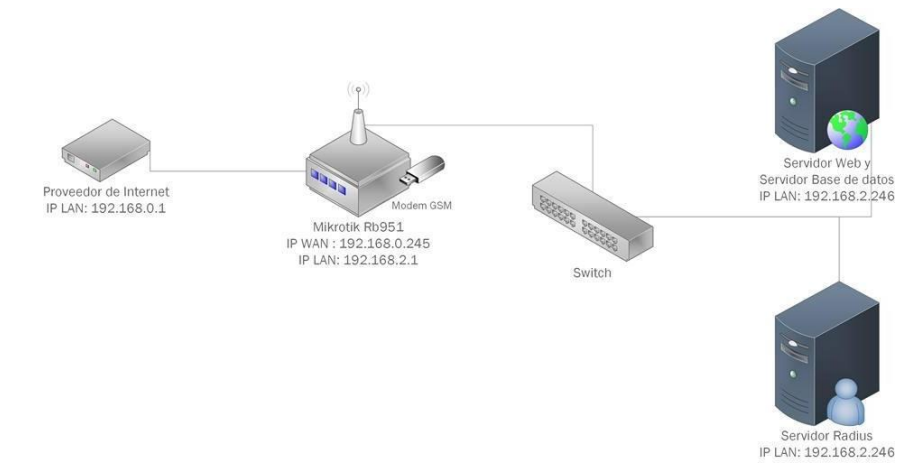

Figura 12: Diseño lógico implementado

### **4.4 Fase V: Implementar y probar la red**

### **4.4.1 Arquitectura general de conexiones entre equipos**

En la *Figura 13* se detalla la estructura general de la comunicación que tendrá los equipos utilizados en el desarrollo del sistema de proximidad.

- Inicialmente se establece una comunicación (bridge) entre el Router ISP (Internet claro) con el Mikrotik, esto con la finalidad de transferir la administración de los paquetes al Mikrotik, asimismo gestionar y administrar todos los procesos para el envío de publicidad sms a los visitantes.
- En cuanto al detalle del servidor Radius la conexión establecida tiene como finalidad guardar las credenciales de inicio de sesión de cada visitante al intentar conectar a la red wifi. Gestionar los datos de inicio de sesión.
- El servidor web y servidor de base de datos gestionará los distintos archivos de publicidad a enviar al visitante.

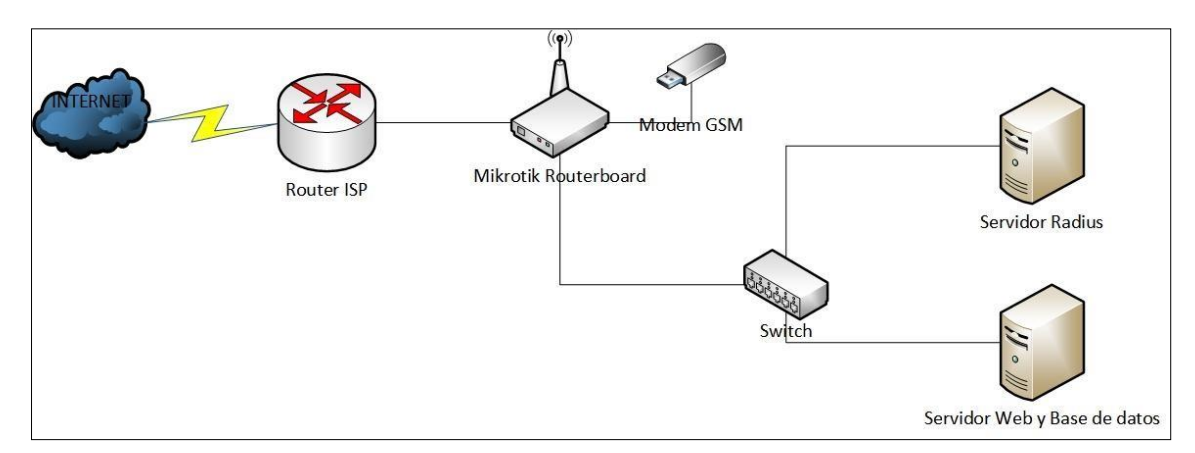

Figura 13: Arquitectura general de conexiones entre equipos.

### **4.4.2 Estructuras generales del funcionamiento del sistema de proximidad**

### *4.4.2.1 Estructura Inicio de sesión*

Como primer punto detallaremos el inicio de sesión mediante el ingreso a través de Facebook (recopilación de nombre, foto de perfil, id de usuario) y entrega de datos personales (número de teléfono) por parte del visitante al centro comercial. En este proceso el objetivo es poder establecer un contacto cercano entre el centro comercial y el visitante posterior a la entrega de sus datos (Desarrollo del envío de material publicitario).

Los pasos desarrollados en este proceso se visualizan en la *figura 14* y se detallan a continuación:

- Pasos 1: El visitante al ingresar al centro comercial encontrará un material publicitario impreso en una ubicación estratégica en el cual se le brinde información de cómo acceder a una conexión wifi gratuita.
- Paso 2: El emite una solicitud de conexión a la red wifi gratuita, esta petición es tomada por el Hospot el cual devuelve un página de inicio de sesión, así mismo este Login redirigirá al servidor web esta solicitud el cual obtendrá como respuesta un Login PHP.
- **Paso 3:** Una vez completado el formulario del inicio de sesión, el usuario debe ingresar con Facebook, al completar esta acción, el sistema se comunica con la Api de Facebook, y a través de ella, se reciben y se guardan todos los datos del visitante.

- **Paso 4:** Todos estos datos recopilados son guardados en la base de datos del servidor Radius, el cual servirá para ser validado a través del hospot para que se le brinde el acceso al internet.

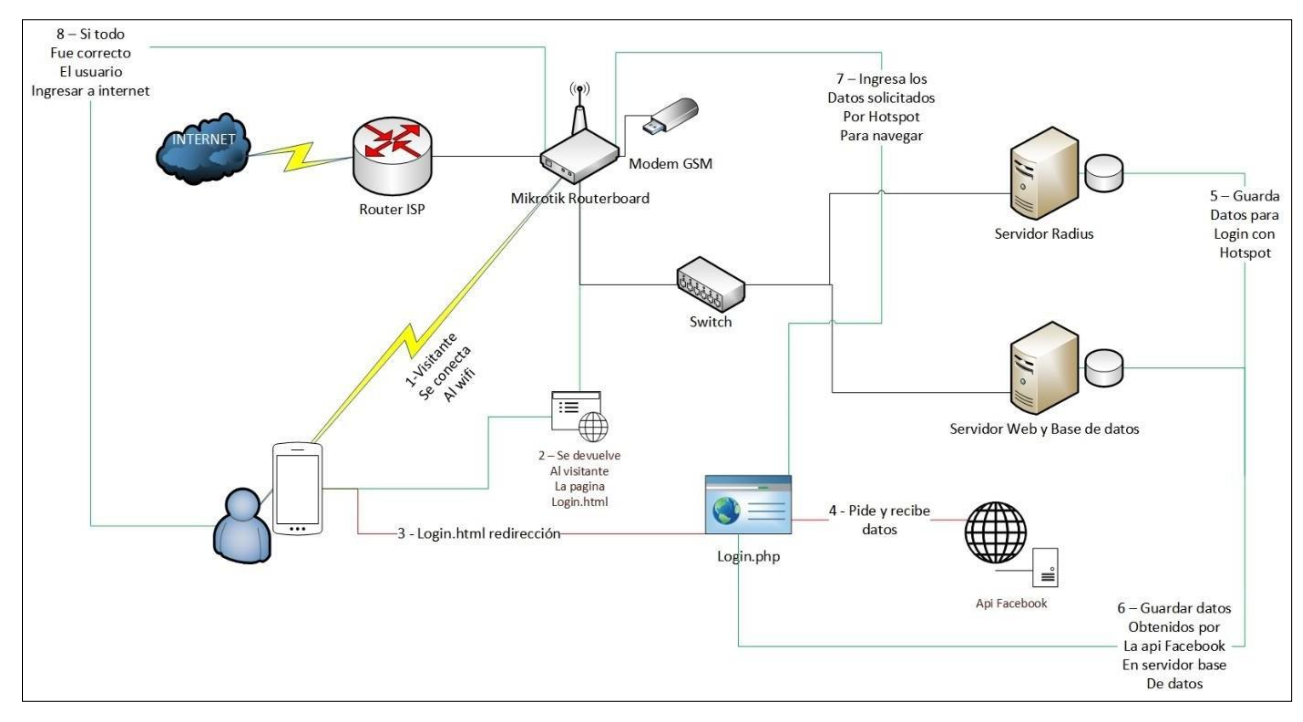

Figura 14: Estructura Inicio de sesión.

### *4.4.2.2 Estructura Envío de publicidad*

En esta segunda parte del proceso detallaremos el envío de publicidad a cada uno de los visitantes, a los cuales pasaremos a llamarlos *Leads captados*, esto debido a que ya se cuenta con información importante la cual fue proporcionada por cada uno de ellos y fue detallada en el punto anterior.

En este proceso lo que se buscará es poder convertir estos *leads captados* en clientes potenciales (*Leads convertidos* ), esto debido a que en el primer paso se generó el interés en poder adquirir de manera

exclusiva alguna promoción por parte del centro comercial Punto Norte en determinado momento. Ahora lo que buscaremos es desarrollar la experiencia de adquirir algún beneficio al poder suscribirse brindando sus datos, esto mediante el desarrollo de *campañas de envío de publicidad*. (Figura 15). Para ello vamos a detallar los pasos que se realizarán:

- **Paso 1:** El sistema de proximidad verifica las distintas campañas activas y listas para enviar, esta verificación es realizada en la base de datos de nuestro sistema.
- **Paso 2:** Se utiliza la Api Mikrotik para listar a los visitantes conectados (*Leads captados*) a los cuales se les enviará la lista de campañas activas, verificadas en el paso anterior.
- **Paso 3:** Una vez que el sistema recibe toda esta información procesada en los pasos anteriores se procede a utilizar la Api Mikrotik para establecer una conexión al Modem GSM, el cual procederá a enviar un SMS publicitario a cada dispositivo móvil de cada lead captado. Todo ello con la finalidad de lograr la conversión.

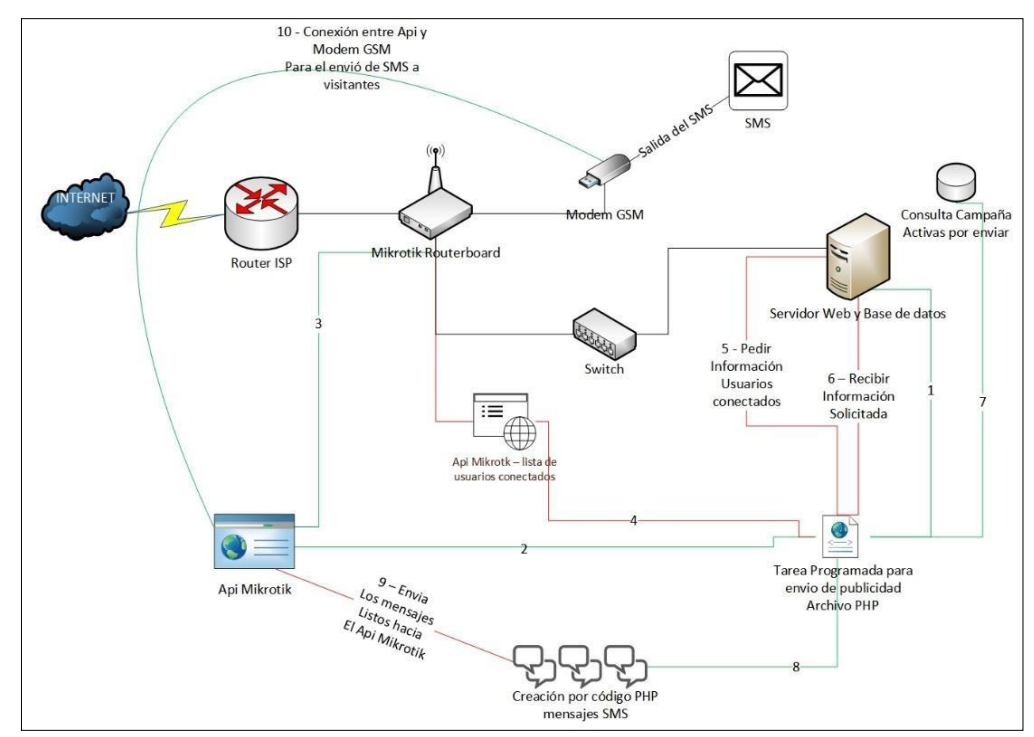

Figura 15: Estructura Envío de publicidad.

### *4.4.2.3 Conversión de leads captados a cliente.*

Como último escenario tenemos la conversión esperada de los leads captados a clientes, para ello el *SMS publicitario* enviado a cada uno de ellos llevará como objetivo principal la invitación a ingresar a un link el cual contendrá una página de aterrizaje que permitirá comunicar todas las campañas que se tiene en ese momento.

El *lead captado* tiene la opción de elegir más de una opción, puesto que cada una de ellas está brindado por distintos stands los cuales se encuentran ubicados en el interior del centro comercial Punto Norte. Finalmente la conversión se realizará una vez seleccionada la promoción, con esta acción se procederá a canjear la promoción ingresando un *código promocional,* el cual será brindado en el stand al cual pertenece la campaña elegida.

Con este último proceso estaríamos realizando la mejora del proceso

de venta que se requiere para el centro comercial Punto Norte.

## **4.4.3 Desarrollo del sistema de proximidad**

### *4.4.3.1 Estructura de red de equipos*

A continuación se detalla la estructura de red de cada equipo.

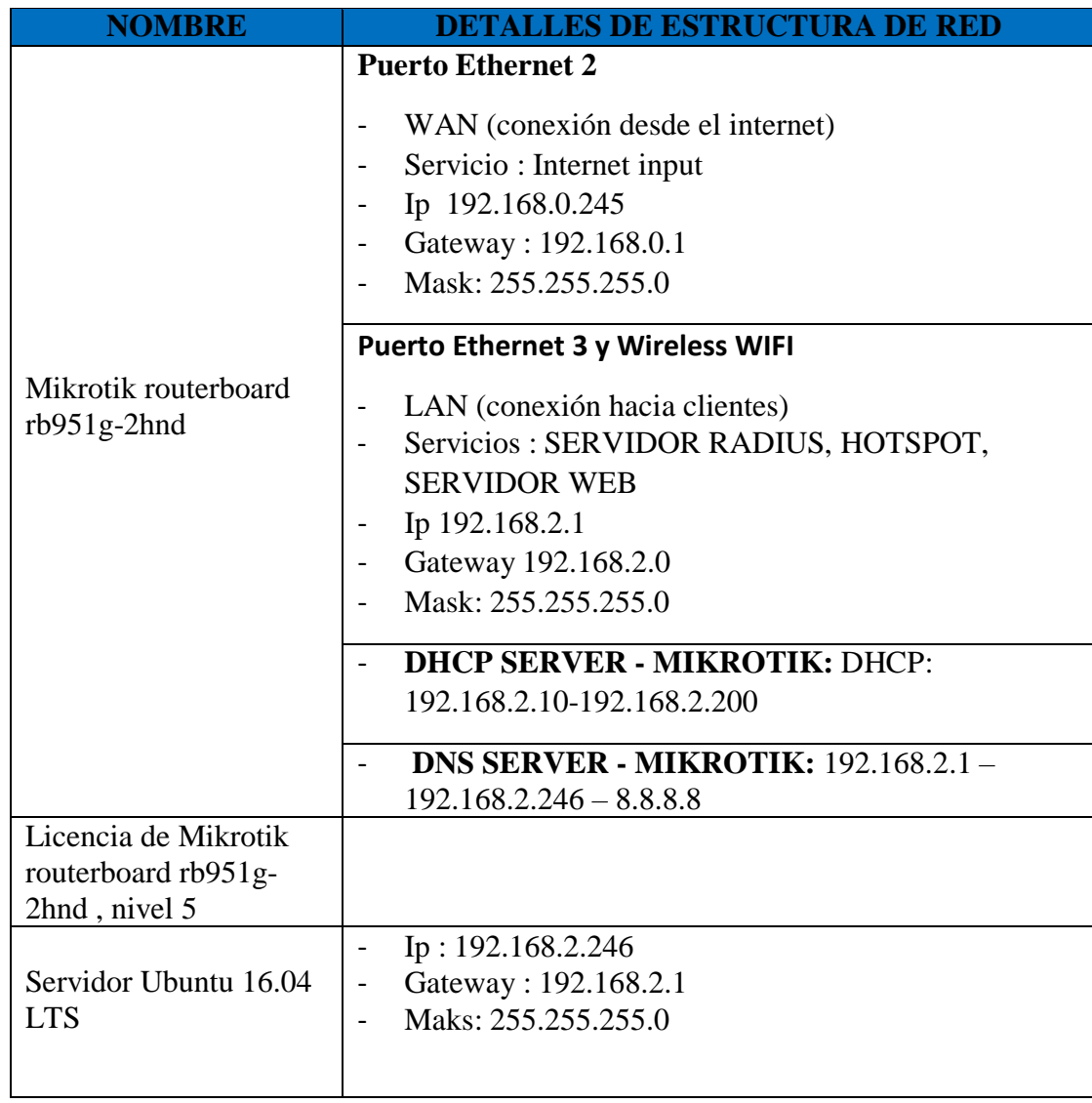

Tabla 4: Hardware implementado - detallesHardware implementado – detalles

## *4.4.3.2 Hardware requerido*

| <b>NOMBRE</b>               | <b>IMAGEN DE REFERENCIA</b> |
|-----------------------------|-----------------------------|
| <b>Servidor Radius</b>      |                             |
| Servidor Web                |                             |
| Servidor de Base de Datos   |                             |
| Mikrotik Rgb951             |                             |
| Cable de Red RJ45           |                             |
| Repetidor TP-LINK TL-WE810N | $\overline{\mathbb{C}}$     |
| Modem GSM                   | 2TE                         |

Tabla 5: Hardware requerido

## *4.4.3.3 Software requerido*

| <b>NOMBRE</b>             | <b>IMAGEN DE REFERENCIA</b>                                                                                    |
|---------------------------|----------------------------------------------------------------------------------------------------|
| FreeRadius                | <b>FreeRADIUS</b><br>The world's most popular RADIUS Serve                                                     |
| Ubuntu Server 16.04       | Ubuntu Server 16.04 LTS                                                                                        |
| Apache2                   | <b>Apache</b>                                                                                                  |
| MySQL                     | M                                                                                                    |
| Licencia Mikrotik Nivel 5 |                                                                                                    |
| <b>API Mikrotik</b>       | MIKroTik<br><b>API</b><br>(Application Programming Interface)                                                  |
| Hotspot                   | $rac{a}{1 + b}$                                                                                                |
| <b>DNS Server</b>         | www.google.com<br><b>AHHHHHHH</b><br><b>THE R. P. LEWIS CO., LANSING MICH.</b><br>YOU<br><b>ISP DNS SERVER</b> |
| <b>DHCP Server</b>        | <b>SWITCH</b><br>DHCP SEREVER<br>192.168.1.1<br>$\mathbb{R}$<br>l Pwl<br><b>DHCP Clie</b><br><b>DHCP Clien</b> |

Tabla 6: Software requerido

| <b>NOMBRE</b>   | <b>IMAGEN DE REFERENCIA</b>        |
|-----------------|------------------------------------|
| Dominios        | http://www.<br>←                   |
| Certificado SSL | <b>SSL</b><br>Secure<br>Connection |
| Api Facebook    | <b>facebook API</b>                |

Tabla 7: Software requerido - Recursos externos consumidos

### *4.4.3.4 Configuraciones e instalaciones de hardware.*

## **Configuración de Mikrotik routerboard rb951g-2hnd general, modo bridge para que reciba internet del proveedor ISP.**

Como se sabe el Mikrotik routerboard rb951g-2hnd, trae de fábrica unas configuraciones previas, que para este caso no se llegaran a usar es recomendable borrar todas las configuración para así evitar algunos conflictos a la hora de seguir con la configuración del equipo. (Figura 16) - *Dar click en "Remove Configuration"*
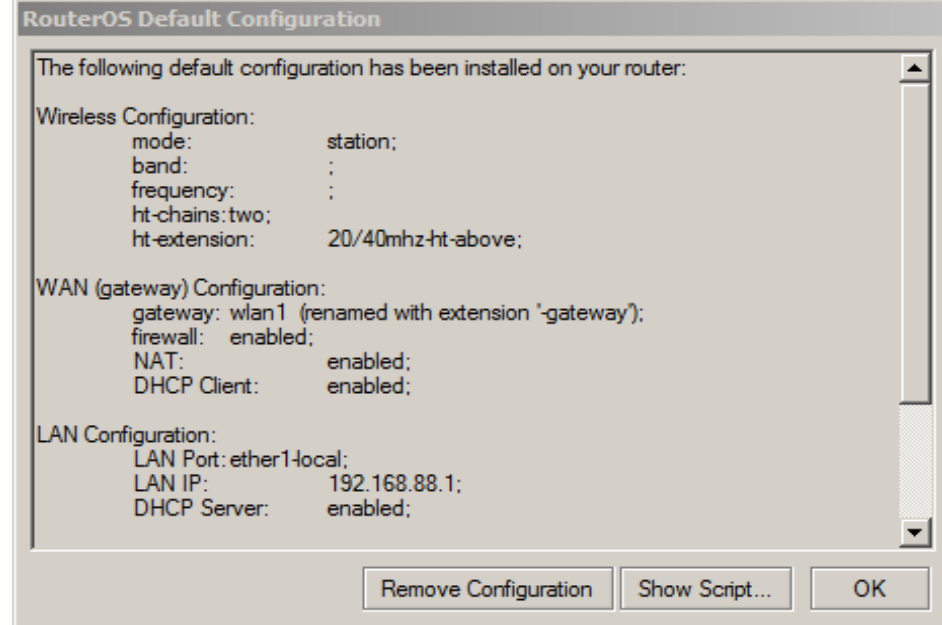

Figura 16: Configuración de Mikrotik routerboard rb951g-2hnd general

### **Configuración de puertos de Mikrotik**

Luego de terminar el paso anterior satisfactoriamente, se procede realizar las configuraciones necesarias para que el proveedor ISP nos brinde la señal de internet a nuestro equipo Mikrotik routerboard rb951g-2hnd

- Ir al apartado "Menú>Interfaces", y proceder a configurar e identificar las interfaces de red.
- WAN, Interfaces , Ethernet 2 *(Figura 17)*

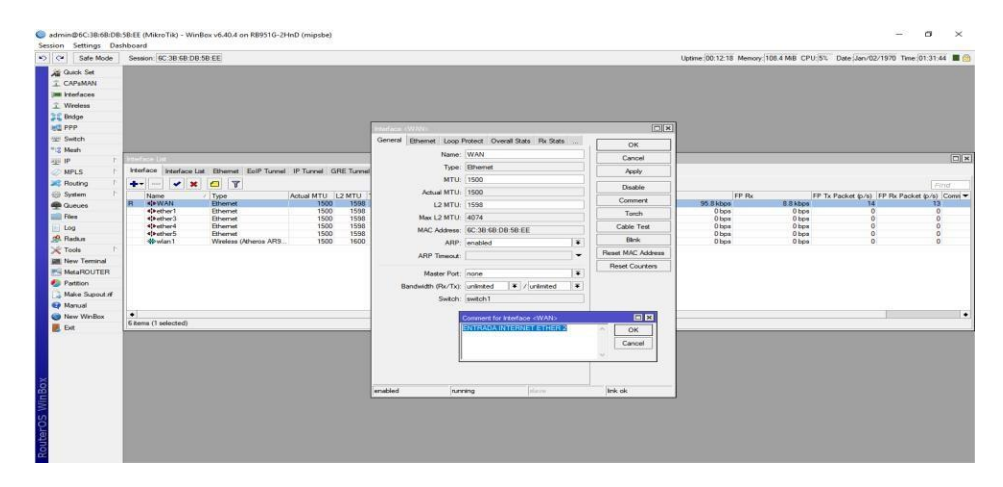

Figura 17: Configuración WAN, Interfaces, Ethernet 2

## - LAN, Interfaces , Ethernet 3 *(Figura 18)*

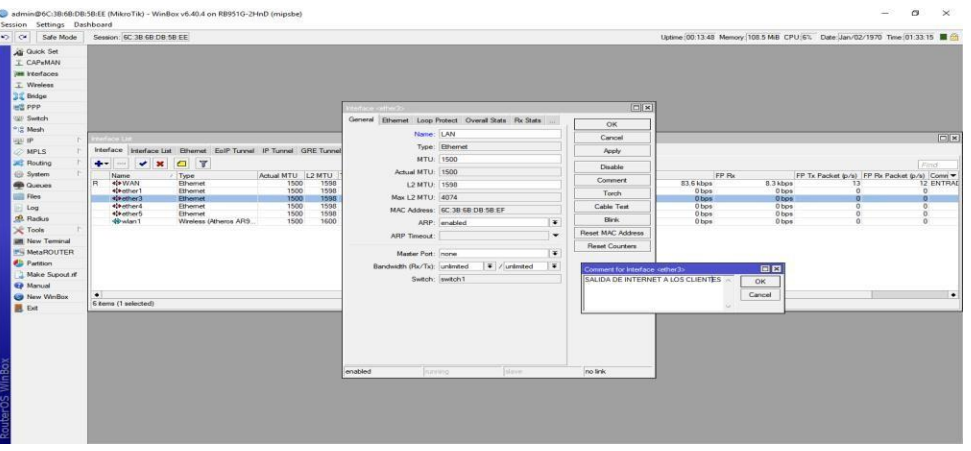

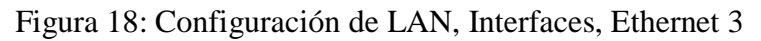

## − Wifi, interfaces Wireless. *(Figura 19)*

| <b>All Quick Set</b><br>Interface List<br>Interface Interface List Ethemet EoIP Tunnel IP Tunnel GRE Tunnel VLAN VRRP Bonding LTE<br>O T<br>$+  \sqrt{8}$<br>Name<br>/ Type<br>Actual MTU L2 MTU Tx<br>Rx<br>Rx Packet (p/s)<br>FP Tx<br>FP Rx<br>FP Tx Packet (p/s) FP Rx Packet (p/s) Comm -<br>Tx Packet (p/s)<br>1598<br><b>&lt;&gt;bLAN</b><br>1500<br>Ethernet<br>0 bps<br>0 bps<br>$\theta$<br>0 bps<br>0 bps<br>$\theta$<br>G.<br>10<br>10<br>10.<br>R<br><b>KINWAN</b><br><b>Ethernet</b><br>1500<br>1598<br>73.6 kbps<br>7.1 kbps<br>73.3 kbps<br>6.7 kbps<br>10 ENTRAD<br>1600<br>$\alpha$<br>带WIFI PUNTO<br>Wreless (Atheros AR9<br>1500<br>0 <sub>bps</sub><br>0 bps<br>$\theta$<br>0 bps<br>Obps<br>$\overline{a}$<br>1598<br>Ethemet<br>1500<br>0 bps<br>$\overline{0}$<br>0 bps<br>0 bps<br><br><br><<<<<<<<<<<<<<<<<<<<<<<<<<<<<<br>0 bos<br>$\theta$<br>$\mathbf{0}$<br>$\circ$<br>$b$ Log<br>1598<br> | $\circ$ $\circ$<br>Safe Mode    | Session: 6C:3B:6B:DB:5B:EE |  |  |  |  | Uptime 00:24:20 Memory: 108.3 MB CPU:6% Date: Jan/02/1970 Time: 01:43:47 |            |
|----------------------------------------------------------------------------------------------------|---------------------------------|----------------------------|--|--|--|--|--------------------------------------------------------------------------|------------|
|                                                                                                    |                                 |                            |  |  |  |  |                                                                          |            |
|                                                                                                    | CAPsMAN                         |                            |  |  |  |  |                                                                          |            |
|                                                                                                    | <b>IM Interfaces</b>            |                            |  |  |  |  |                                                                          |            |
|                                                                                                    | ( Wireless                      |                            |  |  |  |  |                                                                          |            |
|                                                                                                    | <b>Dr.</b> Bridge               |                            |  |  |  |  |                                                                          |            |
|                                                                                                    | <b>HE PPP</b>                   |                            |  |  |  |  |                                                                          |            |
|                                                                                                    | Switch                          |                            |  |  |  |  |                                                                          |            |
|                                                                                                    | <sup>o</sup> <sub>io</sub> Mesh |                            |  |  |  |  |                                                                          |            |
|                                                                                                    | <b>ESS IP</b>                   |                            |  |  |  |  |                                                                          | 日四         |
|                                                                                                    | <b>WPLS</b>                     |                            |  |  |  |  |                                                                          |            |
|                                                                                                    | <b>Routing</b>                  |                            |  |  |  |  |                                                                          | Find       |
|                                                                                                    | System                          |                            |  |  |  |  |                                                                          |            |
|                                                                                                    | @ Queues                        |                            |  |  |  |  |                                                                          | 0 SALIDA   |
|                                                                                                    | <b>Files</b>                    |                            |  |  |  |  |                                                                          | 0 WIFI CLI |
|                                                                                                    |                                 |                            |  |  |  |  |                                                                          |            |
|                                                                                                    |                                 |                            |  |  |  |  |                                                                          |            |
|                                                                                                    |                                 |                            |  |  |  |  |                                                                          |            |
|                                                                                                    |                                 |                            |  |  |  |  |                                                                          |            |
|                                                                                                    |                                 |                            |  |  |  |  |                                                                          |            |
|                                                                                                    |                                 |                            |  |  |  |  |                                                                          |            |
|                                                                                                    |                                 |                            |  |  |  |  |                                                                          |            |
|                                                                                                    |                                 |                            |  |  |  |  |                                                                          |            |
|                                                                                                    |                                 |                            |  |  |  |  |                                                                          |            |
|                                                                                                    | <b>O</b> Manual                 |                            |  |  |  |  |                                                                          |            |
|                                                                                                    | New WinBox                      |                            |  |  |  |  |                                                                          |            |
|                                                                                                    | $\mathbb{R}$ . Ext              |                            |  |  |  |  |                                                                          |            |
|                                                                                                    |                                 |                            |  |  |  |  |                                                                          |            |
|                                                                                                    |                                 |                            |  |  |  |  |                                                                          |            |
|                                                                                                    |                                 |                            |  |  |  |  |                                                                          |            |
|                                                                                                    |                                 |                            |  |  |  |  |                                                                          |            |
|                                                                                                    |                                 |                            |  |  |  |  |                                                                          |            |
|                                                                                                    |                                 |                            |  |  |  |  |                                                                          |            |
|                                                                                                    |                                 |                            |  |  |  |  |                                                                          |            |
|                                                                                                    |                                 |                            |  |  |  |  |                                                                          |            |
|                                                                                                    |                                 |                            |  |  |  |  |                                                                          |            |

Figura 19: Wifi, interfaces Wireless

- Asignación de Ip estática a los puertos anteriormente configurados.

*(Figura 20).*

- Ir al apartado , "Menú>ip>Adresses"

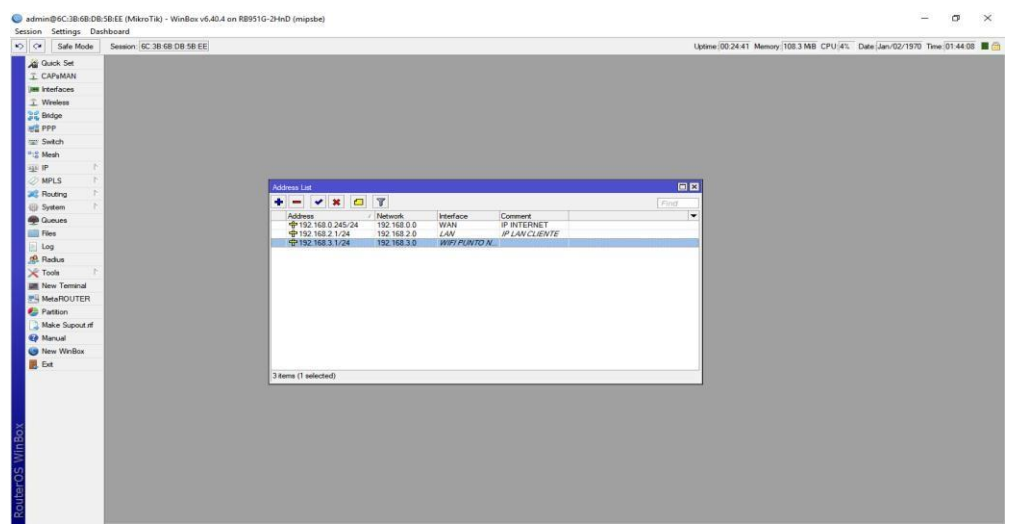

Figura 20: Wifi, interfaces Wireless

- Asignación de Ip estática a los puertos anteriormente

configurados.

- Luego procedemos a aplicar un regla de Nat en el apartado

Firewall, "Menú>ip>firewall>new nat rule". *(Figura 21)*

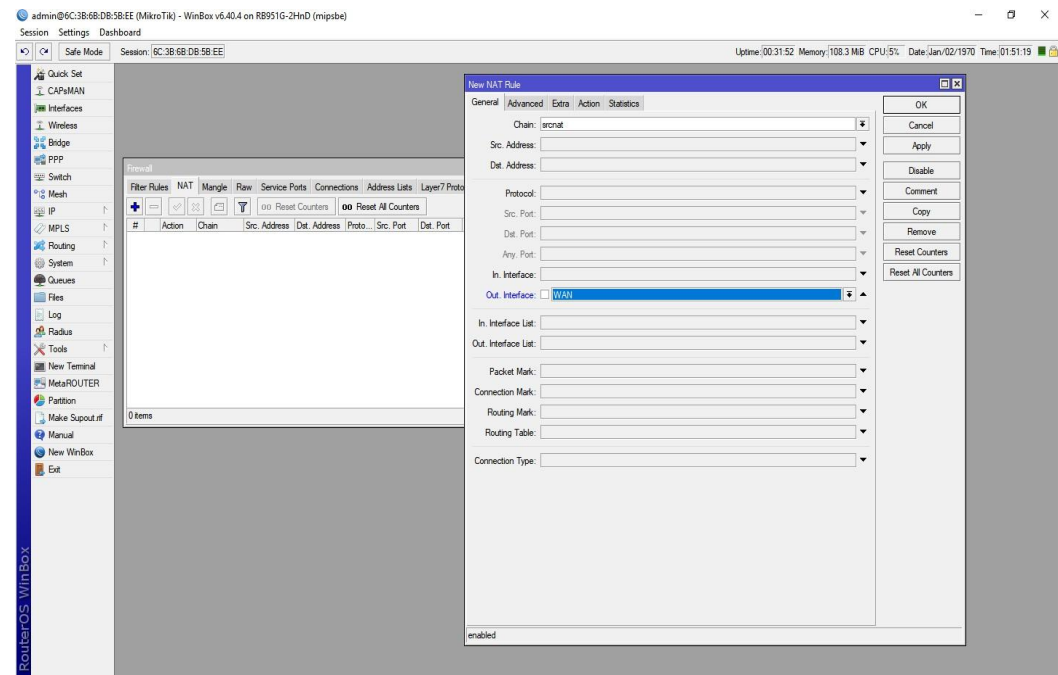

Figura 21: Aplicación de un regla de Nat en el apartado

 $\sigma$   $\times$ 

#### **Configuración de DNS server en Mikrotik**

La configuración del servidor DNS, nos va a permitir resolver el nombre del dominio que elijamos más adelante en la configuración del Hotspot, a su vez permitirá a los dispositivos cliente, es decir a los dispositivos móviles, resolver el nombre DNS y poder navegar por internet.

- Nos dirigimos al Menú>ip>DNS SERVER, y procedemos a configurar de acuerdos a nuestra infraestructura. *(Figura 22)*

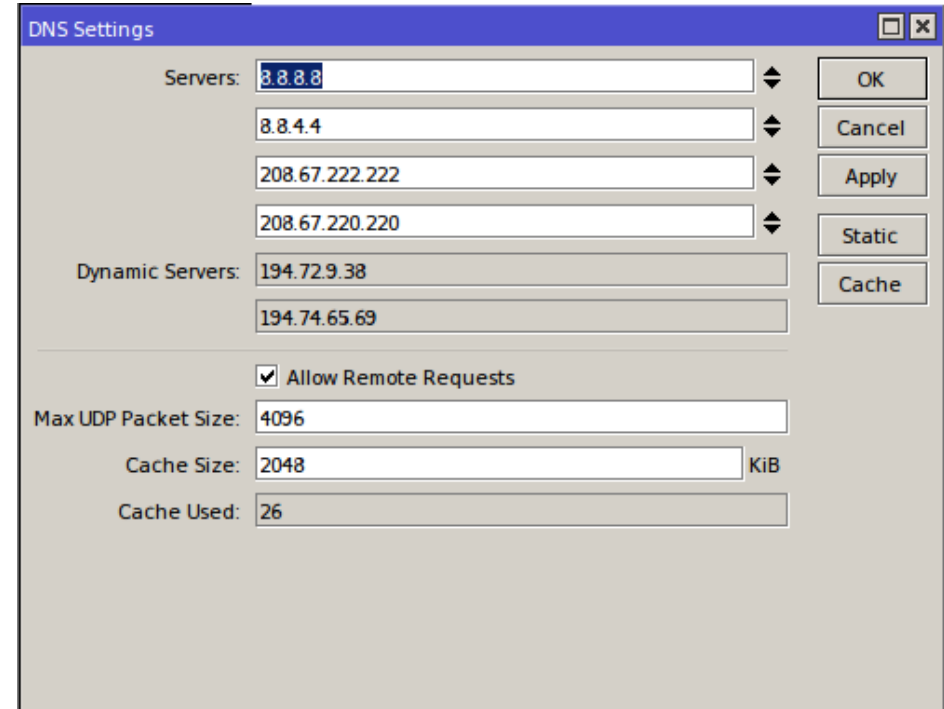

Figura 22: Configuración de DNS server en Mikrotik

#### **Configuración de DHCP server**

Esta configuración permite al Routerboard Mikrotik, entregar a los dispositivos cliente, una dirección ip valida de acuerdo a la infraestructura planteada, asimismo el dispositivo pueda iniciar la navegación en la red.

- Se procede ir a "Menú>ip>DCHP server", y configurar de

MI 3342-00-02-286  $\overline{a}$  in  $\overline{b}$  = non-tec  $\overline{a}$  is  $\overline{b}$  in  $\overline{a}$ Session Settings Dashboard<br>
Call Safe Mode Session: 6C:38 6B DB 5B:EE Uptime 00:38:18 Memory 105.7 MB CPU 1% Date Nov/12/2017 Time 11:55:53 ■ 全 lig DHCP Setup<br>Relay Lease  $\overline{\mathbf{r}}$ DHCP Config Address Pool Add ARP For Lease 56 248 61mm<br>56 248 79mm<br>56 248 81mm<br>56 248 79mm 216.58.192.78<br>216.58.192.78<br>216.58.192.78  $32$ <br> $33$ <br> $34$ 

acuerdo a nuestros parámetros. *(Figura 23)*

Figura 23: Configuración de DHCP server

#### **Configuración Mikrotik servicio de Hospot**

Nos va a permitir mostrar el portal del inicio de sesión que necesitemos presentar al visitante del negocio, para que pueda ingresar lo requerido y navegar libremente por la red, a continuación se detalla las configuraciones usadas para este escenario.

- No dirigimos al "Menú>Ip>Hospot", se usara el Wizard

Hospot Setup propio del Mikrotik. *(Figura 24)*

| Hotspot                        |              |           |                            |              |         |           |                                                                                                    |  |
|--------------------------------|--------------|-----------|----------------------------|--------------|---------|-----------|----------------------------------------------------------------------------------------------------|--|
|                                |              |           |                            |              |         |           | Servers Server Profiles Users User Profiles Active Hosts IP Bindings Service Ports Walled Garden Walled Garden IP List Cookies |  |
| $\left  \frac{1}{2} \right  =$ | $  \vee  $ 8 |           | Reset HTML   Hotspot Setup |              |         |           |                                                                                                    |  |
| Name                           |              | Interface |                            | Address Pool | Profile | Addresses |                                                                                                    |  |

Figura 24: Mikrotik servicio de Hospot

- Seleccionamos las interfaces donde queremos que actué el servicio de

Hospot, en nuestro caso será en el interfaz "LAN\_WIFI". *(Figura 25).*

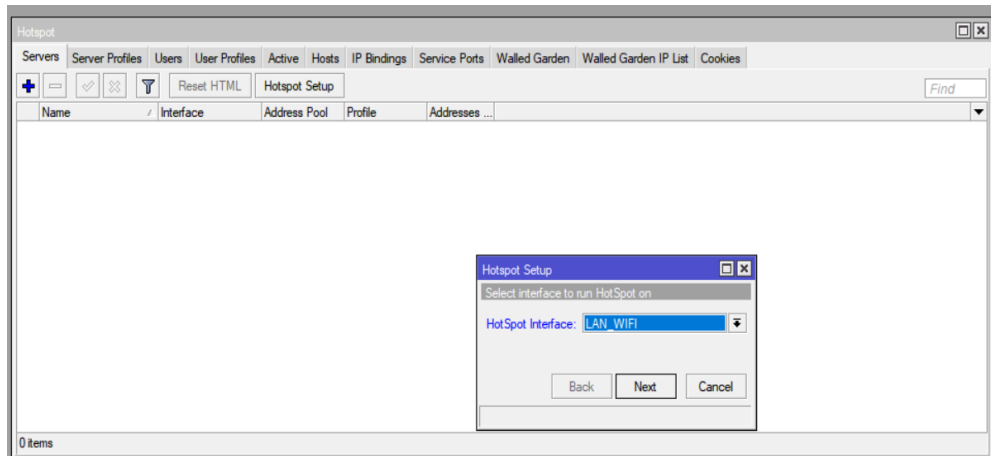

Figura 25: Mikrotik servicio de Hospot - interfaz "LAN\_WIFI"

- Se proporcionara un pool de Ip, asignados para este servicio de Hospot, en nuestro escenario será "192.168.2.50 – 192.168.2.150". *(Figura 26).*

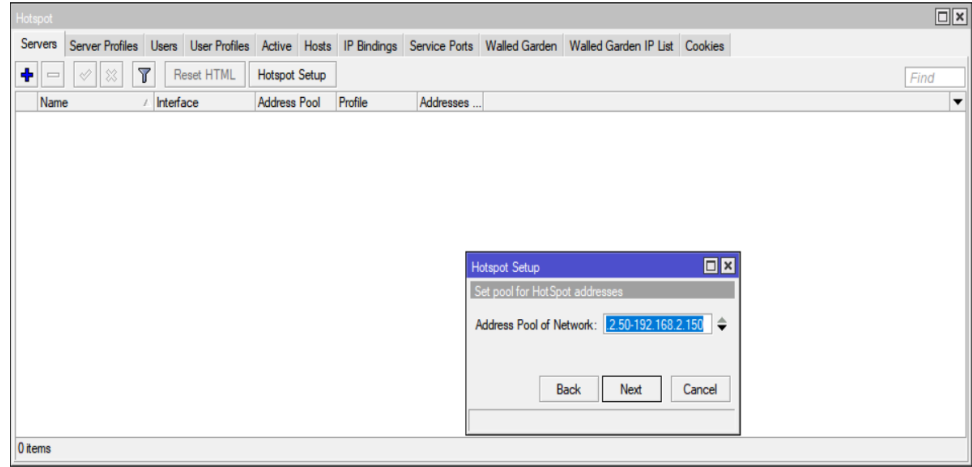

Figura 26: Mikrotik servicio de Hospot –Asignación Ip

A continuación y como paso importante se procede a asignar un "DNS name", que servirá para redirigir al visitante al portal de inicio de sesión, es nuestro caso el DNS name elegido es nuestro dominio propio [www.itsolucioneswifi.com"](http://www.itsolucioneswifi.com/). *(Figura 27)*

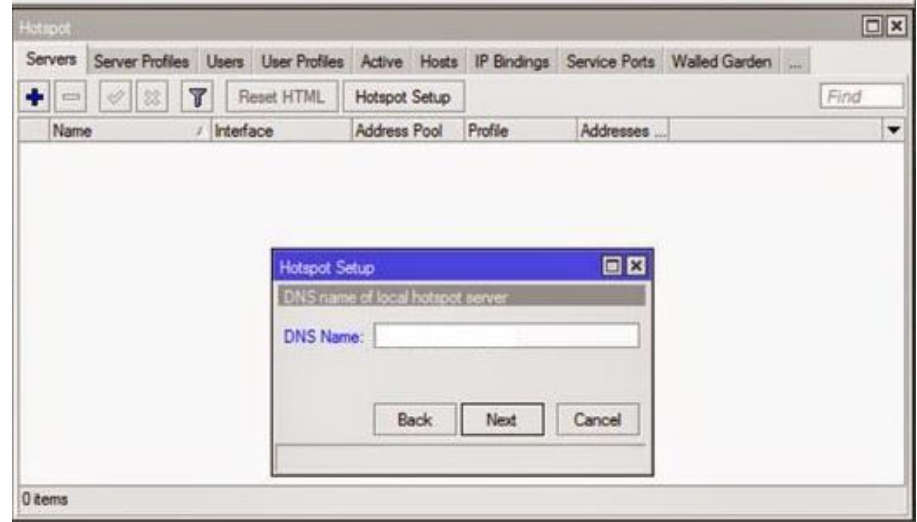

Figura 27: Mikrotik servicio de Hospot –Asignación DNS

- Resumen de lo configurado. *(Figura 28)*

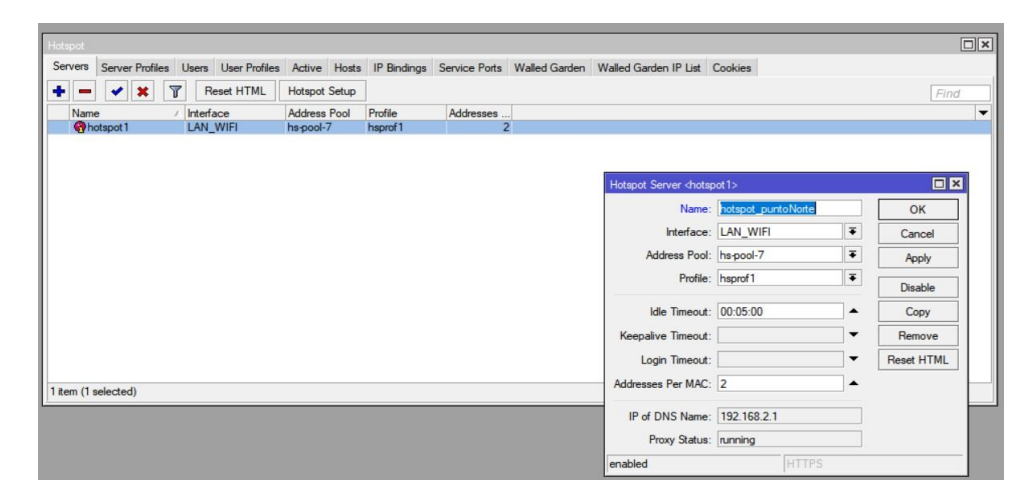

Figura 28: Mikrotik servicio de Hospot –Resumen

- Se crea un "Server Profile". *(Figura 29)*

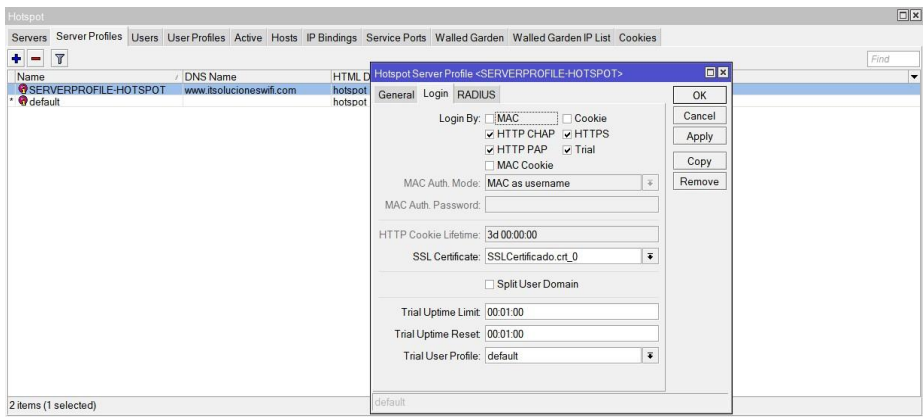

Figura 29: Mikrotik servicio de Hospot –creación de un server profile.

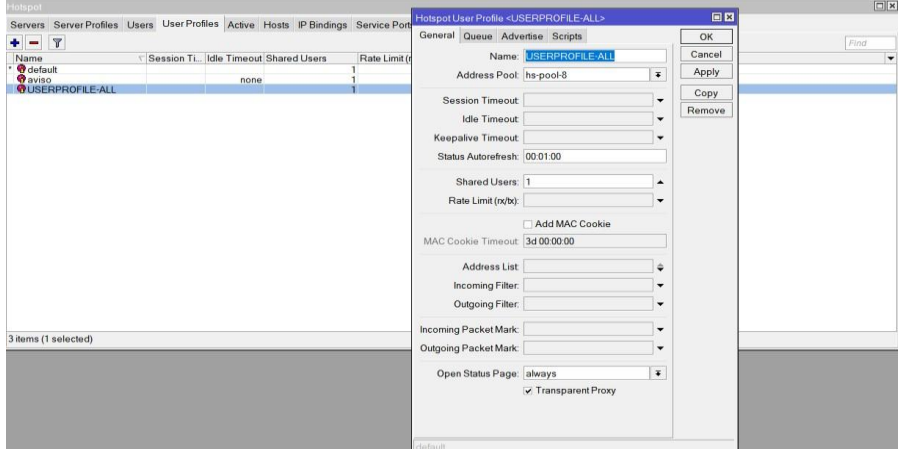

- Se crea "User Profile" *(Figura 30)*

Figura 30: Mikrotik servicio de Hospot –creación de un User profile.

#### **Configuración Mikrotik SSL para HotSpot**

El uso del servidor Hotspot sin el inicio de sesión HTTP habilitado, puede ocasionar que no se redirija a un cliente a la página de autenticación de Hotspot si la página solicitada utiliza el protocolo HTTPS. Para evitar este escenario, el "inicio de sesión HTTPS" debe estar habilitado, y para que funcione correctamente será necesario adquirir un certificado SSL.

- Compra de certificado SSL para dominio. *Figura 31*

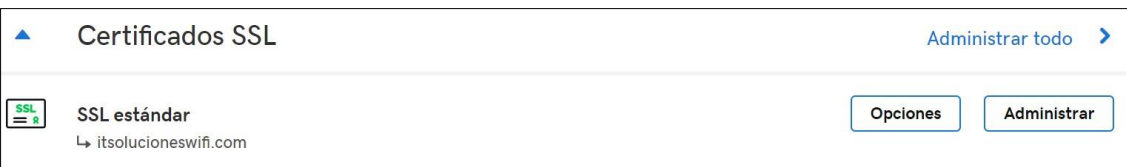

Figura 31: Configuración Mikrotik SSL para Hotspot – Compra de certificado.

Primero debemos de generar nuestras propias llaves para así enviarlas a la casa registradora de SSL, nos dirigimos a "Menú>New Terminal".

Necesitamos hacer nuestro propio CA quien firmará los certificados

> /certificate add name=CA-Template commonname=itsolucioneswifi.com key-usage=keycert-sign,crl-sign sign CA-Template name=miCertificado

- Ahora crea un certificado para Hospot.

/certificate

add name=Hotspot-template common-

name=Hotspot

sign Hotspot-template ca=miCertificado

name=Hotspot

Hacer confiable el certificado del servidor.

- Set [find name=Hotspot] trusted=yes.
- Exportar los archivos generados para proceder con la configuración en la casa registradora SSL.
- Luego que los archivos fueron generados importarlos en el Mikrotik.
- Verificar que la importación fue correcta.
- Activar el "Server Profile" de Hospot, la casilla de HTTPS. *(Figura*

*32).*

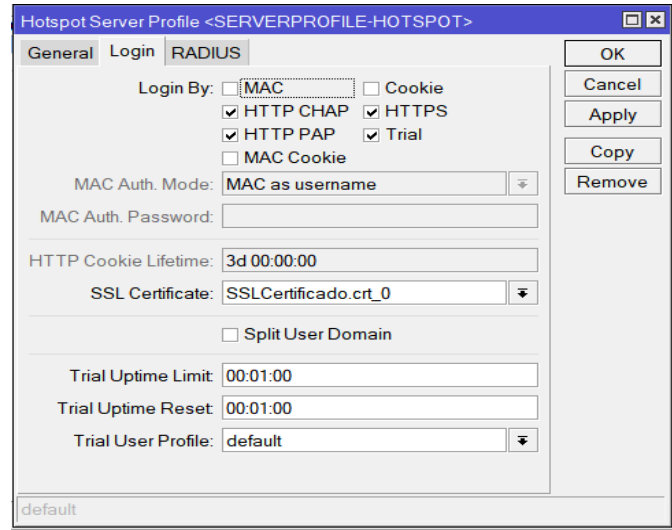

Figura 32: Activación de Server profile de hospot

- Activar el "Server Profile" de Hotspot Por consola.

*(Figura 33)*

/ip service set www-ssl

certificate=SSLCertificado.crt\_0

disabled=no

- Como último paso activar en "Ip Service List" el puerto

443. *(Figura 33)*

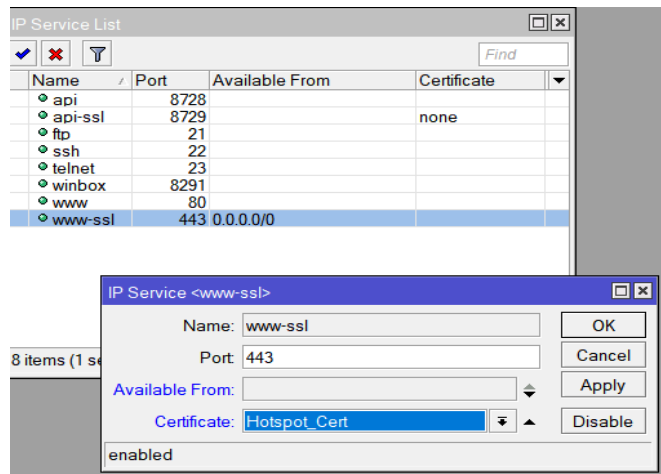

Figura 33: Activación de Ip Server List.

- Activar en "Ip Service List" el puerto 443 Por consola

/ip hotspot profile set hsprof1 login-

by=https ssl-

certificate=SSLCertificado.crt\_0

#### **Configuración e instalación de sistema operativo Ubuntu server 16.04**

Se empleara este sistema operativo open source, para administrar los diferentes servicios que se emplearan en la implementación de este escenario.

- Iniciar la instalación del sistema operativo. *(Figura 34)*

|            |                  | Language            |            |
|------------|------------------|---------------------|------------|
| Amharic    | Francais         | Македонски          | Tamil      |
| Arabic     | Gaeilge          | Malayalam           | తెలుగు     |
| Asturianu  | Galego           | Marathi             | Thai       |
| Беларуская | Gujarati         | Burmese             | Tagalog    |
| Български  | עברית            | Nepali              | Türkce     |
| Bengali    | Hindi            | Nederlands          | Uyghur     |
| Tibetan    | Hrvatski         | Norsk bokmål        | Українська |
| Bosanski   | Magyar           | Norsk nynorsk       | Tiếng Việt |
| Català     | Bahasa Indonesia | Punjabi (Gurmukhi)  | 中文(简体)     |
| Čeština    | Islenska         | Polski              | 中文(繁體)     |
| Dansk      | Italiano         | Português do Brasil |            |
| Deutsch    | 日本語              | Português           |            |
| Dzongkha   | ქართული          | Română              |            |
| Ελληνικά   | Қазақ            | Русский             |            |
| English    | Khmer            | Sámegillii          |            |
| Esperanto  | ಕನೆ್ನೆಡ          | జ్∘బ⊗               |            |
| Español    | 한국어              | Slovenčina          |            |
| Eesti      | Kurdî            | Slovenščina         |            |
| Euskara    | Lao              | Shqip               |            |
| ىسراف      | Lietuviškai      | Српски              |            |
| Suomi      | Latviski         | Svenska             |            |

Figura 34: Configuración e instalación de sistema operativo Ubuntu server 16.04

- Paquetes que se instalaran con el sistema operativo. *(Figura 35)*

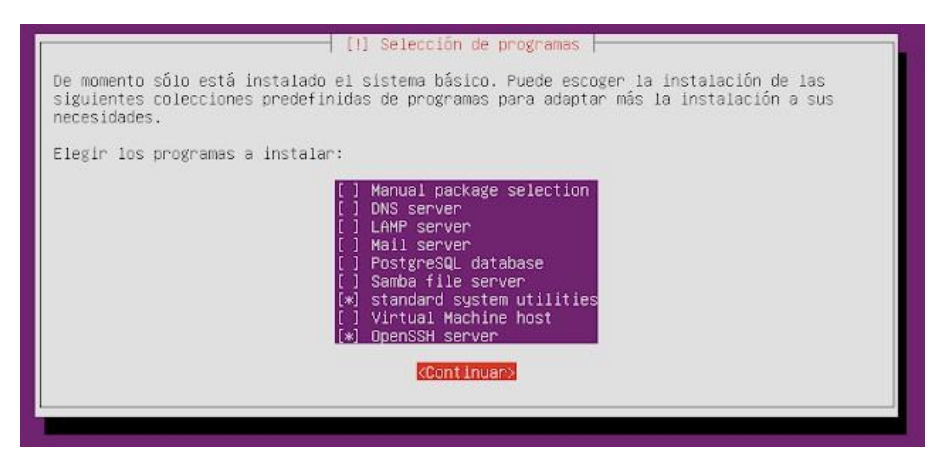

Figura 35: Configuración e instalación de sistema operativo Ubuntu server 16.04

# **Instalación y configuración de servidor web Apache, php, MySQL (LAMP)**

LAMP en Ubuntu 16.04. LAMP es un acrónimo de Linux, Apache, MySQL, PHP. Es una pila popular para crear y desplegar aplicaciones web dinámicas.

En esta pila (stack), Linux sirve como el sistema operativo para la aplicación web. MySQL se utiliza como base de datos. Apache se utiliza como servidor web. PHP se utiliza para procesar contenido dinámico. En algunas otras variantes de esta pila, Perl se utiliza en lugar de PHP o Python. Sin embargo, para este tutorial, vamos a instalar PHP, ya que es la opción más popular para esta pila.

La implementación del servidor web nos será de utilidad para la administración e interacción con los visitantes

- Instalación del Apache2. *(Figura 36)*

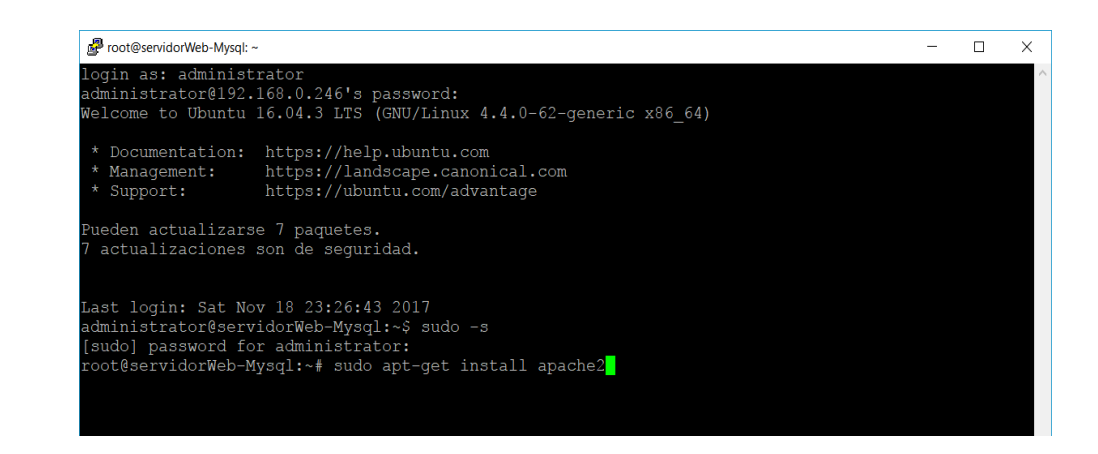

Figura 36: Instalación y configuración de servidor web Apache, php, MySQL (LAMP).

- Configuración para que lo servicios inicien junto con el sistema sudo apt-get install sysv-rc-conf
- Instalamos los completos de PHP y MySQL con el siguiente comando.

sudo apt-get install php libapache2-modphp php-mcrypt php-mysql php-cgi php-curl php-json

#### **Instalación y configuración de servidor Radius – Freeradius**

Es un protocolo de autenticación y autorización para aplicaciones de acceso a la red o movilidad IP. El servidor RADIUS comprueba que la información es correcta

- Instalamos FreeRadius. *(Figura 37).*

sudo apt-get install freeradius freeradius- mysql

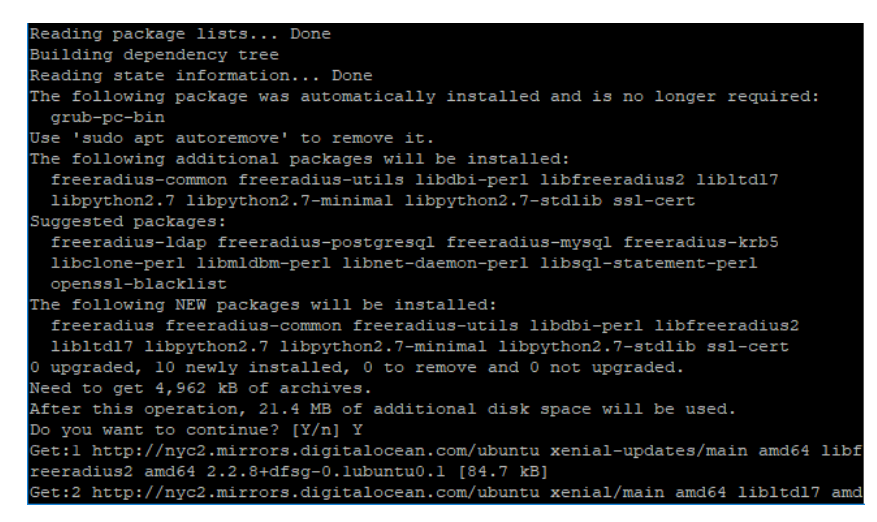

Figura 37: Instalación y configuración de servidor Radius – FreeRadius.

#### **Configuración entre Mikrotik Hospot y Servidor Radius FreeRadius**

En este paso se configurara la conexión entre Mikrotik Hospot y

Servidor Radius.

- Creamos un servidor Radius en Mikrotik, con los servicios de "PPP" y "Hospot", "Secret", "Address", Puertos definidos. *(Figura 38)*

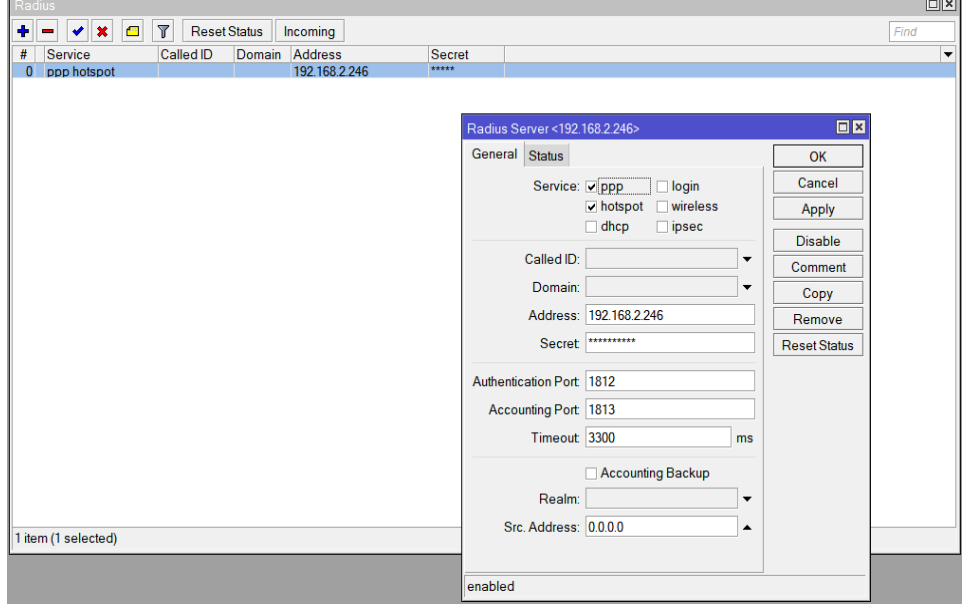

Figura 38: Configuración entre Mikrotik Hospot y Servidor Radius FreeRadius.

- Configuración del Servidor Radius FreeRadius. *(Figura 39)*

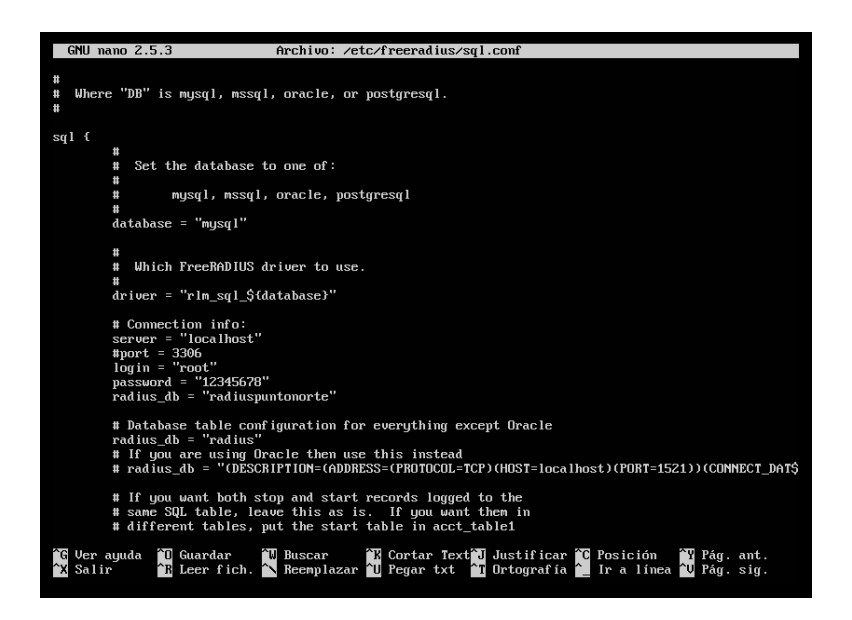

Figura 39: Configuración de FreeRadius.

- Listamos y configuramos base de datos de FreeRadius para

migrar al gestor de base de datos MySQL. *(Figura 40).*

| root@Radius:/etc/freeradius/sql/mysql# ls -l         |  |  |  |                                                                 |
|------------------------------------------------------|--|--|--|-----------------------------------------------------------------|
| total 64                                             |  |  |  |                                                                 |
| $-rw-r--r--1$ root root                              |  |  |  | 661 nov 14  2010 admin.sql                                      |
| -rw-r----- 1 root freerad                            |  |  |  | 4543 nov 14 2010 counter.conf                                   |
| -rw-r--r-- 1 root root                               |  |  |  | 1242 nov 14 2010 cui.conf                                       |
| -rw-r--r-- 1 root root                               |  |  |  | 452 nov 14 2010 cui.sql                                         |
|                                                      |  |  |  | $-$ rw $-$ r $  -$ 1 root freerad 14401 nov 14 2010 dialup.conf |
| -rw-r----- 1 root freerad                            |  |  |  | 4064 nov 14 2010 ippool.conf                                    |
| -rw-r----- 1 root freerad 761 nov 14 2010 ippool.sql |  |  |  |                                                                 |
| -rw-r----- 1 root freerad                            |  |  |  | 399 nov 14  2010 nas.sql                                        |
| -rw-r----- 1 root freerad                            |  |  |  | 4318 nov 14 2010 schema.sql                                     |
| -rw-r--r-- 1 root root                               |  |  |  | 1844 nov 14 2010 wimax.conf                                     |
| $-rw-r--r--$ 1 root root $407$ nov 14 2010 wimax.sql |  |  |  |                                                                 |
| root@Radius:/etc/freeradius/sql/mysql#               |  |  |  |                                                                 |

Figura 40: Listado y configuración de base de datos de FreeRadius.

- Configuramos fichero de FreeRadius para que pueda tener

compatibilidad con el gestor de base de datos MySQL. *(Figura 41)*

| <b>GNU</b>                           |                          | nano 2.2.4<br>Fichero: sites-available/default                                                                                                    | Modificado |
|--------------------------------------|--------------------------|----------------------------------------------------------------------------------------------------|------------|
| #                                    | #<br>#<br>#<br>#<br>unix | using the system API's to get the password. If you want<br>to read /etc/passwd or /etc/shadow directly, see the<br>passwd module in radiusd.conf.                                                   |            |
|                                      | #<br>#                   | Read the 'users' file<br>files                                                                                                    |            |
|                                      | #<br>#<br>#<br>#<br>#    | Look in an SOL database. The schema of the database<br>is meant to mirror the "users" file.<br>See "Authorization Queries" in sql.conf                                                              |            |
|                                      | <b>sql</b>               |                                                                                                    |            |
| $\mathbin{\char`\^}G$<br>Salir<br>rγ |                          | Ver ayuda ^0 Guardar   ^R Leer Fich ^Y Pág Ant<br><b>AK CortarTxt AC Pos actual</b><br><b>^J Justificar^W Buscar</b><br><b>^V</b> Pág Sig<br><b>Number Pediator Contract</b> Pediator <b>Number</b> |            |

Figura 41: Configuración de fichero de FreeRadius.

- Verificamos lo configurado. (*Figura 42)*

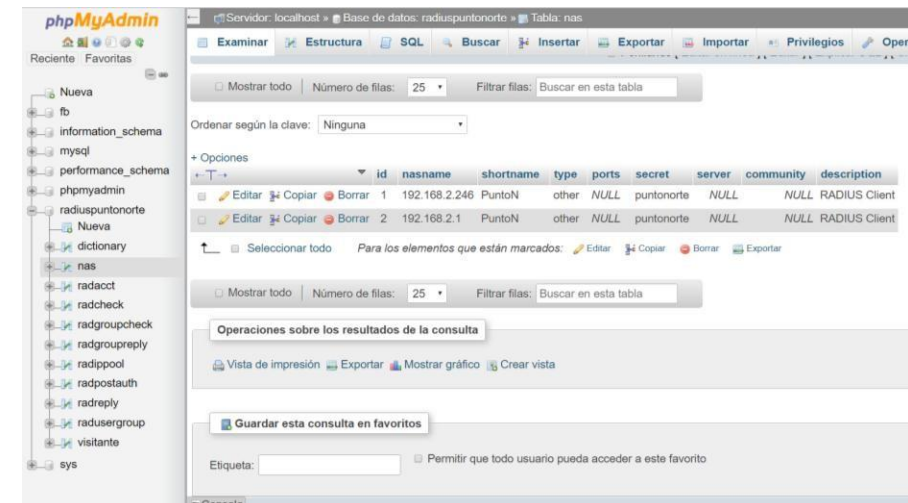

Figura 42: Verificación de configuración.

## **Configuración Api Mikrotik**

El Api de Mikrotik nos proporciona infinidad de soluciones ya que es compatible con muchos lenguajes de programación, en nuestro caso se empleara para listar los usuarios conectados activos , y así poder enviar a través del Modem GSM el SMS Marketing

- Creación de Grupo con permisos para utilización de Mikrotik.

*(Figura 43).*

| <b>UserList</b>                                                                | ⊡l×l        |
|--------------------------------------------------------------------------------|-------------|
| Groups SSH Keys SSH Private Keys Active Users<br><b>Users</b>                  |             |
| Y<br>÷<br><b>PERSONAL</b>                                                      | Find        |
| <b>Policies</b><br><b>Name</b>                                                 | <b>Skin</b> |
| Å GP-API<br>read write api                                                     | default     |
| $\Delta$ full<br>local telnet ssh ftp reboot read write policy test wi default |             |
| $\Delta$ read<br>local telnet ssh reboot read test winbox passwor default      |             |
| & write<br>local telnet ssh reboot read write test winbox pas default          |             |
|                                                                                |             |
| 4 items (1 selected)                                                           |             |

Figura 43: Creación de grupo con permisos para utilizar Mikrotik.

- Creación de usuario bajo el grupo "GP-API".*(Figura 44)*

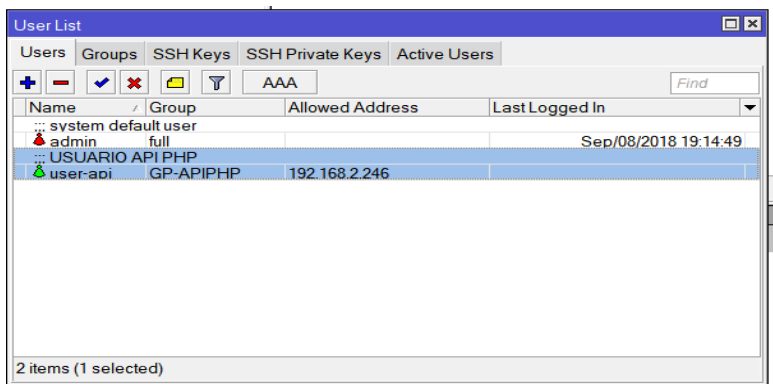

Figura 44: Creación de usuario bajo el grupo GP-API.

## **Configuración de Modem GSM ZTE MF100 para enviar SMS**

## **Marketing**

Este dispositivo nos proporcionara el mejor desempeño al utilizar SMS

#### Marketing

- Conectar el dispositivo en el puerto USB del Mikrotik.

(*Figura 45)*

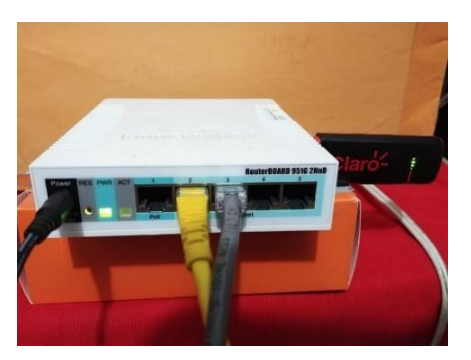

Figura 45: Configuración de Modem GSM ZTE MF100 para enviar SMS.

- Habilitar y configurar puerto USB .*(Figura 46)*

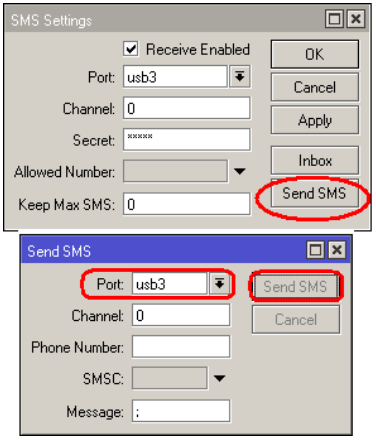

Figura 46: Configuración de Modem GSM ZTE MF100 para enviar SMS.

## **Configuración de Creación de App Facebook para Punto**

## **Norte (Prueba Punto Norte).**

- Ingresar Datos necesarios para el funcionamiento de la App. (*Figura 47)*

|                                  |                                           | H Aplicationes Iv.# Camparte de Email™ ● Cómo funciona la g- B API PhP class - Mic: ■ Instalacion basica mi ■ Login con Facebook ■ T-UTC-3831.pdf ■ Free radius coorach ■ Servidor RADIUS cor < H .: Web Master Césa           |                                                |
|----------------------------------|-------------------------------------------|----------------------------------------------------------------------------------------------------|------------------------------------------------|
| facebook for developers          |                                           | <b>Documentos</b><br>Mis apps<br>Herramientas<br>Ayuda                                                                                                    | Q Buscar en developers.facebook.com            |
| PruebaPuntoNorte                 | IDENTIFICADOR DE LA APP: 1290607657705480 |                                                                                                    | Estado: activa<br>A <sup>R</sup> Ver Analytics |
|                                  |                                           | Debido al problema de seguridad que se produjo recientemente, es posible que se haya cerrado automáticamente la sesión de los usuarios de tu app. Descarga la lista de los usuarios afectados. Obtén información sobre cómo us |                                                |
|                                  | Identificador de la app                   | Clave secreta de la app                                                                                                    |                                                |
| Panel<br>Configuración<br>o      | 1290607657705480                          | Mostrar<br>                                                                                                    |                                                |
| Básica                           | Nombre para mostrar.                      | Espacio de nombres                                                                                                    |                                                |
| Avanzada                         | PruebaPuntoNorte                          |                                                                                                    |                                                |
| Fill Roles                       | Dominios de la app                        | Correo electrónico de contacto                                                                                                    |                                                |
| Alertas                          |                                           | jhonatan.more5@hotmail.com                                                                                                    |                                                |
| Revisión de la app               |                                           |                                                                                                    |                                                |
|                                  | URL de la Politica de privacidad          | URL de Condiciones del servicio                                                                                                    |                                                |
| PRODUCTOS (+)                    | https://www.itsolucioneswifi.com/         | Condiciones del servicio del cuadro de diálogo de inicio de sesión e i                                                                                                    |                                                |
| Inicio de sesión con<br>Facebook | Icono de la app (1.024 x                  | Categoria                                                                                                    |                                                |
| API de marketing                 | 1.024                                     | Educación -                                                                                                    |                                                |
| E Registro de actividad          |                                           | Obtén más información sobre las categorías de apps aquí                                                                                                    |                                                |

Figura 47: Ingreso de datos necesarios para el funcionamiento de la App

- Configuración avanzada. *(Figura 48)*

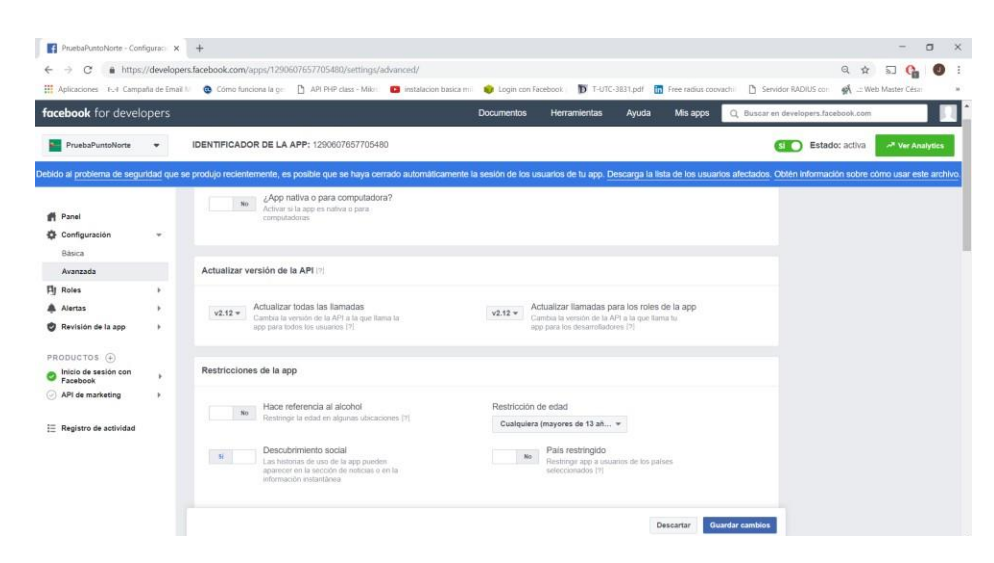

Figura 48: Ingreso de datos necesarios para el funcionamiento de la App

- Inicio de Sesión con Facebook. *(Figura 49)*

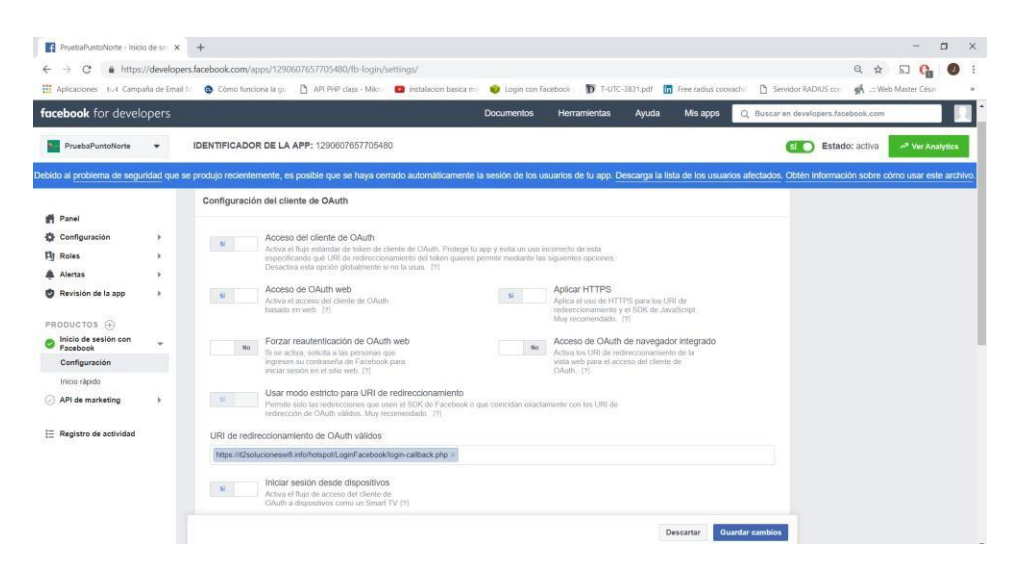

Figura 49: Inicio de sesión de Facebook.

### **Esquema usado desde PHP y api de Facebook SDK**

- Datos que necesita la api de Facebook SDK, para comunicarse con al App de Facebook y traer los datos de visitante, también se detalla las librerías usadas. *(Figura 50)*

```
\left\langle ? \right\ranglephp
 x;pnp<br>session_start();<br>require_once 'src/Facebook/Facebook.php';<br>require_once 'src/Facebook/autoload.php';<br>require_once 'src/Facebook/Exceptions/FacebookSDKException.php';
 require_once 'src/Facebook/Exceptions/FacebookResponseException.php';
 $fb = new Facebook\Facebook([
     'app_id' => '1296697657705480',\n'app\_secret' => '158b385cc0b22c5a4f3e4ef2eb2c17b9','default_graph_version' => 'v2.10',
     1);
   \rightarrow
```
Figura 50: Inicio de sesión de Facebook

- Página de Inicio de Sesión, Api Facebook. *(Figura 51)*

| AM E  | vehicle entered by a c                                                                                                    |  |
|-------|----------------------------------------------------------------------------------------------------|--|
| 188   | $\left\langle$ ?php                                                                                                    |  |
| 7 189 | $\text{else}$                                                                                                    |  |
| 190   |                                                                                                    |  |
| 191   | //llamada de api con variables de login                                                                                       |  |
| 192   | $$heleer = $fb - \geq 6teRedirectLog inHelper()$ ;                                                                            |  |
| 193   | $Spermissions = ['email']$ ; // optional                                                                                      |  |
| 194   | \$loginUrl = \$helper->getLoginUrl('https://it2solucioneswifi.info/hotspot/LoginFacebook/login-callback.php', \$permissions); |  |
| 195   |                                                                                                    |  |
| 196   | $\rightarrow$                                                                                                    |  |
| 107   |                                                                                                    |  |

Figura 51: Inicio de sesión, Api Facebook

- Luego de inicio de sesión se traen los datos del visitante y se

almacenan en las siguientes variables. *(Figura 52).*

```
require 'fb_init.php';
$helper = $fb->getRedirectLoginHelper();
try {
 $accessToken = $helper-> getAccessToken();
} catch(Facebook\Exceptions\FacebookResponseException $e) {
  // When Graph returns an error
 echo 'Graph returned an error: ' . $e->getMessage();
 exit;
} catch(Facebook\Exceptions\FacebookSDKException $e) {
 // When validation fails or other local issues
  echo 'Facebook SDK returned an error: ' . $e->getMessage();
  exit;
\mathcal{F}if (isset($accessToken)) {
  // Logged in!
  $ SESSION['facebook_access_token'] = (string) $accessToken;
  //header('Location: http://192.168.2.246/hotspot/login.php');
  //header('Location: http://192.168.2.1/hotspot/login');
  header('Location: https://itsolucioneswifi.com/hotspot/login');
  // Now you can redirect to another page and use the
  // access token from $ SESSION['facebook access token']
\mathcal{F}\rightarrow
```
Figura 52: Almacenamiento de variables Api Facebook

- Algunas líneas de los archivos Facebook SDK para PHP. *(Figura 53)*

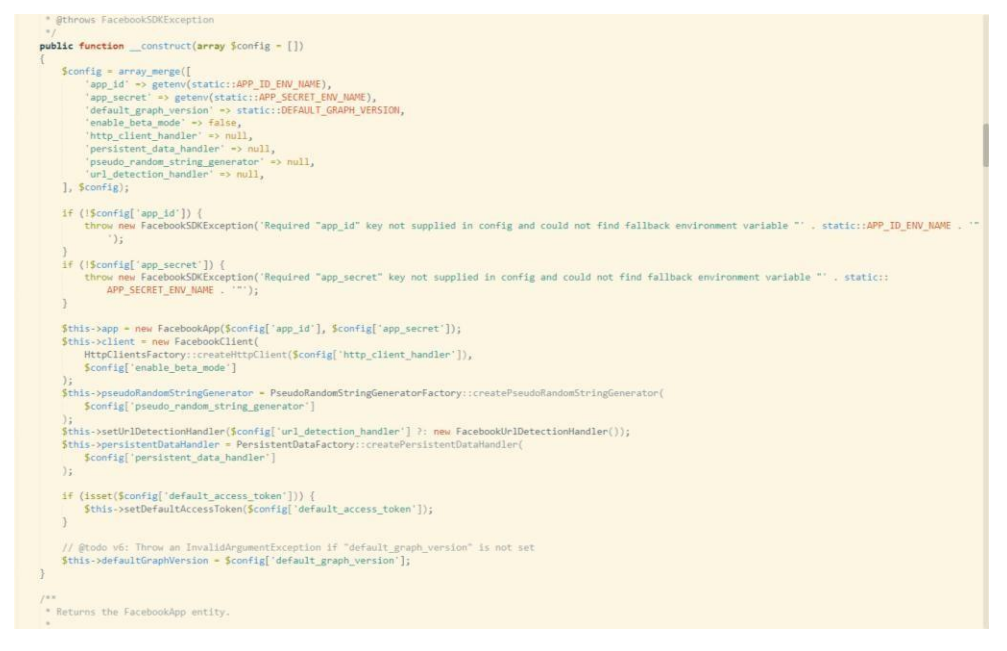

Figura 53: Líneas de archivos Facebook SDK para PHP

## *4.4.3.5 Implementación de dashboard para administración de campañas de envío de publicidad.*

Dentro del proceso de envío de publicidad a los *leads obtenidos*  mediante el logueo en cada dispositivo se ha considerado necesario la creación de un sistema que permita la administración de cada envío de campaña, así mismo permita visualizar en tiempo real el progreso que se tiene en cada una de ellas.

El sistema está formado por la siguiente estructura:

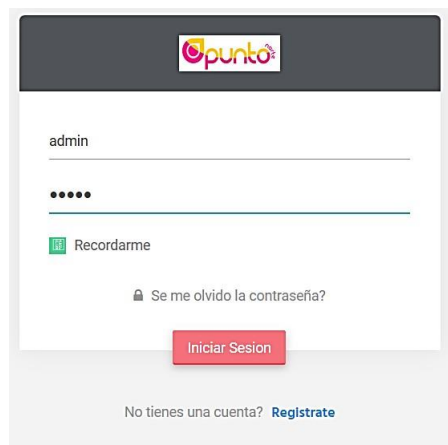

- **Inicio de sesión a dashboard** *(Figura 54)*

Figura 54: Inicio de sesión a dashboard

#### - **Sección** - **Panel administrativo:**

Esta sección nos permitirá visualizar de manera general: Las campañas que tenemos actualmente, el número de seguidores nuevos que se obtuvo en el fanpage, los leads convertidos en clientes y la lista total de mis campañas realizadas. Así mismo se puede observar la lista de los stands con las que estamos trabajando. *(Figura 55)*

| It soluciones Wifi Admin                            | $\times$ + |                         |                                                      |                             |                          | $\infty$                                                             | σ<br>$\sim$               |
|-----------------------------------------------------|------------|-------------------------|------------------------------------------------------|-----------------------------|--------------------------|----------------------------------------------------------------------|---------------------------|
| $\leftarrow$ $\rightarrow$ $\rho$ $\alpha$ $\alpha$ |            |                         | 4 https://it2solucioneswifi.info/Admin/dashboard.php |                             |                          | … ◎ ☆                                                                | $M \Box$                  |
| <b>IT SOLUCIONES WIFI</b>                           |            | $\equiv$<br>Buscor.     | $\alpha$                                             |                             |                          | $\left( \begin{smallmatrix} 0 & 0 \ 0 & 0 \end{smallmatrix} \right)$ | $\circledast$<br>$\Omega$ |
| NAVEGACION                                          |            | Panel Administrativo    |                                                      |                             |                          |                                                                      | Inicio / Dashboard 2      |
| <b>LE DASHBOARD</b>                                 |            |                         |                                                      |                             |                          |                                                                      |                           |
| Panel Principal                                     |            | <b>CAMPAÑAS ACTIVAS</b> | <b>NUEVOS SEGUIDORES</b>                             |                             | <b>LEADS CONVERTIDOS</b> | <b>TOTAL DE CAMPAÑAS</b>                                             |                           |
| w<br><b>STAND</b>                                   | ÷.         | $\overline{2}$          | رو<br>$10^{\circ}$                                   | $\overline{2}$              | $(\mathbf{e}_i)$         | $10 -$                                                               | <b>Card</b><br>E          |
| 公<br>CAMPAÑAS                                       | $+$        | Actualizedo:23/11/2018  | Actualizado:23/11/2018                               |                             | Actualizado: 23/11/2018  | Actualizado: 23/11/2018                                              |                           |
|                                                     |            |                         |                                                      |                             |                          |                                                                      |                           |
| 目<br><b>REPORTES</b>                                | $^{+}$     | <b>LISTA DE STAND</b>   |                                                      |                             |                          |                                                                      |                           |
| HOTSPOT                                             | $+$        |                         |                                                      |                             |                          |                                                                      |                           |
|                                                     |            | Excel PDF Print         |                                                      |                             |                          | Buscan:                                                              |                           |
|                                                     |            | ٠<br><b>NUMERO</b>      | <b>NOMBRE</b>                                        | <b>RUBRO</b>                | <b>FECHA DE REGISTRO</b> | <b>OPCIONES</b><br>٠                                                 |                           |
| 羈                                                   |            | STAND-02<br><b>HIT</b>  | Ventas Calzado                                       | Ventas Calzado              | 08-10-2018               | $\bullet$                                                            |                           |
|                                                     |            | STAND-03<br>供計          | Stand Ventas Totales                                 | ventas de ropa y accesorios | 15-10-2018               | <b>Campañas Asociadas a stand</b>                                    |                           |
|                                                     |            | STAND-04<br>(出)         | Yanira Viton tiendas                                 | Ventas                      | 15-10-2018               | $\bullet$<br>$\mathbf{x}$                                            |                           |
|                                                     |            | STAND-05<br><b>FAAT</b> | Ventas Jorge                                         | Ventas                      | 18-10-2018               | $\bullet$<br>$\mathbf{x}$                                            |                           |

Figura 55: Sección principal de dashboard.

## - **Sección - Lista de stand:** En esta sección se podrá

realizar las siguientes acciones: *visualizar detalles en* 

*cada uno, actualizar y eliminar. (Figura 56).* 

## *Visualización de stand*

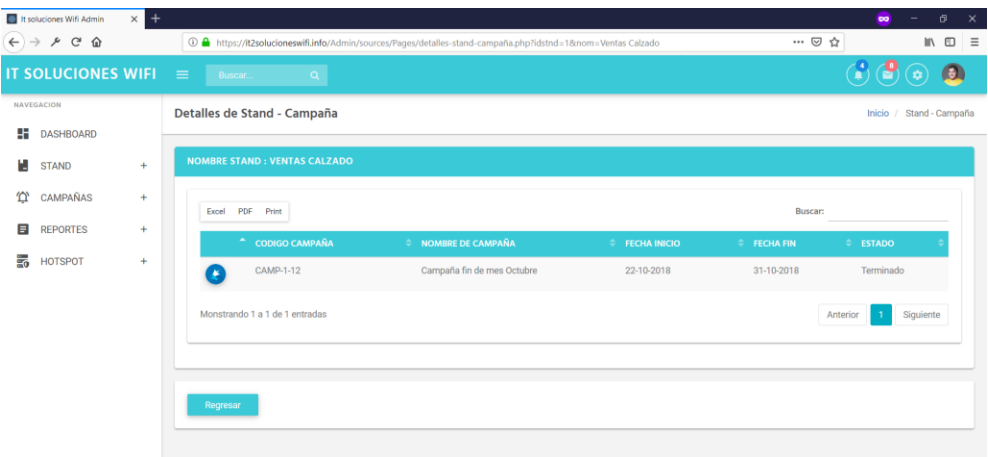

Figura 56: Sección visualización de cada stand.

*Actualizar. (Figura 57)*

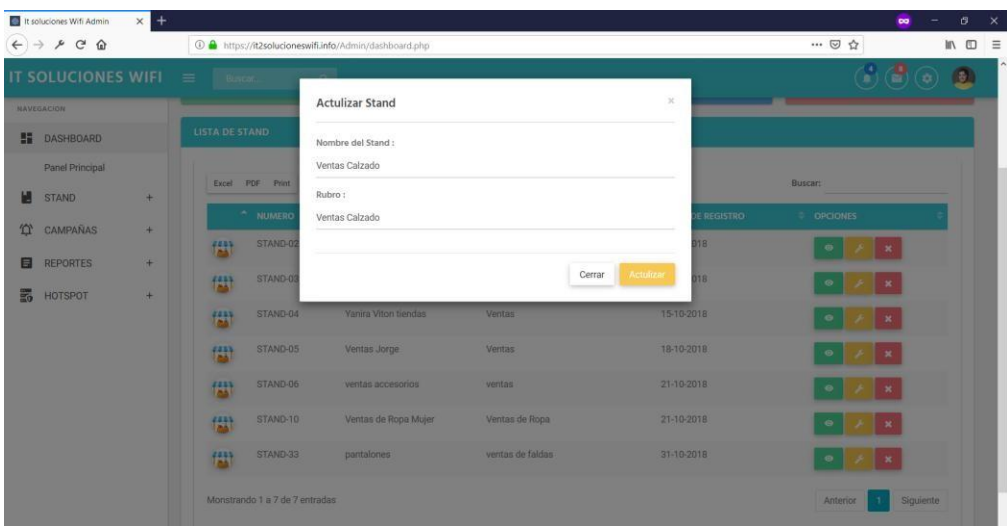

Figura 57: Sección actualización de cada stand.

- **Sección - Stand:** En esta sección se podrá gestionar la creación

de un nuevo stand. *(Figura 58).*

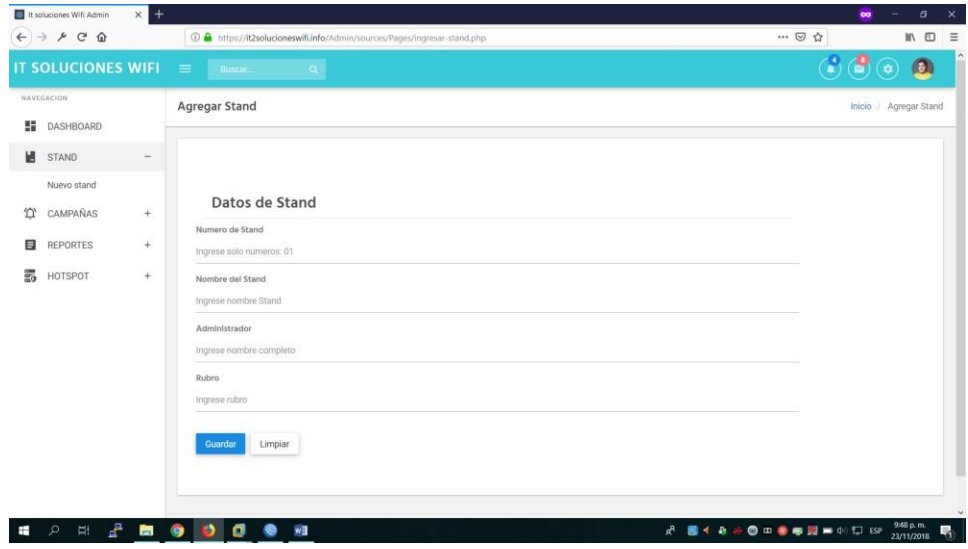

Figura 58: Sección de creación de stand

- **Sección** *-* **Campañas***:* En esta sección gestionaremos todo el detalle de las campañas a implementar para cada stand. Como primer punto tenemos *Mis campañas* en este paso se podrá visualizar todas las campañas realizar, en cada una de ellas se puede: *visualizar, modificar y eliminar. (Figura 59).*

## *Mis campañas*

| $\leftarrow$ | <sup>1</sup> It soluciones Wifi Admin<br>$\rightarrow$ $A$ $C$ $Q$ | $\times$<br>$\overline{1}$ |                 |                          |                                                                                         |                  |                     |               |                                                     | … 2☆      | $\bullet$      | σ<br>$\Box$ /iii  | $\times$<br>$\equiv$ |
|--------------|--------------------------------------------------------------------|----------------------------|-----------------|--------------------------|-----------------------------------------------------------------------------------------|------------------|---------------------|---------------|-----------------------------------------------------|-----------|----------------|-------------------|----------------------|
|              | <b>IT SOLUCIONES WIFI</b>                                          |                            | $\equiv$        | Buscar.                  | 4 https://it2solucioneswifi.info/Admin/sources/Pages/mis-campañas.php<br>$\mathbf{Q}$ . |                  |                     |               |                                                     | 19        | Э<br>$\bullet$ | $\Omega$          |                      |
|              | NAVEGACION                                                         |                            |                 | Detalles de Campañas     |                                                                                         |                  |                     |               |                                                     |           |                | Inicio / Campañas |                      |
| 題            | DASHBOARD                                                          |                            |                 |                          |                                                                                         |                  |                     |               |                                                     |           |                |                   |                      |
| W            | <b>STAND</b>                                                       | $^{+}$                     | <b>CAMPAÑAS</b> |                          |                                                                                         |                  |                     |               |                                                     |           |                |                   |                      |
| 位            | CAMPAÑAS                                                           | $\overline{a}$             | Excel           | PDF Print                |                                                                                         |                  |                     |               | Buscar:                                             |           |                |                   |                      |
|              | Mis Campañas                                                       |                            |                 |                          |                                                                                         |                  |                     |               |                                                     |           |                |                   |                      |
|              | Nueva Campaña                                                      |                            |                 | <b>CODIGO</b><br>CAMPAÑA | NOMBRE DE CAMPAÑA                                                                       | FECHA<br>INICIO  | FECHA<br>a.<br>FIN. | <b>ESTADO</b> | <b>LINK</b>                                         | OPCIONES  |                |                   |                      |
|              | Configurar Campaña                                                 |                            |                 | CAMP-9-8                 | 30% EN TODA LA TIENDA                                                                   | 01-11-2018       | 30-11-2018          | Activo        | https://it2solucioneswifi.info/promos<br>$Pdc = 27$ | $\bullet$ |                |                   |                      |
| 目            | <b>REPORTES</b>                                                    | $\ddot{}$                  |                 | CAMP-10-9                | (VERANO 2019)                                                                           | 01-11-2018       | 30-11-201B          | Activo        | https://it2solucioneswifi.info/promos               |           |                |                   |                      |
| 噐            | <b>HOTSPOT</b>                                                     | ÷                          |                 |                          |                                                                                         |                  |                     |               | $Mdc = 28$                                          | ۰         |                |                   |                      |
|              |                                                                    |                            |                 | CAMP-9-10                | Campaña de Noviembre                                                                    | $01 - 11 - 2018$ | 30-11-2018          | Terminado     | https://it2solucioneswifi.info/promos<br>$Pdc = 29$ | $\bullet$ | $\pmb{\ast}$   |                   |                      |
|              |                                                                    |                            |                 | CAMP-13-11               | Campaña Mes de noviembre - 01-11-2018<br>Navidad                                        |                  | 31-12-2018          | Terminado     | https://it2solucioneswifi.info/promos<br>$Pdc = 30$ | ۰         |                |                   |                      |
|              |                                                                    |                            |                 | CAMP-1-12                | Campaña fin de mes Octubre                                                              | 22-10-2018       | 31-10-2018          | Terminado     | https://it2solucioneswifi.info/promos<br>$Pdc = 31$ | $\bullet$ | $\pmb{\times}$ |                   |                      |
|              |                                                                    |                            |                 | CAMP-11-13               | Campaña                                                                                 | 22-10-2018       | 31-10-2018          | Terminado     | https://it2solucioneswifi.info/promos<br>$Pdc = 32$ | ۰         |                |                   |                      |
|              |                                                                    |                            |                 | CAMP-12-14               | Campaña 2                                                                               | 18-10-2018       | 31-10-2018          | Terminado     | https://it2solucioneswifi.info/promos<br>Pdce22     | $\bullet$ |                |                   |                      |

Figura 59: Sección mis campañas.

## *Visualización de cada campaña. (Figura 60)*

|                      |           |                        |                                                                  |                   | R<br>Θ                                       |
|----------------------|-----------|------------------------|------------------------------------------------------------------|-------------------|----------------------------------------------|
| IT SOLUCIONES WIFI   |           | $\equiv$ <i>Buscal</i> | $\alpha$                                                         |                   |                                              |
| NAVEGACION           |           | Detalles de Campaña    |                                                                  |                   | Inicio / Detalles Mis Campañas               |
| 騹<br>DASHBOARD       |           |                        |                                                                  |                   |                                              |
| 냼<br>STAND           | $\pm$     |                        |                                                                  |                   |                                              |
| 位<br>CAMPAÑAS        | $\ddot{}$ | Codigo<br>Campaña      | CAMP-9-8                                                         | Nombre<br>Campaña | 30% EN TODA LA TIENDA                        |
| 目<br><b>REPORTES</b> | $\tau$    |                        |                                                                  |                   |                                              |
| 勗<br>HOTSPOT         | 净         | Frase<br>Campaña       | Ven con nosotros y disfruta de estos precios exclusivos para til | Link<br>Campaña   | https://it2solucioneswifi.info/promos/?dc=27 |
|                      |           | Hora Inicio            | 3:00 AM                                                          | Hora fin          | 11:59 PM                                     |
|                      |           | Imagen Publicitaria    | Imagen Publicitaria                                              |                   | Imagen Publicitaria                          |
|                      |           |                        |                                                                  |                   |                                              |
|                      |           |                        |                                                                  |                   |                                              |
|                      |           |                        |                                                                  |                   |                                              |
|                      |           |                        |                                                                  |                   | Infuse                                       |
|                      |           |                        |                                                                  |                   |                                              |

Figura 60: Sección visualización de cada campaña.

*Actualizar de los datos de cada campaña. (Figura 61)*

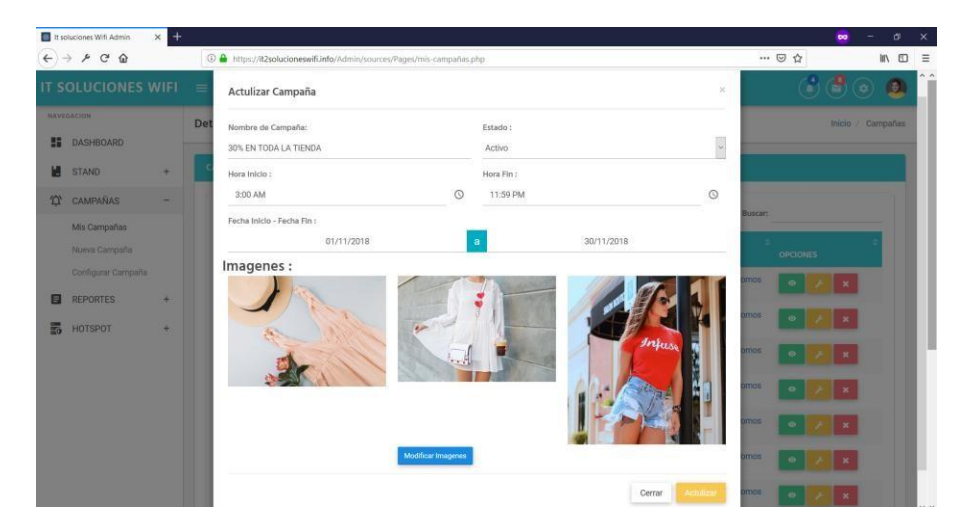

Figura 61: Sección actualización de cada campaña.

#### **Sección** *–* **Nueva campaña**

En esta sección se realizará la creación de las campañas a realizar, los campos considerados son los siguientes: *stand elegido, nombre de la campaña, descripción de campaña, fechas a desarrollar, estado y hora en las cuales debe aplicare la campaña. (Figura 62)*

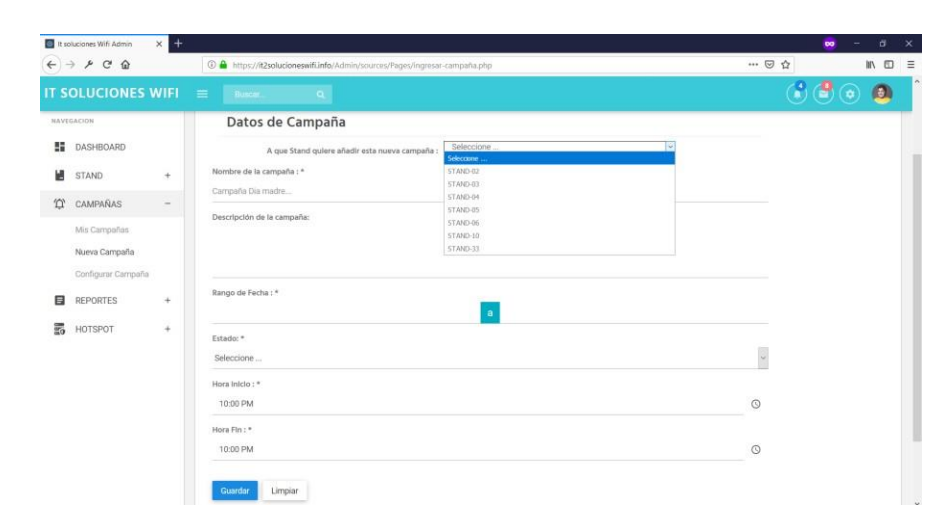

Figura 62: Sección creación de nueva campaña.

#### **Sección** *–* **configuración de campaña**

En esta sección se configura las imágenes que serán enviadas

para cada campaña. *(Figura 63)*

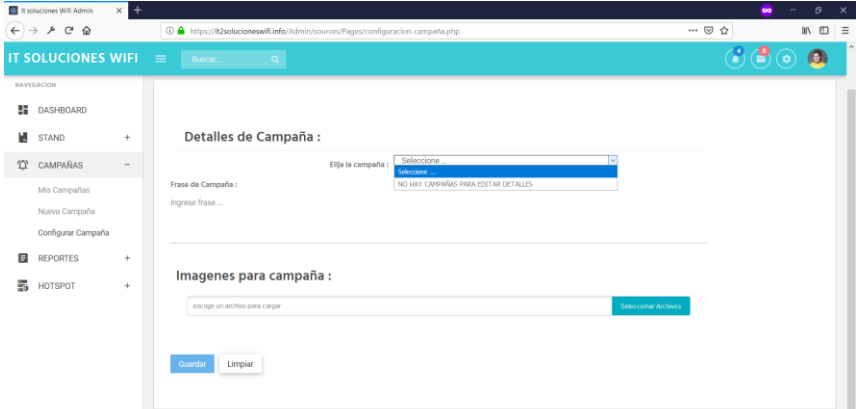

Figura 63: Sección configuración de campaña.

**Sección reportes:** En esta sección gestionaremos los reportes

de: Leads obtenidos, leads convertidos, nuevos seguidores e

ingresos mensuales.

*Leads obtenidos:* En este caso se reportará todas las conexiones realizadas por parte de los visitantes al centro comercial. *(Figura 64)*

|   | $\leftarrow$ $\rightarrow$ $\rho$ $\rightarrow$ $\Omega$ |                |                                |                                | O & https://lt2solucioneswifi.info/Admin/sources/Pages/leads-obtenidos.php |                        | … 回 合<br>■ 图              |
|---|----------------------------------------------------------|----------------|--------------------------------|--------------------------------|----------------------------------------------------------------------------|------------------------|---------------------------|
|   | IT SOLUCIONES WIFI                                       |                | $=$<br><b>SERVA QUISTING -</b> | <b>Children</b> Co.            |                                                                            |                        | P<br>16.<br>圆<br><b>o</b> |
|   | <b>BANTOSCION</b>                                        |                |                                |                                |                                                                            |                        |                           |
| s | <b>DASHBOARD</b>                                         |                |                                | Excel PDF Pint                 |                                                                            |                        | Buscar:                   |
| и | STAND                                                    | ÷              |                                | <b>CODIGO CAMPAÑA</b>          | <b>NOMBRE DE CAMPAÑA</b>                                                   | <b>NUMERO DE LEADS</b> | <b>ULTIMA VEZ VISTA</b>   |
|   | CAMPAÑAS                                                 | ¥              | ®                              | CAMP-10-9                      | (VERANO 2019)                                                              | 175                    | 18-11-2018                |
| 目 | REPORTES                                                 | $\overline{a}$ | Ô.                             | CAMP-11-15                     | Campaña de Noviembre pro Navidad                                           | $\tau$                 | 09-11-2018                |
|   | Leads Obtenidos<br>Leads Convertidos                     |                | a                              | CAMP-11-13                     | Campaña                                                                    | $\overline{z}$         | 09-11-2018                |
|   | Nuevos seguidores                                        |                |                                | CAMP-9-8                       | 30% EN TODA LA TIENDA                                                      | 26                     | 18-11-2018                |
|   | Ingresos Mentrasles                                      |                |                                | CAMP-9-10                      | Campaña de Noviembre                                                       | ż                      | 10-11-2018                |
| 另 | HOTSPOT                                                  | ÷              | ô.                             | CAMP-13-11                     | Campaña Mes de noviembre - Navidad                                         |                        | 10-11-2018                |
|   |                                                          |                | ഭ                              | CAMP-1-12                      | Campaña fin de mes Octubre                                                 | ×                      | 10-11-2018                |
|   |                                                          |                | ෧                              | CAMP-14-17                     | Hallowen                                                                   |                        | 10-11-2018                |
|   |                                                          |                |                                | Monstrando 1 a 8 de 8 entradas |                                                                            |                        | Siguiente<br>Anterior     |

Figura 64: Sección reporte de leads obtenidos.

*Leads convertidos:* En este caso se reportará todos los visitantes que se ingresaron el código promocional al recibir el sms publicitario. *(Figura 65)*

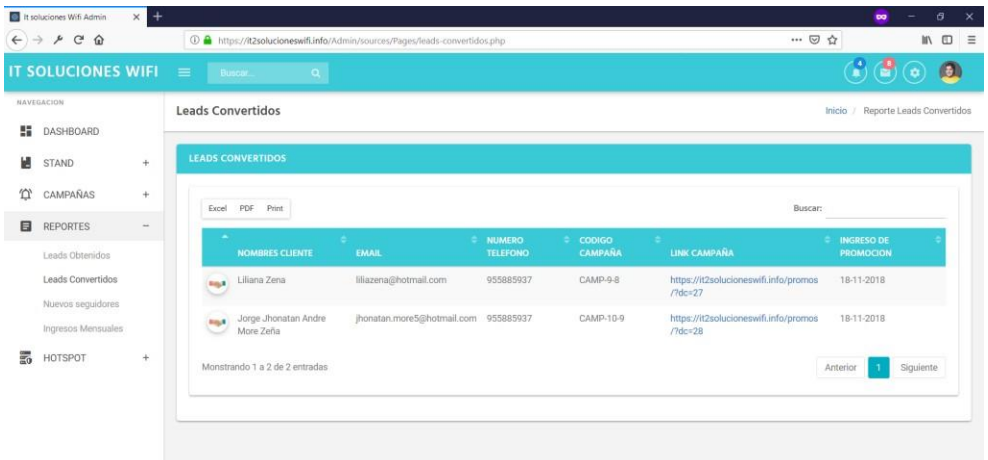

Figura 65: Sección reporte de leads convertidos.

*Nuevos seguidores:* En este reporte se generará todas las personas

que se loguearon en la página de inicio. *(Figura 66)*

|              | It soluciones Wifi Admin                                  | $+$<br>$\times$ |                |                                                                            |                            |                        |               | σ<br>œ                             | $\mathbf{\times}$ |                          |                    |           |       |                     |  |
|--------------|-----------------------------------------------------------|-----------------|----------------|----------------------------------------------------------------------------|----------------------------|------------------------|---------------|------------------------------------|-------------------|--------------------------|--------------------|-----------|-------|---------------------|--|
| $\leftarrow$ | P C Q<br>$\rightarrow$                                    |                 |                | 4 https://it2solucioneswifi.info/Admin/sources/Pages/nuevos-visitantes.php |                            |                        |               | … ◎ ☆<br>10 /11                    | $\equiv$          |                          |                    |           |       |                     |  |
|              | <b>IT SOLUCIONES WIFI</b>                                 |                 | $\equiv$       | Buscar.<br>$\mathbf{Q}^{\prime}$                                           |                            |                        |               | 3<br>G<br>圆<br>٠                   |                   |                          |                    |           |       |                     |  |
|              | NAVEGACION                                                |                 |                | <b>Nuevos Seguidores</b>                                                   |                            |                        |               | Inicio / Reporte Nuevos seguidores |                   |                          |                    |           |       |                     |  |
| 腊            | DASHBOARD                                                 |                 |                |                                                                            |                            |                        |               |                                    |                   |                          |                    |           |       |                     |  |
|              | <b>STAND</b>                                              | $+$             |                | <b>NUEVOS SEGUIDORES</b>                                                   |                            |                        |               |                                    |                   |                          |                    |           |       |                     |  |
|              | CAMPAÑAS                                                  | $^{+}$          | Excel          | PDF<br>Print                                                               |                            |                        |               | Buscar:                            |                   |                          |                    |           |       |                     |  |
| 目            | <b>REPORTES</b>                                           |                 |                | NOMBRE DEL SEGUIDOR                                                        | <b>EMAIL</b>               | <b>NUMERO TELEFONO</b> | GENERO<br>÷   | FECHA Y HORA DE REGISTRO           |                   |                          |                    |           |       |                     |  |
| 的            | Leads Obtenidos<br>Leads Convertidos<br>Nuevos seguidores | ÷.              | Ô              | Jorge Jhonatan Andre More ZeĂta                                            | jhonatan.more5@hotmail.com | 123456789              | Hombre        | 22-01-2018 12:05 AM                |                   |                          |                    |           |       |                     |  |
|              |                                                           |                 |                | Milagros More                                                              | mimozena@hotmail.com       | 987654321              | Mujer         | 22-01-2018 9:20 PM                 |                   |                          |                    |           |       |                     |  |
|              | Ingresos Mensuales                                        |                 | $\mathbb{Z}^n$ | Liliana Zena                                                               | liliazena@hotmail.com      | 123789456              | Mujer         | 12-03-2018 11:55 PM                |                   |                          |                    |           |       |                     |  |
|              | HOTSPOT                                                   |                 | $\mathcal{C}$  | Liliana Zena                                                               | liliazena@hotmail.com      | 955885937              | Mujer         | 17-03-2018 3:31 AM                 |                   |                          |                    |           |       |                     |  |
|              |                                                           |                 | $\mathcal{C}$  | Jorge Jhonatan Andre More Zeña                                             | jhonatan.more5@hotmail.com | 955885937              | Hombre        | 17-03-2018 3:36 AM                 |                   |                          |                    |           |       |                     |  |
|              |                                                           |                 |                |                                                                            |                            |                        |               |                                    | $\triangle$       | Yliana Aguilar Contreras | yliana@hotmail.com | 123789456 | Mujer | 18-03-2018 10:12 PM |  |
|              |                                                           |                 |                |                                                                            |                            | $\mathbb{Z}^n$         | Milagros More | mimozena@hotmail.com               | 979401048         | Mujer                    | 25-03-2018 6:07 PM |           |       |                     |  |
|              |                                                           |                 | €              | Yanira Viton Llatas                                                        | kely_4@hotmail.com         | 945585592              | Mujer         | 26-05-2018 6:45 PM                 |                   |                          |                    |           |       |                     |  |

Figura 66: Sección reporte de nuevos seguidores.

*Ingresos mensuales:* En este reporte se gestionará un listado por cada stand la cantidad de visitantes que ingresaron el código promocional. *(Figura 67)*

|                    | IT SOLUCIONES WIFI $\equiv$                |                                 |               | Buscar.                        | $\alpha$                   |                                    |                                                     |                                             | $\left(\frac{3}{2}\right)\left(\frac{3}{2}\right)$<br>$\Omega$ |
|--------------------|--------------------------------------------|---------------------------------|---------------|--------------------------------|----------------------------|------------------------------------|-----------------------------------------------------|---------------------------------------------|----------------------------------------------------------------|
| H                  | NAVEGACION<br>DASHBOARD                    |                                 |               | Efectividad de Campañas        |                            |                                    |                                                     |                                             | Inicio / Efectividad de Campañas                               |
| м                  | <b>STAND</b>                               | $^{+}$                          |               | EFECTIVIDAD DE CAMPAÑAS        |                            |                                    |                                                     |                                             |                                                                |
| <b>T</b><br>$\Box$ | CAMPAÑAS<br><b>REPORTES</b>                | $+$<br>$\overline{\phantom{a}}$ | Excel         | PDF Print                      |                            |                                    |                                                     |                                             | Buscar:                                                        |
|                    | Leads Obtenidos<br>Leads Convertidos       |                                 | kе.           | ٠<br>CAMP-10-9                 | <b>CODIGO CAMPAÑA</b><br>- | NOMBRE DE CAMPAÑA<br>¡VERANO 2019! | <b>TOTAL DE LEADS CONVERTIDOS</b><br>$\overline{2}$ | <b>TOTAL DE CAMPAÑAS ENVIADAS</b><br>$\,$ 8 | PORCENTAJE DE EFECTIVIDAD<br>25%                               |
|                    | Nuevos seguidores<br>Ingresos Mensuales    |                                 |               | Monstrando 1 a 1 de 1 entradas |                            |                                    |                                                     |                                             | Siguiente<br>Anterior                                          |
|                    | Publico Objetivo<br>Efectividad de campaña |                                 |               |                                |                            |                                    |                                                     |                                             |                                                                |
| 的                  | HOTSPOT                                    | $^{+}$                          |               |                                |                            |                                    |                                                     |                                             |                                                                |
|                    |                                            |                                 |               |                                |                            |                                    |                                                     |                                             |                                                                |
|                    |                                            |                                 | 2018 © Tesis. |                                |                            |                                    |                                                     |                                             |                                                                |

Figura 67: Sección reporte de ingresos mensuales.

- **Sección Hospot:** Esta sección nos permitirá la visualización de la conexión realizada con Mikrotik, así mismo los dispositivos que tenemos conectados a la red wifi.

|          |          |                                                                                                    |           |               | $\overline{\phantom{a}}$ | $\sigma$<br>$\mathsf{x}$<br>$\equiv$ |
|----------|----------|----------------------------------------------------------------------------------------------------|-----------|---------------|--------------------------|--------------------------------------|
| $\equiv$ | $\alpha$ |                                                                                                    | 査         |               |                          |                                      |
|          |          |                                                                                                    |           | <b>Inicio</b> | / Información Hotspot    |                                      |
|          |          |                                                                                                    |           |               |                          |                                      |
|          |          |                                                                                                    |           |               |                          |                                      |
| Marca:   | Mikrotik | Serie:                                                                                                    | 951G 2HnD |               |                          |                                      |
|          |          |                                                                                                    |           |               |                          |                                      |
|          |          | <b>GSM</b>                                                                                                    |           |               |                          |                                      |
|          |          |                                                                                                    |           |               |                          |                                      |
|          | Ip:      | <sup>1</sup> https://it2solucioneswifi.info/Admin/sources/Pages/info-hotspot.php<br>Buscar.<br>Información de Hotspot<br>192.168.2.1 | Modem     | SI            | … ◎ ☆                    | $\infty$<br>$M \Box$<br>30           |

*Información de hospot. (Figura 68)*

Figura 68: Sección de información de hospot.

### *Dispositivos conectados (Figura 69)*

|              | It soluciones Wifi Admin      | $x +$                            |     |                                            |                                                                            |                   |           | $\times$<br>o<br>$\infty$            |
|--------------|-------------------------------|----------------------------------|-----|--------------------------------------------|----------------------------------------------------------------------------|-------------------|-----------|--------------------------------------|
| $\leftarrow$ | $C$ $\Omega$<br>$\mathcal{P}$ |                                  |     |                                            | 1 https://it2solucioneswifi.info/Admin/sources/Pages/info-dispositivos.php |                   |           | … ◎ ☆<br>$\equiv$<br>/M<br>$\square$ |
|              | <b>IT SOLUCIONES WIFI</b>     |                                  | $=$ | Buscar<br>$\alpha$                         |                                                                            |                   |           | Ø<br>Y<br>$\Omega$<br>$\bullet$      |
|              | NAVEGACION                    |                                  |     | <b>Dispositivos Conectados</b>             |                                                                            |                   |           | Inicio / Dispositivos                |
| 翡            | DASHBOARD                     |                                  |     |                                            |                                                                            |                   |           |                                      |
| ш            | <b>STAND</b>                  | $\begin{array}{c} + \end{array}$ |     | <b>DISPOSITIVOS VINCULADOS CON HOTSPOT</b> |                                                                            |                   |           |                                      |
| 价            | CAMPAÑAS                      | $+$                              |     | M.A.C.                                     | IP                                                                         | SISTEMA OPERATIVO | NAVEGADOR | FECHA DE REGISTRO                    |
| 目            | <b>REPORTES</b>               | $+$                              |     | 00:0C:29:81:8D:C2                          | 192.168.2.150                                                              | WINDOWS           | CHROME    | 18-11-2018                           |
| 的            | HOTSPOT                       | $\frac{1}{2}$                    |     | A8:B8:6E:B4:03:C9                          | 192.168.2.148                                                              | ANDROID           | CHROME    | 23-11-2018                           |
|              | Información Hotspot           |                                  | đ,  | D4:63:C6:6A:EB:F3                          | 192.168.2.147                                                              | ANDROID           | CHROME    | 18-11-2018                           |
|              | Dispositivos conectados       |                                  | 击   | E0:CA:94:09:60:FE                          | 192.168.2.61                                                               | <b>WINDOWS</b>    | FIREFOX   | 10-11-2018                           |
|              |                               |                                  | 人   | C4:86:E9:04:B3:1A                          | 192.168.2.53                                                               | ANDROID           | CHROME    | 11-11-2018                           |
|              |                               |                                  | 衙   |                                            |                                                                            | WINDOWS           | CHROME    | 08-10-2018                           |
|              |                               |                                  |     | 00:34:FE:FB:15:27                          | 192.168.2.71                                                               | ANDROID           | CHROME    | 14-10-2018                           |
|              |                               |                                  |     |                                            |                                                                            |                   |           |                                      |

Figura 69: Sección de dispositivos conectados.

#### **4.4.4 Pruebas en la implementación del sistema de proximidad**

Se realizaron las pruebas respectivas en cuanto a la implementación del sistema de proximidad de las cuales se detallan con las siguientes imágenes:

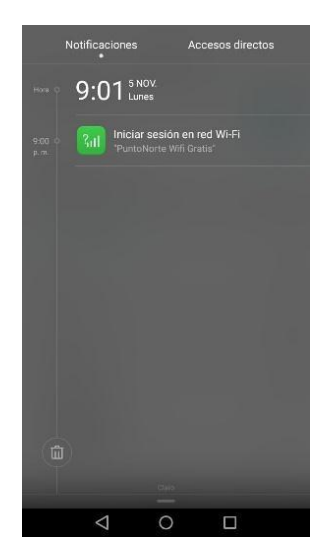

- *Notificación de internet gratuito. (Figura 70)*

Figura 70: Notificación en el dispositivo de internet gratuito.

- *Visualización de la red wifi. (Figura 71)*

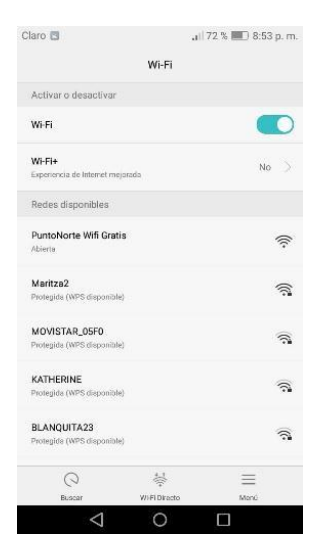

Figura 71: Visualización de red libre.

- *Llegada de página de bienvenida:* Llegada de página de inicio se le invita a dejar su número y a loguearse con Facebook. *(Figura 72 y 73).*

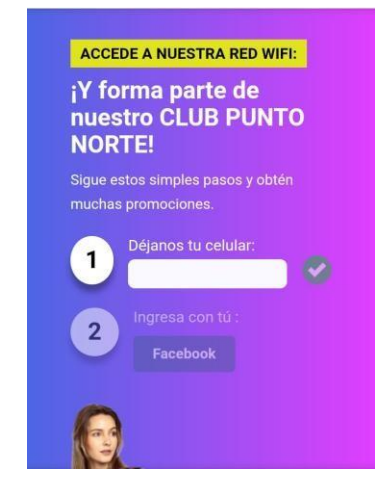

Figura 72: Página de bienvenida.

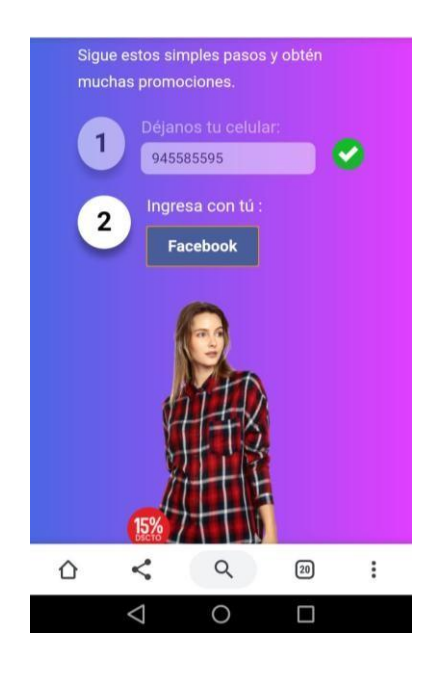

Figura 73: Página de bienvenida e inicio de sesión con Facebook

*Acceso a internet:* Una vez cumplidas los pasos el visitante podrá tener acceso a internet, posterior a ello en un lapso de 30 minutos, tiempo prudente en la cual se considera el tiempo que una persona puede permanecer en un centro comercial.

*Llegada de SMS promocional:* El visitante recibirá en el lapso de 30 minutos un sms promocional, en el cual se le mostrará un mensaje junto con un link que contiene la página con promociones. *(Figura 74)*

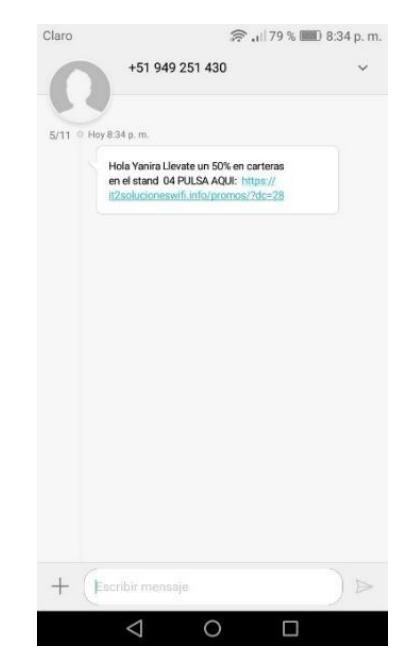

Figura 74: SMS promocional

*Llegada de promoción:* Una vez ingresado al link se mostrará una página en la cual se puede elegir la promoción que se desee, así como se muestra en la *Figura 75*. Para poder completar el proceso se debe ingresar el código promocional el cual es brindado en el mismo stand. *(Figura 76).*

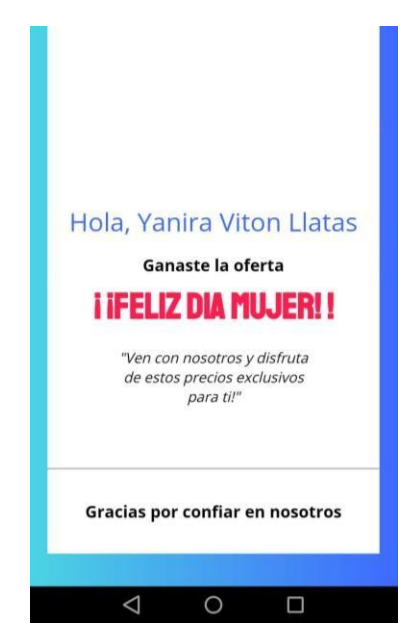

Figura 75: Envío de Promoción.

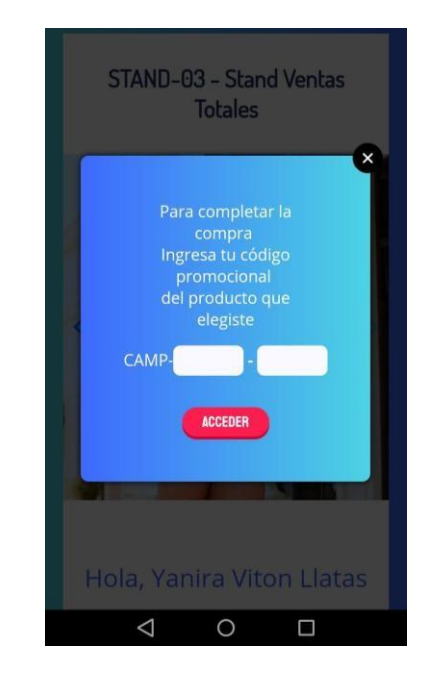

Figura 76: Ingreso del código

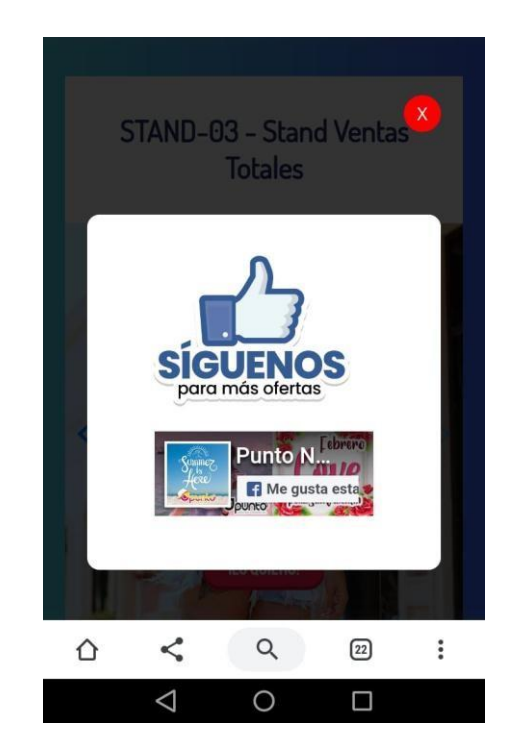

Figura 77: Generar nuevos seguidores al fanpage

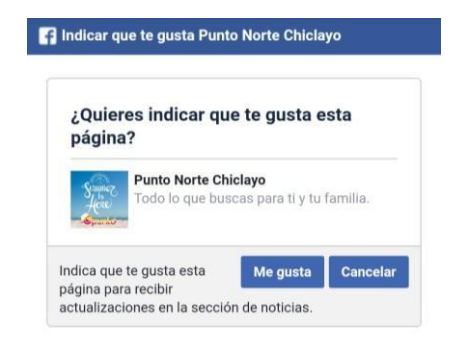

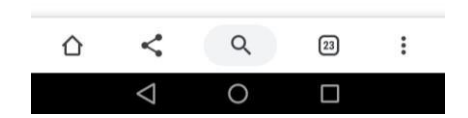

Figura 78: Confirmación de like en la fanpage

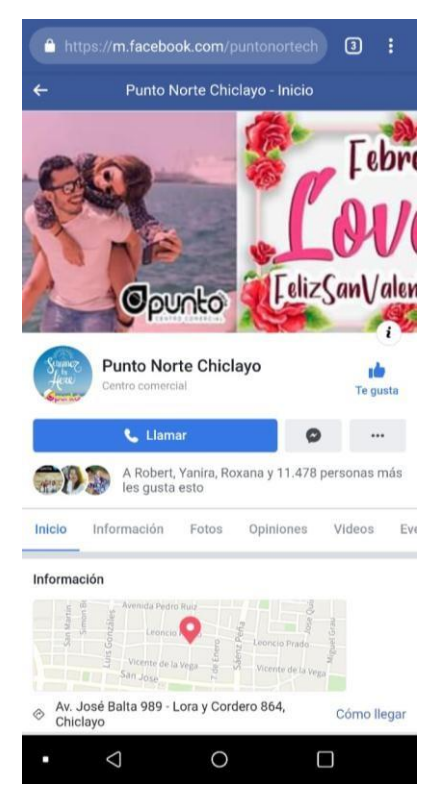

Figura 79: Vista de fanpage
# **CAPÍTULO V:**

# ANÁLISIS DE COSTO - BENEFICIO

# **CAPÍTULO V: ANÁLISIS DE COSTO - BENEFICIO**

#### **5.1 Presupuesto**

Para la implementación de un sistema de proximidad sobre plataforma wifi para mejorar el proceso de ventas en el centro comercial punto norte - Chiclayo 2016, se ha estimado los siguientes costos:

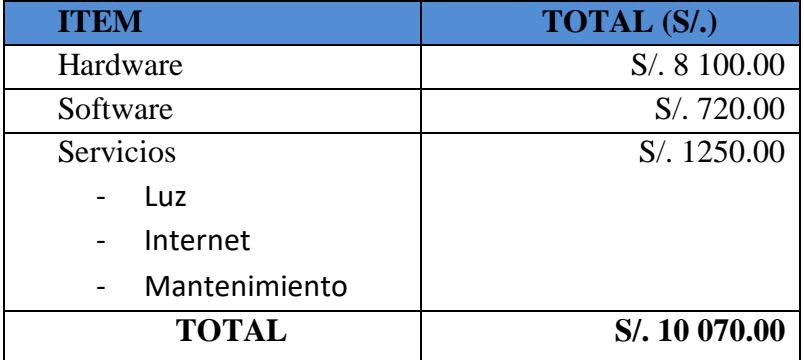

#### **5.1.1 Resumen de costos para el desarrollo de la solución**

Tabla 8: Resumen de costos para el desarrollo de la solución

\* El diseño de la tabla completa se muestra en ANEXOS.

#### **5.1.2 Retorno de Inversión**

#### **Ingresos proyectados**

En nuestra simulación se proyecta aplicar el sistema en un tiempo de referencia de un mes. Se propone que El centro comercial Punto Norte desarrolle en un inicio 30 campañas, teniendo en cuenta que puede ir en aumento debido a que se encuentra formada por 70 stands de las cuales cada uno de ellos utiliza actualmente medios tradicionales de publicidad (volanteo) y digitales (Página de Facebook).

En función a lo mencionado anteriormente se propone que el servicio se inicie con un monto de S/ 90.00 en promedio por 21 hrs distribuidas de acuerdo a los horarios de mayor rotación según el producto a promocionar. Se propone este valor, debido a que actualmente los stands invierten en medios tradicionales alrededor de S/180.00 aproximadamente por la misma cantidad de horas anteriormente mencionadas por lo que la implementación de esta nueva herramienta resultaría ser una opción más rentable para los stands asociados al Centro comercial Punto Norte.

En función a esto se tendría lo siguiente en cuanto a ingresos:

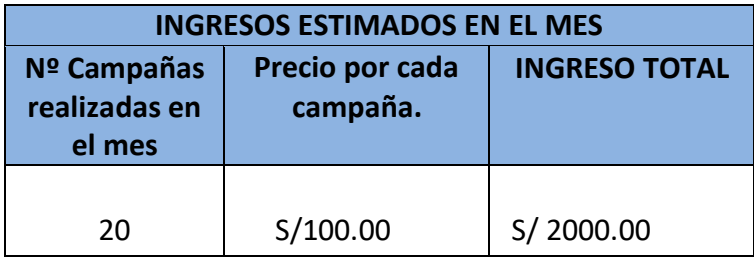

Tabla 9: Ingresos proyectados

## **Obteniendo el retorno de inversión**

El resumen con respecto al retorno de inversión de estaría tomando en referencia de manera mensual, por lo que se ha considerado desglosar

la inversión total sobre 12 meses.

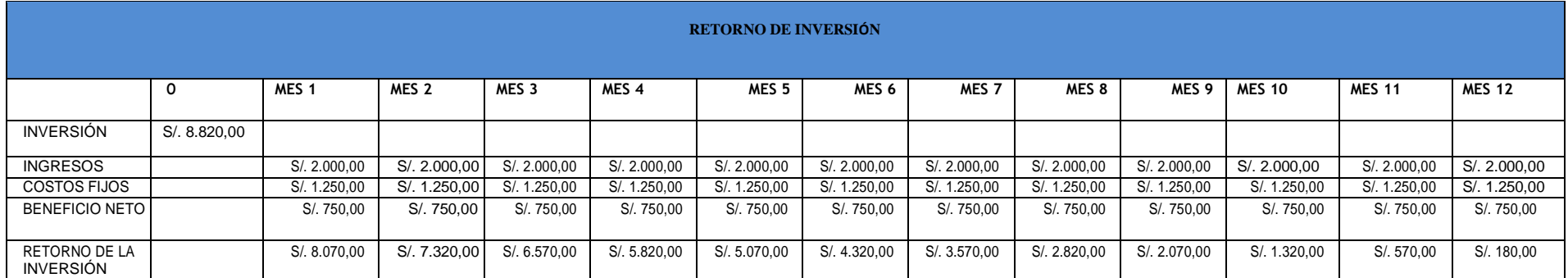

Tabla 10: Retorno de inversión

# **CAPÍTULO VI: RESULTADOS**

# **CAPÍTULO VI: RESULTADOS**

El desarrollo de la herramienta de envío de publicidad nos ha permitido obtener los siguientes resultados:

- El sistema de proximidad mediante plataforma wifi propuesto nos permite obtener el detalle de las personas que se encuentran en el establecimiento en un determinado momento. Con estos datos posteriormente trabajaremos el envío de la publicidad. A continuación en la *figura 80* se muestra un reporte obtenido en cuanto a la lista de personas conectadas.

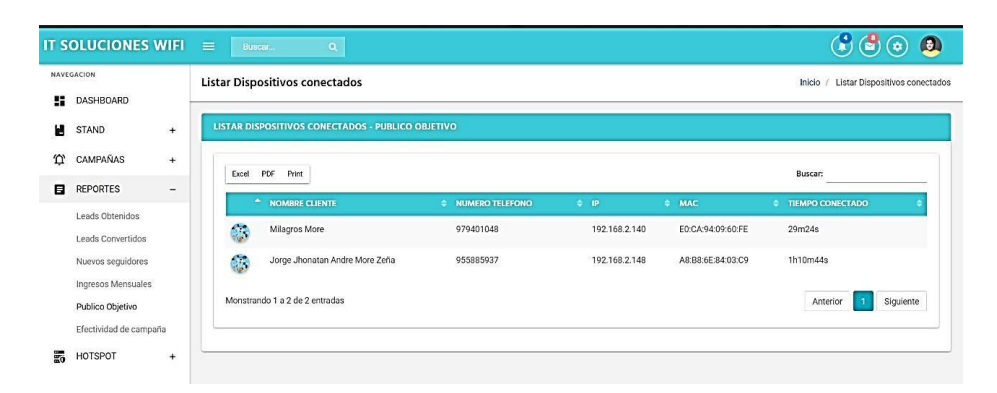

Figura 80: Lista de dispositivos conectados.

- En cuanto a la infraestructura se ha realizado una propuesta, esto con la finalidad de poder ejecutar el sistema de proximidad sobre plataforma wifi. En la *figura 81 y figura 82* podemos observar la infraestructura actual con la que se cuenta en el local del Centro Comercial Punto Norte, este escenario está basado en las dos áreas con las que cuenta por el momento: gerencia y administración. En la figura 83 y figura 84 se observa la nueva estructura a implementar, teniendo como principal dispositivo al Mikrotik RB951G.

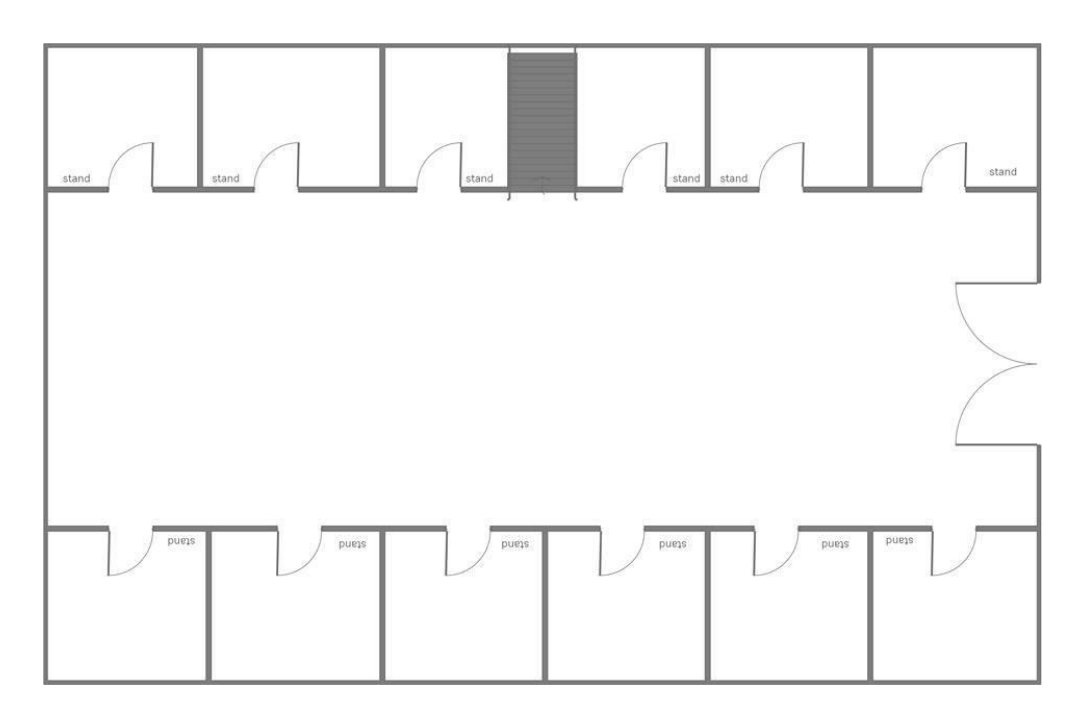

Figura 81: Estructura de red actual primer piso – Punto Norte

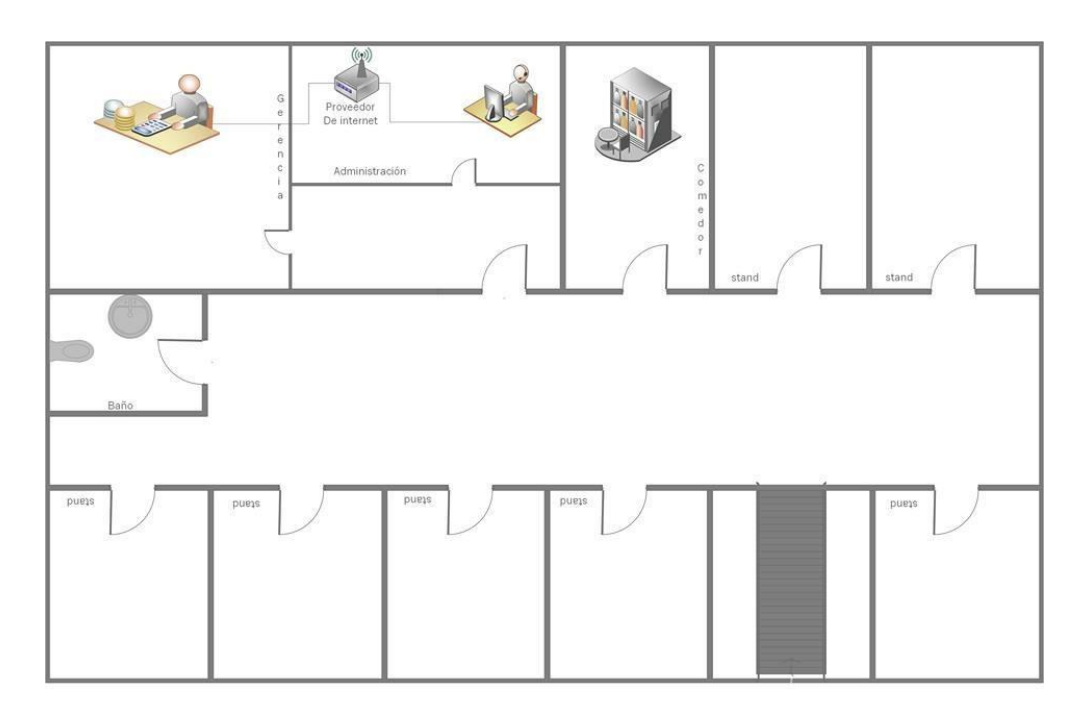

Figura 82: Estructura de red actual segundo piso– Punto Norte

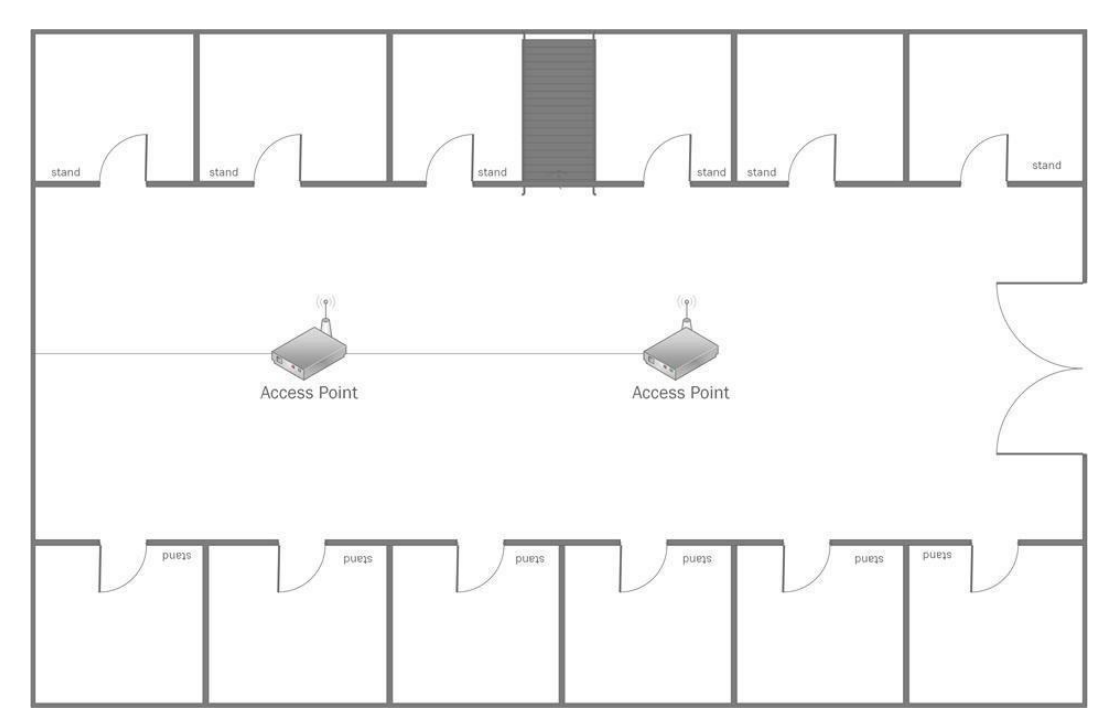

Figura 83: Estructura de propuesta primer piso– Punto Norte

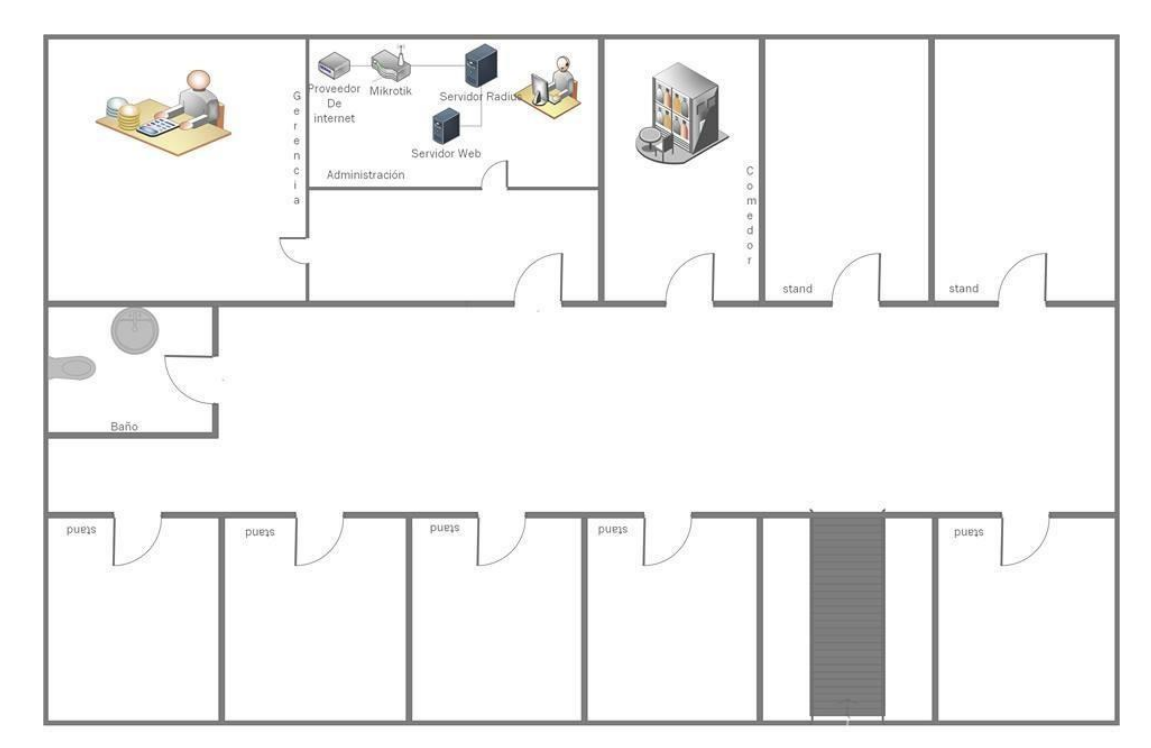

Figura 84: Estructura de propuesta segundo piso – Punto Norte

- En cuanto al equipamiento necesario para el desarrollo del sistema de proximidad, se trabajó con los siguientes equipos en cuanto a hardware:

- Laptop intel core i5, 16GB, 1TB
- Servidor- Xeon, AsusZ-10 , 1TB, 16GB
- Router Board Mikrotik RB951
- Expansor Wi-Fi Tp-Link 300mbps
- Y en cuanto a lo requerido en software se trabajó con lo siguiente:
	- Dominio y hosting.
	- Licencia nivel 4 , Router Board Mikrotik
	- S.O Linux, Open source
	- Software FreeRadius RadiusDesk, Open Source
- Las configuraciones realizadas en cuanto a los equipos y la manipulación de datos de las personas que interactúan posterior a la conexión de la red wifi con la red social Facebook, se encuentran bajo los parámetros permitidos por la misma Api Facebook, puesto que los datos considerados son de contenido público en sus perfiles.
- Dentro del desarrollo del sistema de proximidad, se encuentra la implementación de un dashboard el cual permitirá gestionar las distintas campañas a realizar con los dispositivos conectados en un determinado momento. En la *figura 55* se puede visualizar el panel administrable.
- En cuanto a la mejora del proceso de venta, el sistema permitió medir los leads convertidos (clientes que aceptaron la promoción) .Para cumplir con este objetivo se realizó el envío de un sms publicitario a cada uno de nuestros clientes conectados a la red wifi, así como se muestra en la *figura 74*, posterior a eso el

público objetivo interesado en la promoción enviada abrirá el link y procederá a navegar en el landing publicitario teniendo la opción de elegir alguna promoción de su interés a través de un código, logrando la compra al stand al cual pertenece, así como se muestra en la en la *figura 76*.

\*Los detalles de la implementación se detallan en el anexo 02, 03, 04,05 y 06.

**CAPÍTULO VII:** 

# CONCLUSIONES Y RECOMENDACIONES

#### **CONCLUSIONES**

- En función a los resultados obtenidos se concluye que el presente sistema de proximidad nos permite tener un panorama estratégico en cuanto a nuestro público objetivo con el cual se desea compartir paquetes publicitarios como es el caso de las distintas promociones enviadas por cada stand.
- En cuanto a la arquitectura de red analizada se concluye que es aplicable a distintos escenarios, debido a que es una estructura estandarizada lo cual es adaptable a mejoras aumentando su funcionalidad.
- Se concluye que la aplicación del Api de Facebook brinda un soporte con datos principales en cuanto a requerir un análisis de un público objetivo para desarrollar una determinada campaña publicitaria. Esta Aplicación trabaja con datos públicos de los perfiles de la red social de los distintos leads alcanzados, esto con la finalidad de proteger los derechos de privacidad.
- Se concluye que para el desarrollo del sistema de proximidad sobre plataforma wifi, es necesario implementar un dashboard, el cual permita tener una mejor experiencia de usuario por parte del administrador quien manejará la gestión de las campañas publicitarias. Adicional a eso esta herramienta permite conocer el progreso y los resultados mensuales de las distintas campañas desarrolladas.
- Se concluye que el Sistema de proximidad sobre plataforma wifi, contribuye en las empresas como una propuesta innovadora para generar campañas de marketing, las cuales apuntan a mejorar en los procesos de ventas. En nuestra propuesta planteada se busca esta mejora en las ventas del centro comercial Punto Norte mediante el envío de material publicitario a los dispositivos móviles y para el cierre satisfactorio de la venta se procede a entregar un código único al stand el

cual servirá para identificar la promoción, este mismo será facilitado al posible cliente que se interese en la promoción Enviada al dispositivo. En la *Tabla n° 11*  se muestra resultados obtenidos de una simulación de campañas terminadas detallándose en las siguientes columnas: el nombre del stand, el código de campaña, nombre de campaña, resultados en medios tradicionales, días en las que se desarrolló la promoción, número de personas a las que se envió la promoción, total de envíos por campañas a los dispositivos móviles, total de personas que compraron por la promoción y el porcentaje de efectividad por cada una de ellas. Para demostrar la efectividad en cada campaña se procedió a obtener el porcentaje del total de leads convertidos sobre el total de envíos realizados en cada campaña.

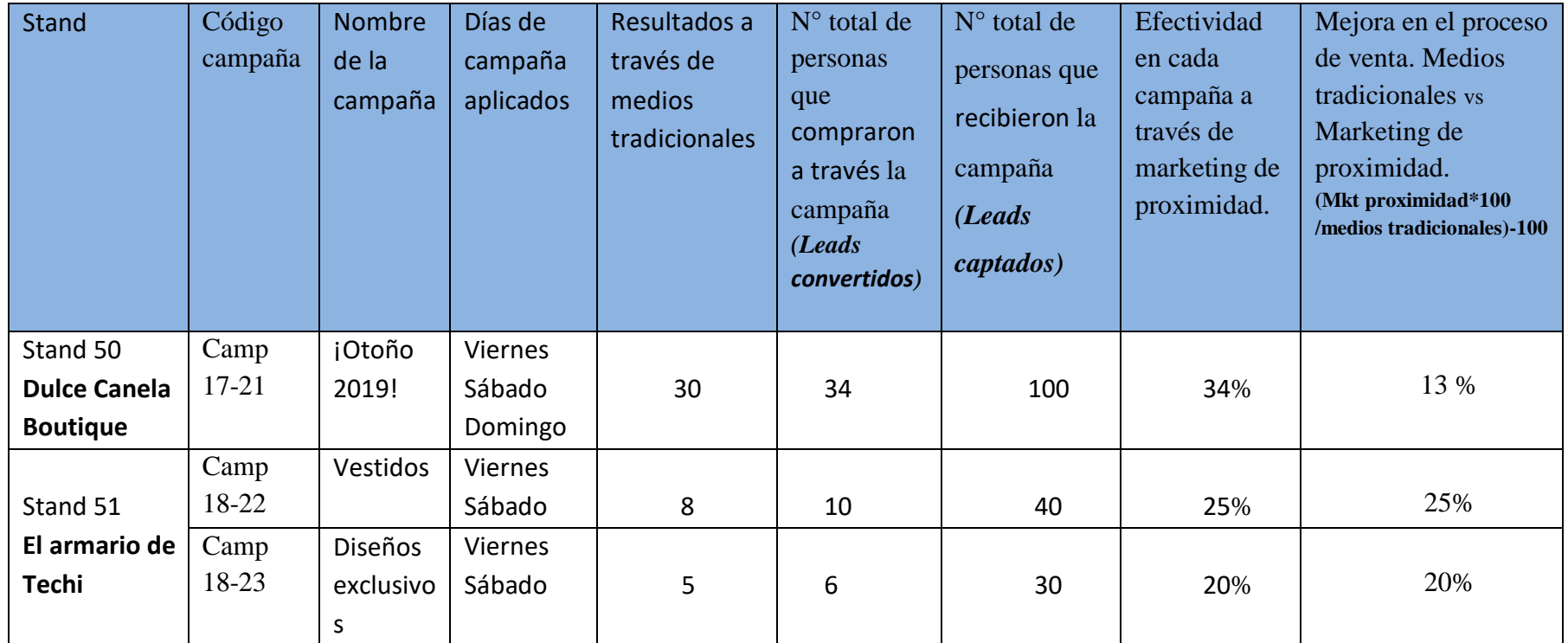

Tabla 11: Resultados de implementación

#### **RECOMENDACIONES**

- Se recomienda que para el desarrollo del sistema de proximidad sobre plataforma wifi se cuente con una capacidad de internet mayor a 40MB el cual permita una mejor experiencia y buena impresión en cada una de las personas que solicitan acceder a la red libre. Adicional a eso ubicar estratégicamente repetidores wifi, esto con la finalidad de mejorar la experiencia.
- Se recomienda que el contenido publicitario (imágenes y landing page) a enviar sigan los estándares establecidos como la parte visual la cual muestre el mensaje claro, es decir, trabajar con diseños funcionales acorde al público objetivo.
- Se recomienda que se acompañe una comunicación visual en el interior de las instalaciones, esto con la finalidad de poder captar la atención de los visitantes con el beneficio de wifi gratuito.
- Se recomienda considerar la amplitud del establecimiento y la concurrencia de público en él, esto con la finalidad de elegir el Router Mikrotik y la licencia más adecuada, ya que la licencia nivel 5 utilizada en este proyecto de tesis tiene un limitante de 200 conexiones a la vez.

# **BIBLIOGRAFÍA**

- Asociación Americana de Marketing. (2017,julio 01). Definición de Marketing Recuperado de ht[tps://www.ama.org/AboutAMA/Pages/Definition-of-](http://www.ama.org/AboutAMA/Pages/Definition-of-)Marketing.aspx
- GestioPolis.com Experto. (2017, septiembre 26). ¿Qué es marketing? Recuperado de ht[tps://www.gestiopolis.com/que-es-marketing/](http://www.gestiopolis.com/que-es-marketing/)
- Ivan Thompson (2018, julio 22). ¿Qué es marketing digital? Recuperado de [http://www.marketingintensivo.com/articulos-marketing/que-es-el-marketing](http://www.marketingintensivo.com/articulos-marketing/que-es-el-marketing-)digital.html
- Fotonostra (2018, enero 04). Redes sociales Recuperado de ht[tps://www.fotonostra.com/digital/redesociales.htm](http://www.fotonostra.com/digital/redesociales.htm)
- Antevenio (2017, abril 19) 5 ejemplos de marketing de proximidad Recuperado de ht[tps://www.antevenio.com/blog/2016/04/5-ejemplos-de-marketing-de](http://www.antevenio.com/blog/2016/04/5-ejemplos-de-marketing-de-)proximidad/
- Cruz Herrera, D. (2011). Diseño e implementación de un portal cautivo que permita la venta de tickets de internet para un hotspot, empleando herramientas de software libre. Quito, Ecuador: Escuela Politécnica Nacional.
- Daloradius. (2018, diciembre 30). Recuperado de [http://www.daloradius.com](http://www.daloradius.com/)
- Duarte, M. P., & Montero Pérez, I. (2017). Open Libra. Obtenido de [www.openlibra.com](http://www.openlibra.com/)
- Facebook For Developers. (2018, enero 01). Recuperado de https://developers.facebook.com/docs/php/gettingstarted

160

- Freeradius. (2017, diciembre 30).El servidor FreeRadius Recuperado de https://networkradius.com/doc/3.0.10/introduction/FreeRADIUS.html
- Galán , M. D., & Sánchez , M. I. (2005). La publicidad en el siglo XXI: Una Referencia a la Ética Empresarial. España.
- Garcia, C., Quezada, C., & Bello, D. (2010). Portal Cautivo PFSENSE. Valparaiso, Chile : Universidad Tecnológica de Chile INACAP. Obtenido de https://issuu.com/marcos\_andres22/docs/portal\_cautivo\_pfsense\_inacap
- Mikrotik. (2018, enero 01). Sobre nosotros Obtenido de https://mikrotik.com/aboutus
- Romero Monserrate, G. A. (2014). Solución de marketing interactivo de proximidad basado en tecnologías de campo cercano. Cantabria: España.
- Sánchez , J. (2004). MySql Guía Rápida.
- Solano Jiménez , J., & Oña Garces , M. (2009). Estudio de Portales Cautivos de gestión de acceso inalámbrico a Internet de la ESPOCH. Riobamba, Ecuador: Escuela Superior Politécnica de Chimborazo.
- Wifi Hotspot. (2017, diciembre 30). Freeradius. Recuperado de https://networkradius.com/freeradius-support/index.html
- Freeradius. (2018, marzo 26) Qué es el hospot wifi y cómo puede ayudar a las empresas .Recuperado de ht[tps://www.socialwibox.es/que-es-hotspot-wifi/](http://www.socialwibox.es/que-es-hotspot-wifi/)
- Vásquez Mariño , C. (2008). Programación en PHP5.Nivel Básico. Ferrol, España.
- MySQL.(2018, enero 01). ¿Qué es MySQL?.Recuperado de <http://superinformacionweb.blogspot.com/2014/11/que-es-mysql.html>
- Mejía Llano M. (2018,diciembre 17 ) . Leads. Obtenido de ht[tps://www.juancmejia.com/y-bloggers-invitados/que-es-un-lead-y-por-que-son-](http://www.juancmejia.com/y-bloggers-invitados/que-es-un-lead-y-por-que-son-)

tan-importantes-en-nuestro-negocio/

- Publicidad móvil. (2018, octubre 18). La publicidad móvil in-app pone el ROI de los nunciantes por las nubes Obtenido de ht[tps://www.marketingdirecto.com/digital-general/mobile-marketing/publicidad](http://www.marketingdirecto.com/digital-general/mobile-marketing/publicidad-)movil-in-app-pone-roi-anunciantes-nubes
- Api Mikrotik (2018, enero 31).MikrotikPeru Obtenido de <http://mikrotikperu.pe/foros/threads/introduccion-api-mikrotik-en-php.20/>
- Perugachi.Jenny. (2018, marzo 29). Estructura y tipos de red de ordenadores obtenido de [http://www.mailxmail.com/curso-compendio-marketing](http://www.mailxmail.com/curso-compendio-marketing-)institucional/seleccion-estructura-tipos-estructuras-organizacion
- Guglielmetti M. (2017, enero 01). Gateway. Obtenido de https://sistemas.com/gateway.php
- Castro L. (2018, marzo 08).Que es un ISP. Obtenido de <https://www.aboutespanol.com/que-es-isp-157852>
- Thank you page. (2018, enero 08). Thank you page: qué es, para qué sirve y cómo crearla obtenido de https:/[/www.inboundmas.es/inbound-marketing/que-es-thank](http://www.inboundmas.es/inbound-marketing/que-es-thank-)you-page/
- Saavedra Juan. (2019, marzo 30). Metodología Top-Down para el Diseño de Redes obtenido de [http://juancarlossaavedra.me/2017/06/infografia-metodologia](http://juancarlossaavedra.me/2017/06/infografia-metodologia-top-down-para-el-diseno-de-redes/?fbclid=IwAR1LLADqgaPgmiWj7stw12-0bt3MpH1xKoR7lkN6U0xqOw8fplLnHChF3lw)[top-down-para-el-diseno-de-redes/?fbclid=IwAR1LLADqgaPgmiWj7stw12-](http://juancarlossaavedra.me/2017/06/infografia-metodologia-top-down-para-el-diseno-de-redes/?fbclid=IwAR1LLADqgaPgmiWj7stw12-0bt3MpH1xKoR7lkN6U0xqOw8fplLnHChF3lw) [0bt3MpH1xKoR7lkN6U0xqOw8fplLnHChF3lw](http://juancarlossaavedra.me/2017/06/infografia-metodologia-top-down-para-el-diseno-de-redes/?fbclid=IwAR1LLADqgaPgmiWj7stw12-0bt3MpH1xKoR7lkN6U0xqOw8fplLnHChF3lw)

**ANEXOS** 

#### **ANEXO N° 01:**

# RESUMEN DE COSTOS PARA EL DESARROLLO DE LA SOLUCIÓN

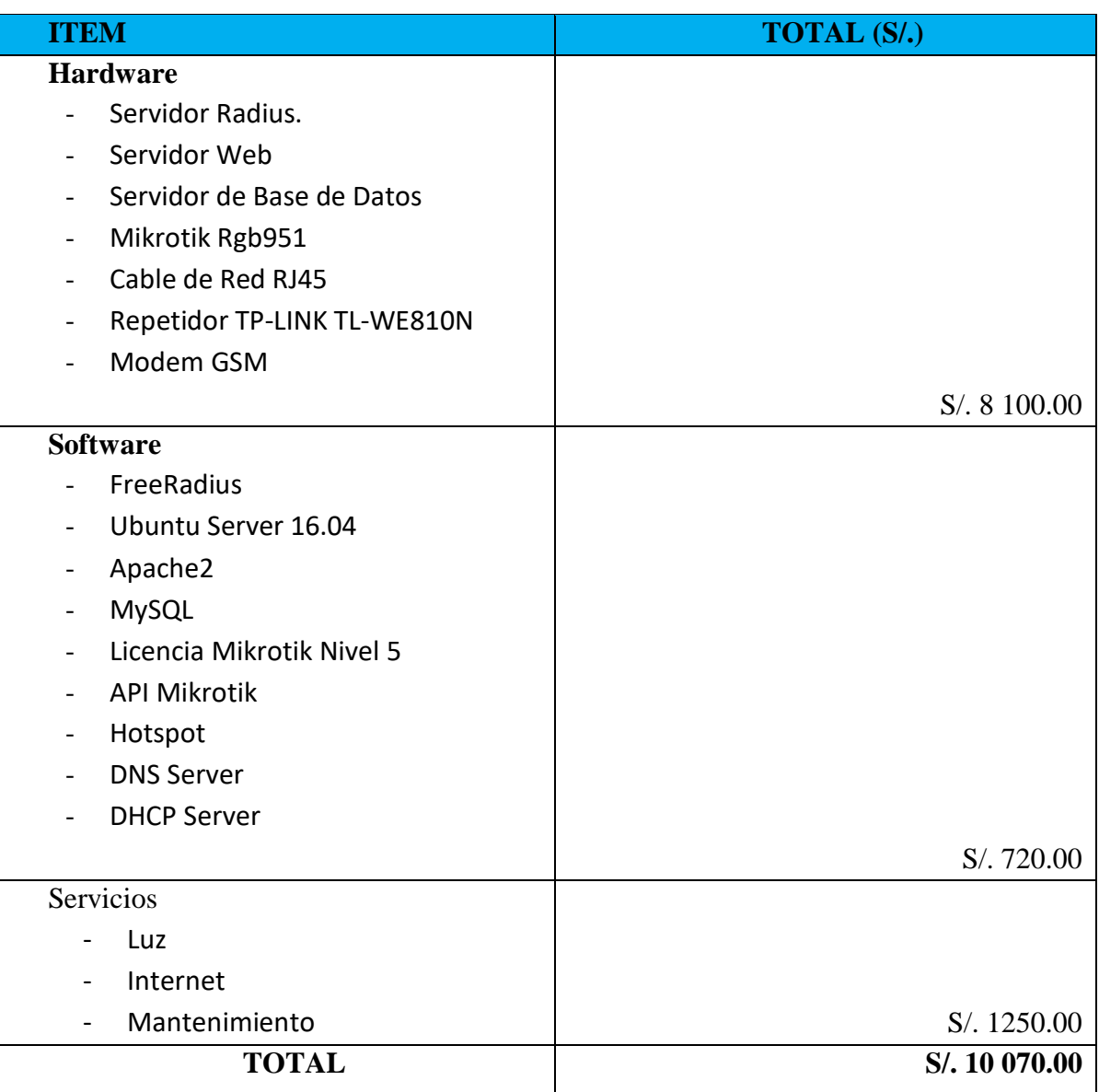

Tabla 12:Resumen de costos para el desarrollo de la soluciòn

#### **ANEXO N° 02:**

# NOMBRES DE STAND A LAS QUE SE REALIZÓ LAS CAMPAÑAS.

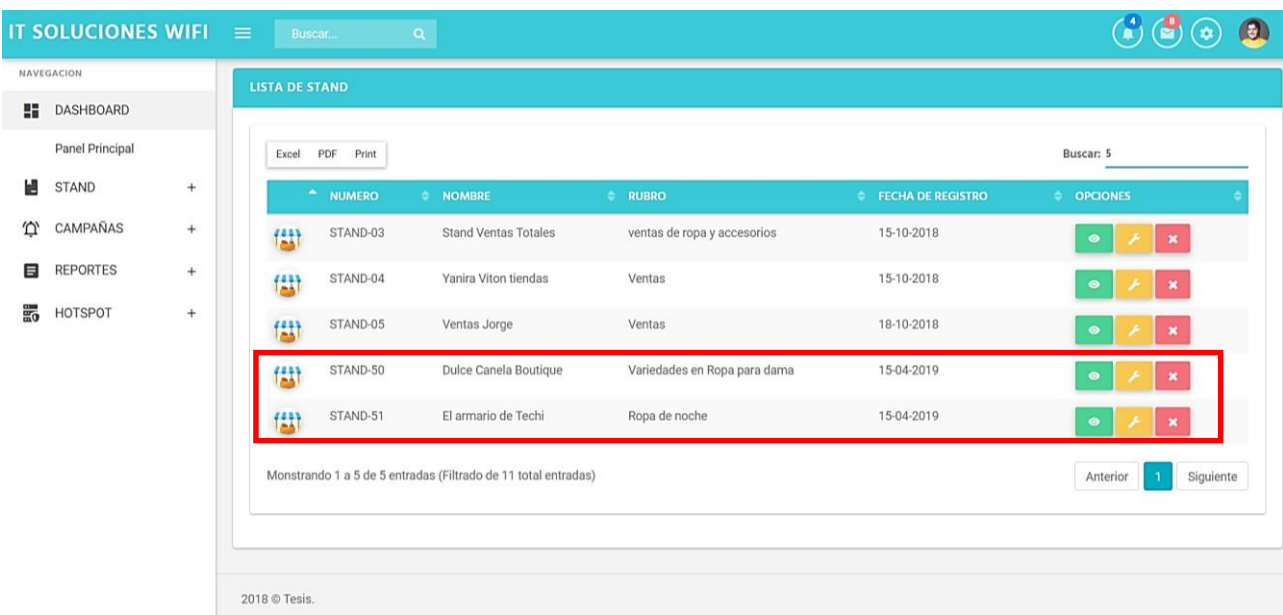

Figura 85: Stand de implementación de campañas.

# **ANEXO N° 03:**

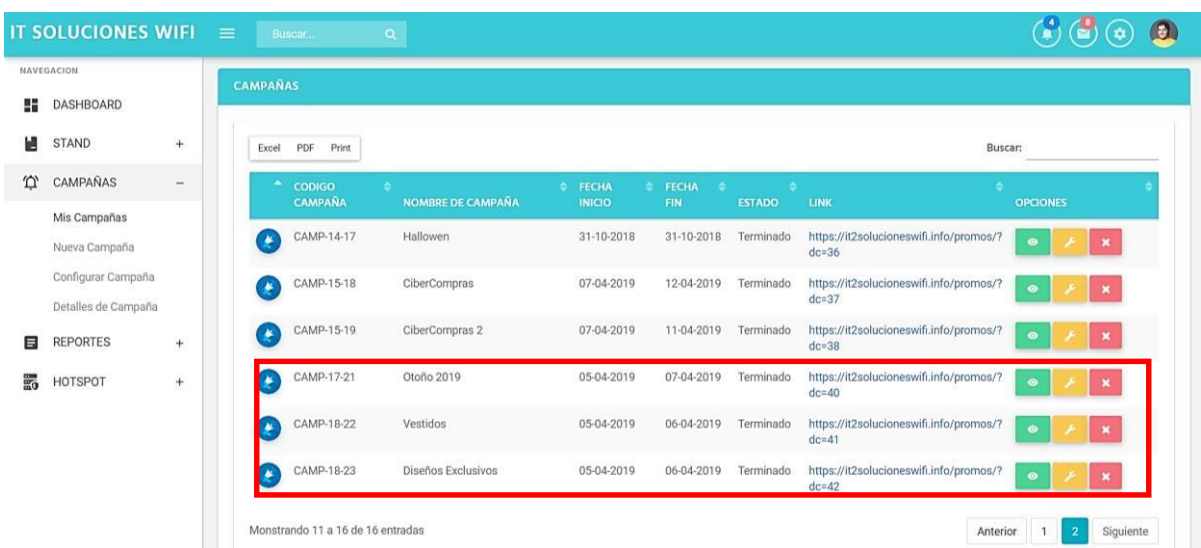

### CAMPAÑAS IMPLEMENTADAS.

Figura 86: Campañas implementadas

## **ANEXO N° 04:**

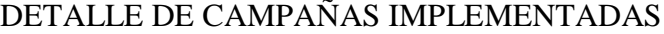

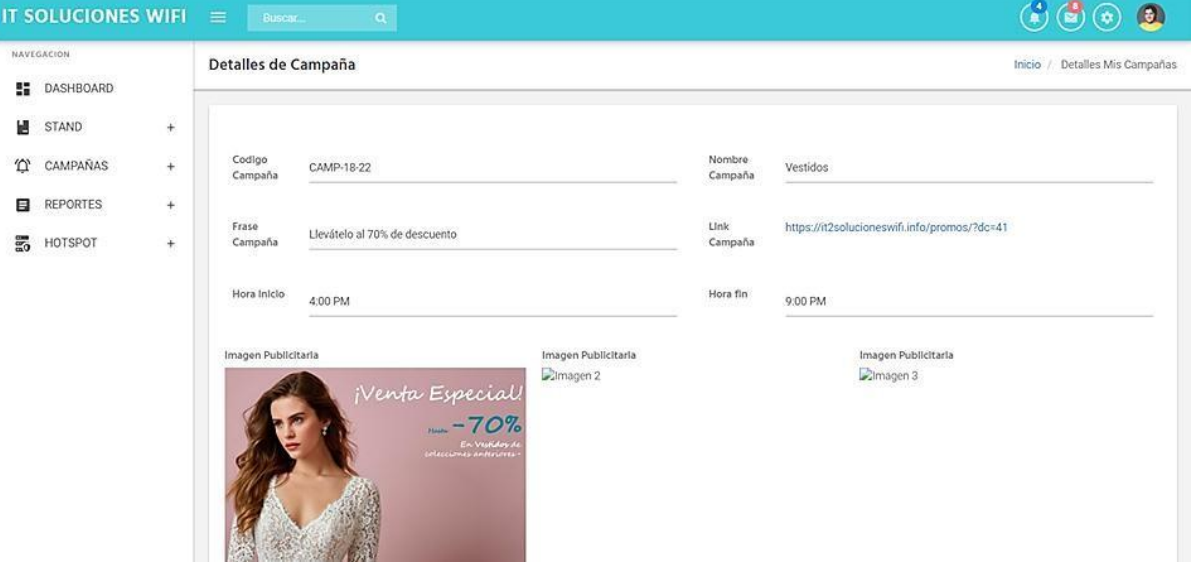

Figura 87: Campaña implementadas stand 50

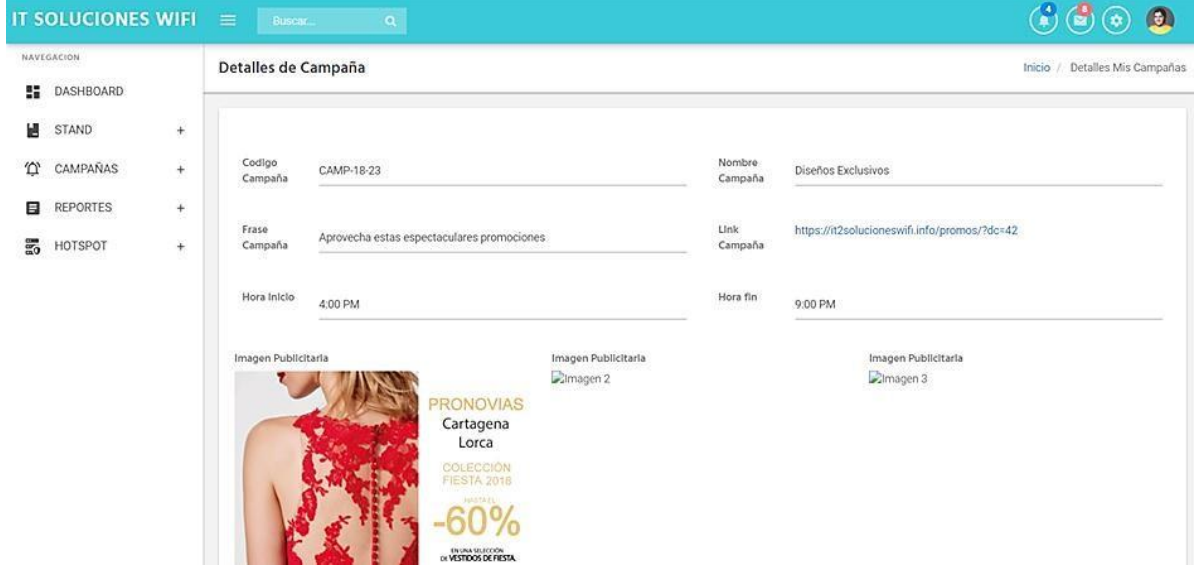

Figura 88: Campañas implementadas stand 51

#### **ANEXO N° 05:**

#### DETALLE DE CAMPAÑAS.

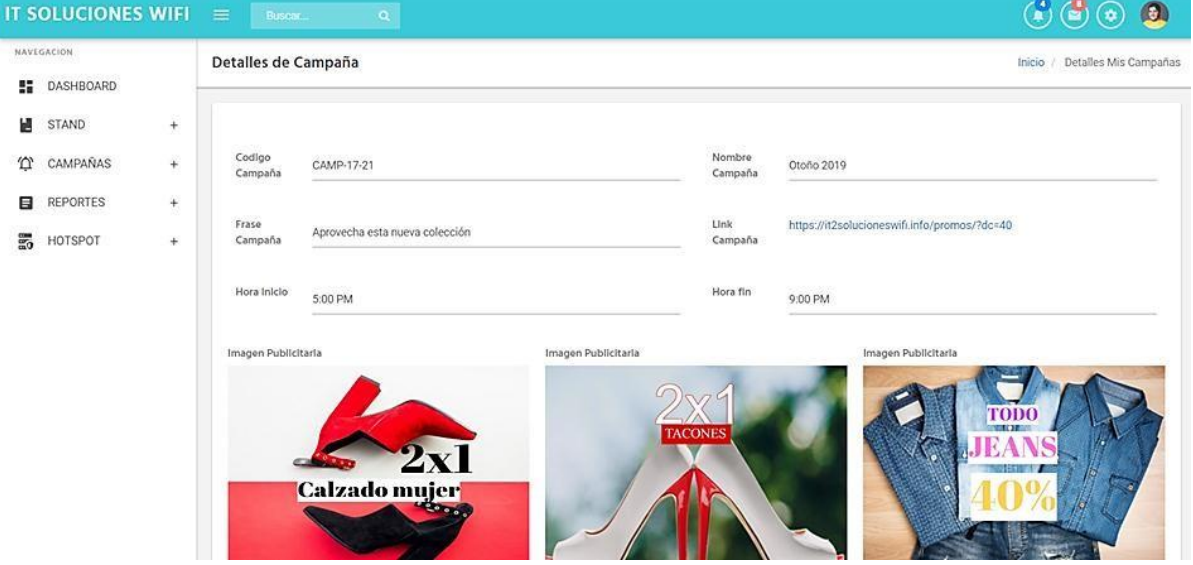

Figura 89: Campañas implementadas stand 51

# **ANEXO N° 06:**

## RESULTADOS DE LEADS CONVERTIDOS (VENTAS OBTENIDAS)

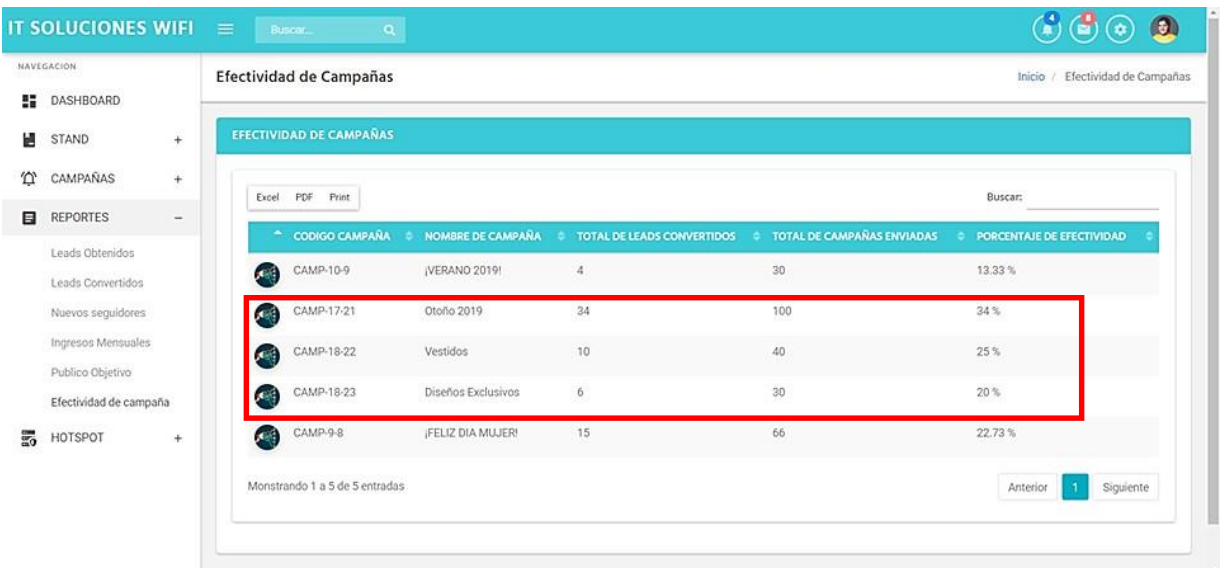

Figura 90: Efectividad de campañas implementadas.

#### **ANEXO N° 07:**

#### PLAN DE TRABAJO PARA EL DESARROLLO DE LA PROPUESTA

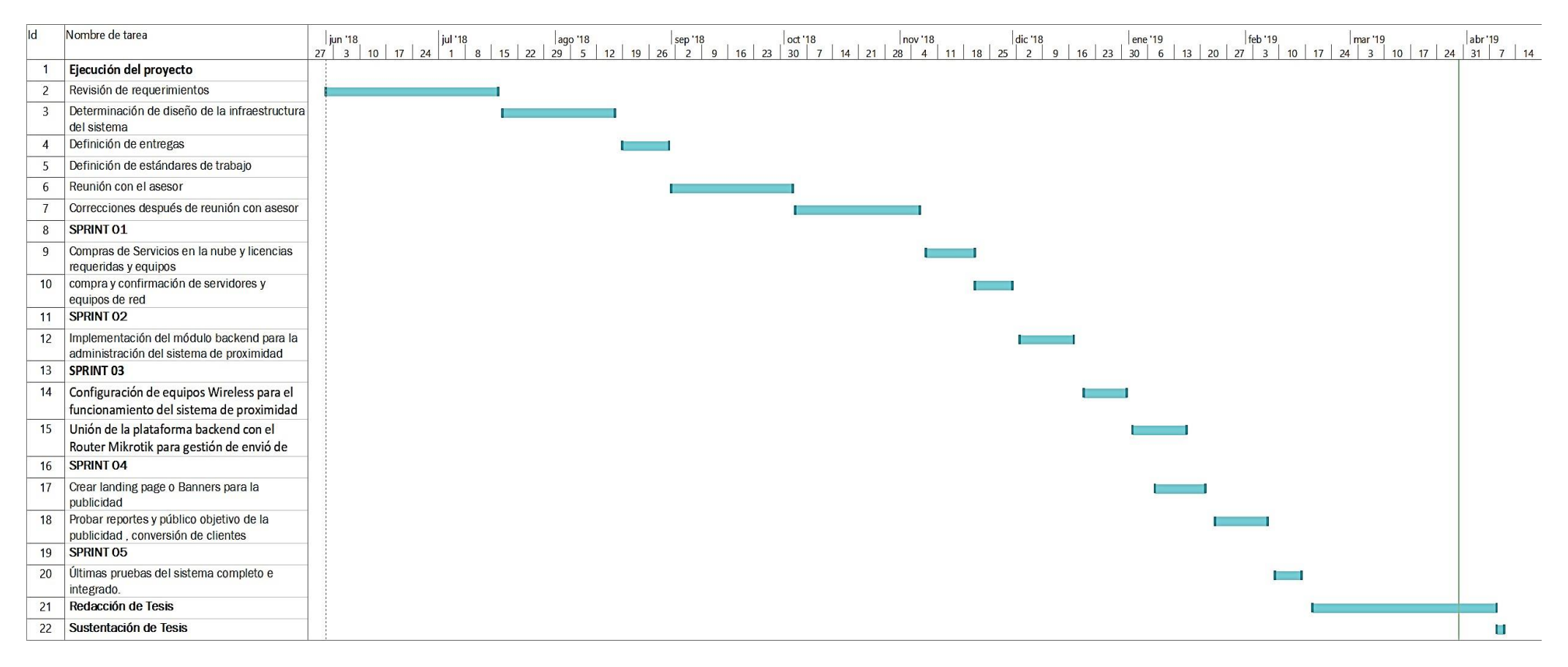